**User's and Programming Guide**

# **Agilent Technologies ESG Family Signal Generators Option 300 Base Station BERT**

**Serial Number Prefixes:**

(Affix Label Here)

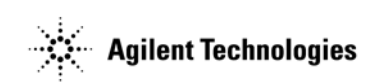

Part No. E4400-90305

**Printed in USA April 2002**

Supersedes: **June 2001**

© Copyright 1999–2002 Agilent Technologies, Inc.

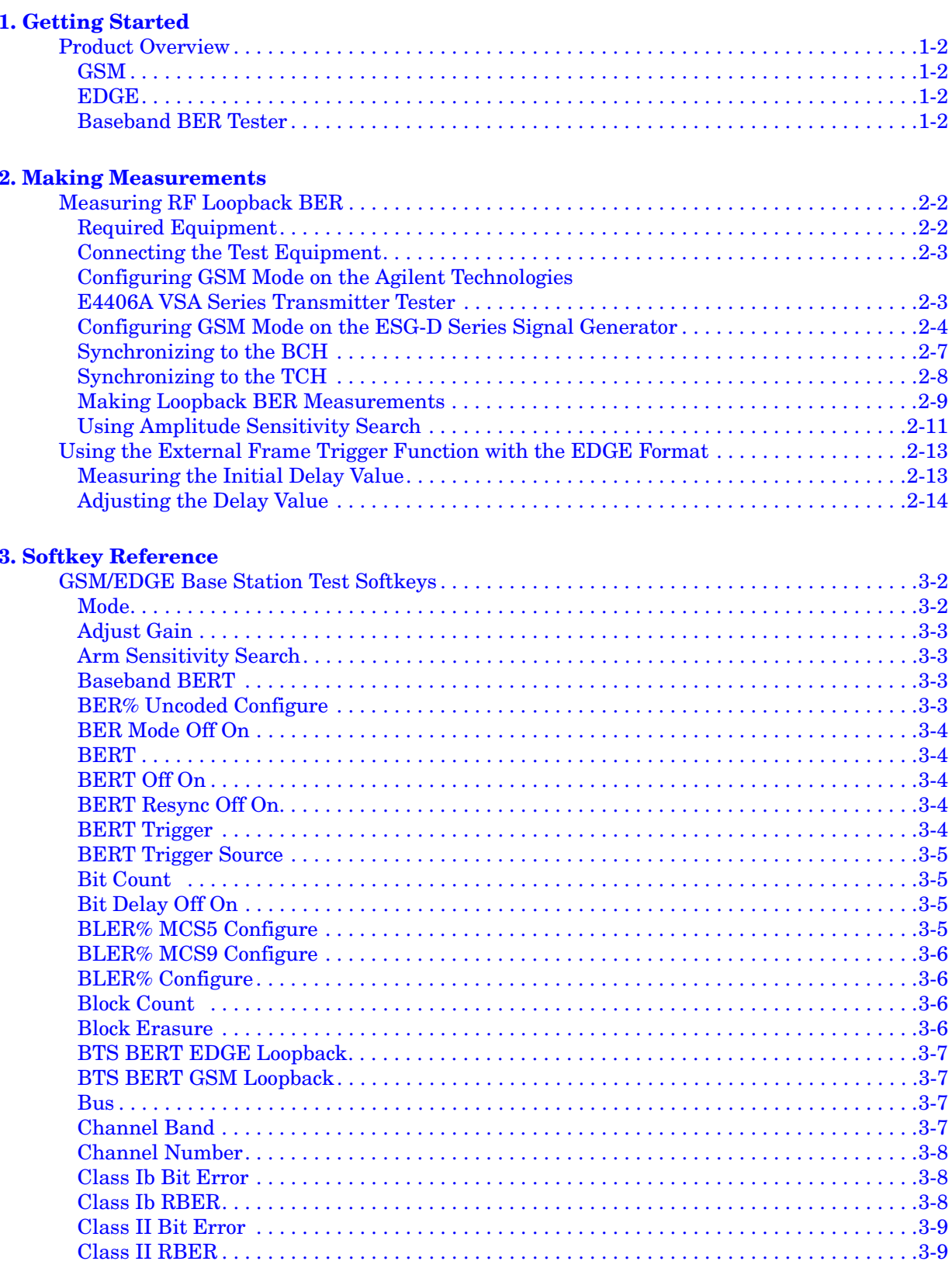

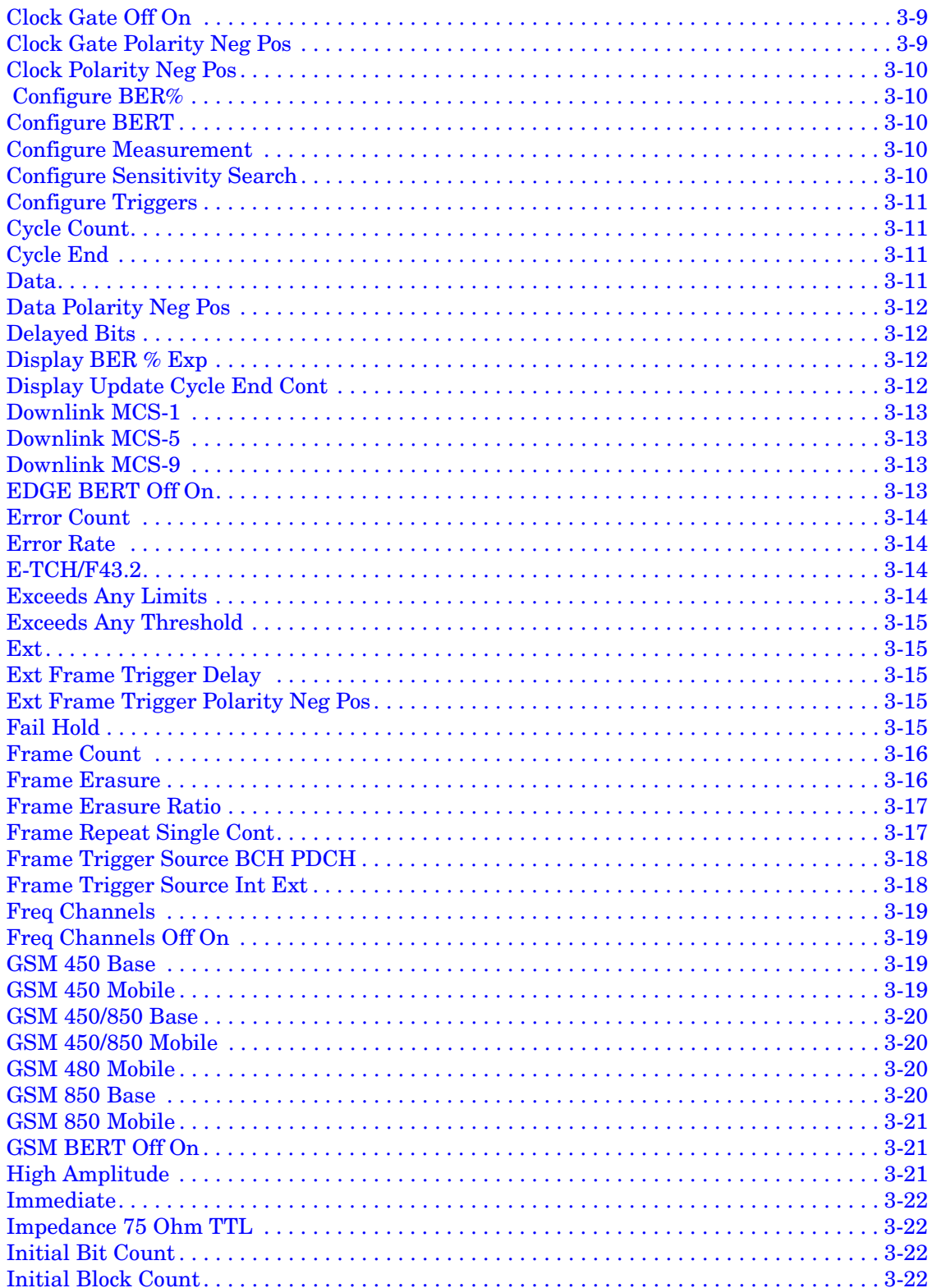

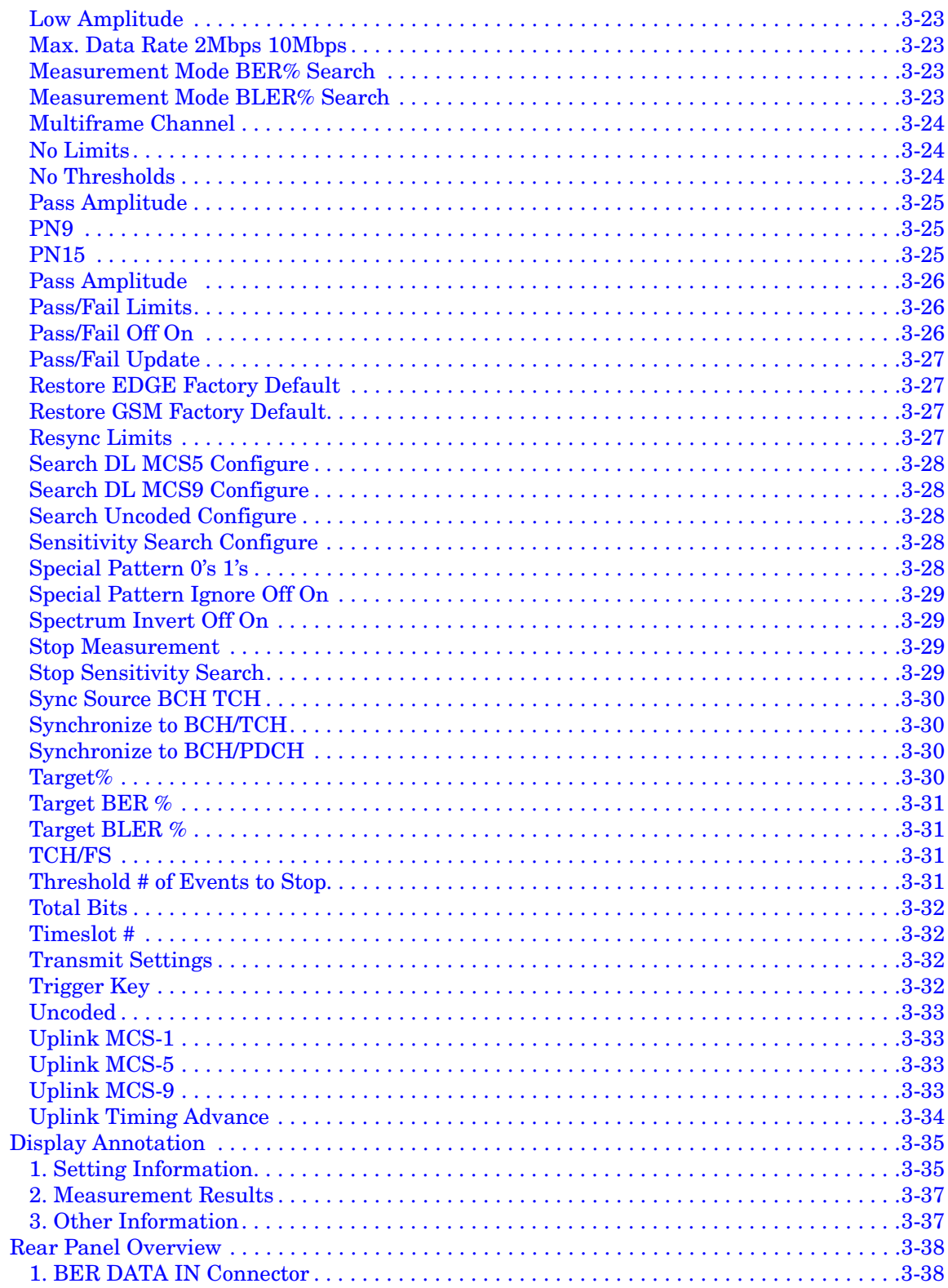

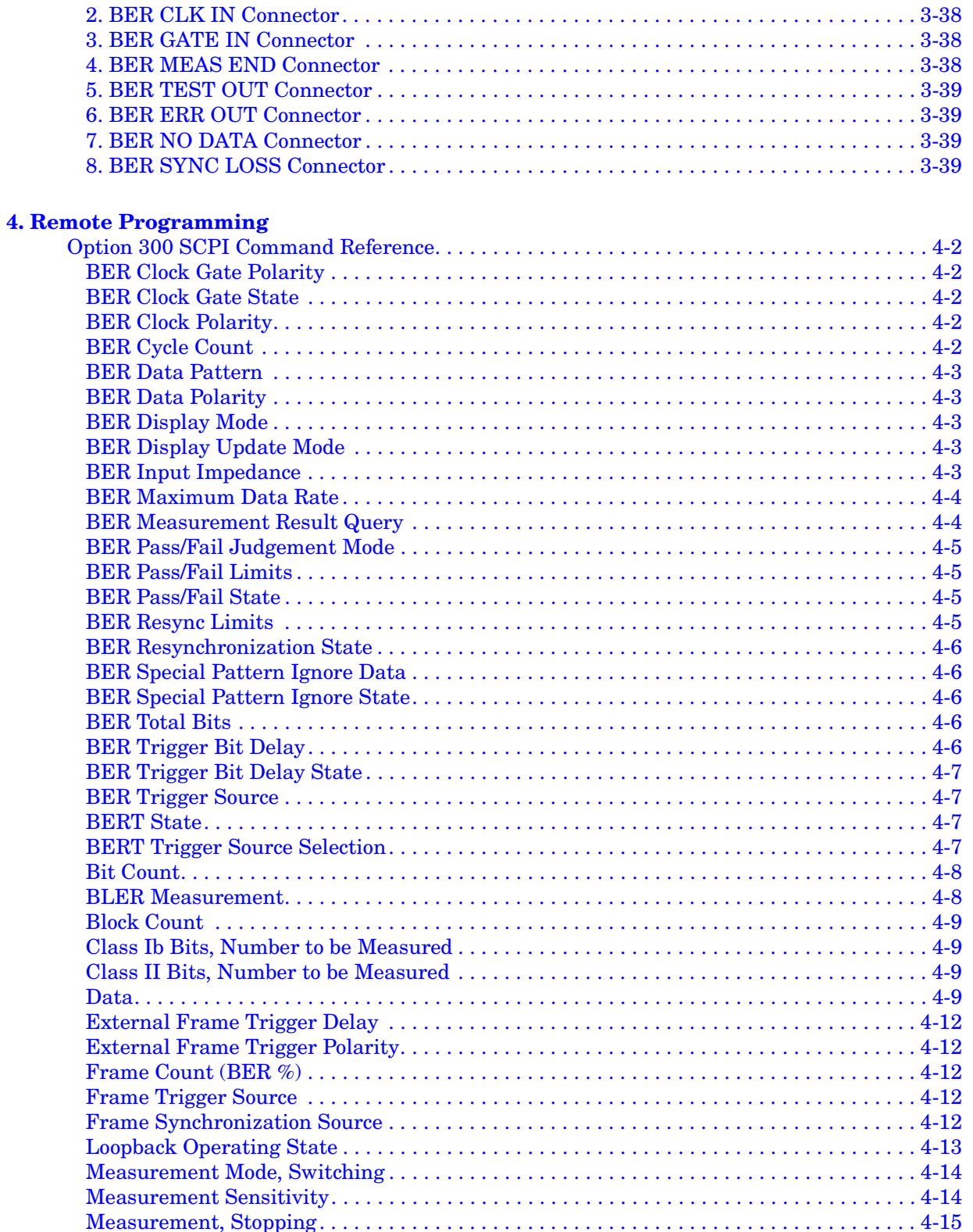

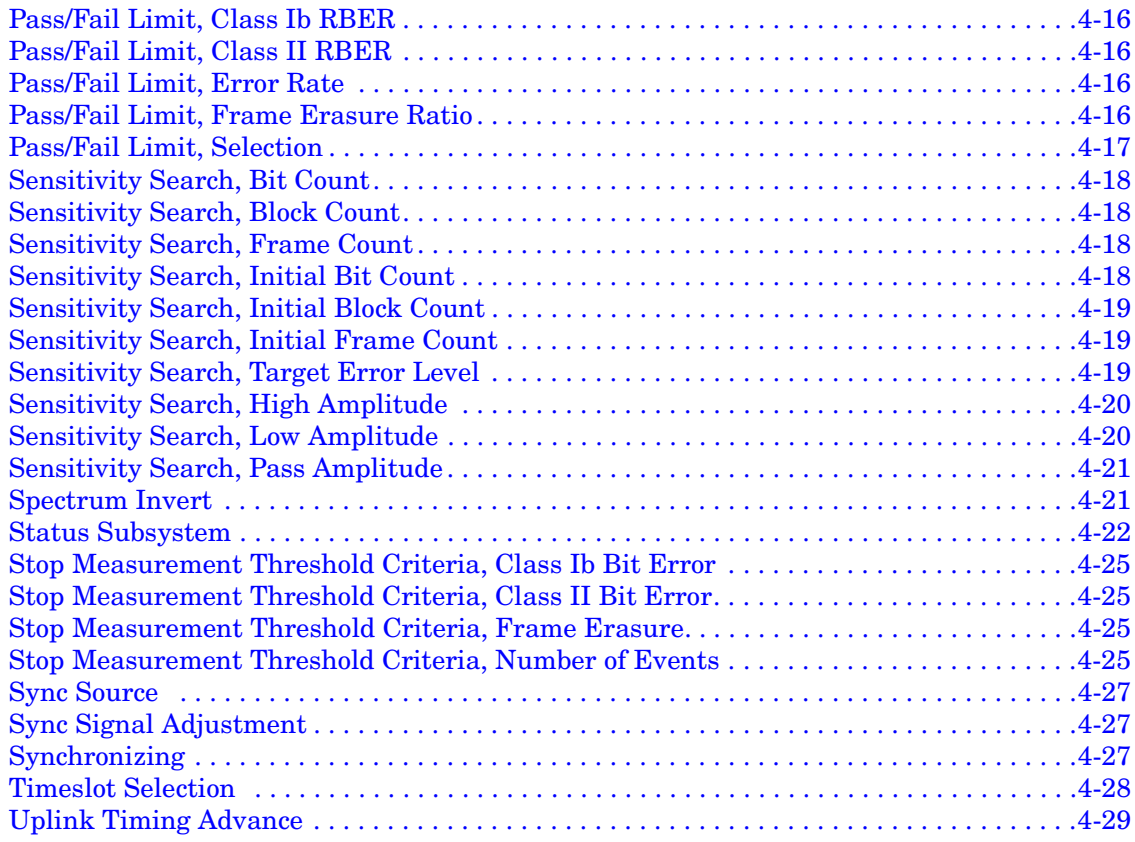

#### **[5. Softkey/Command Cross-Reference](#page-96-0)**

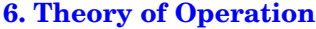

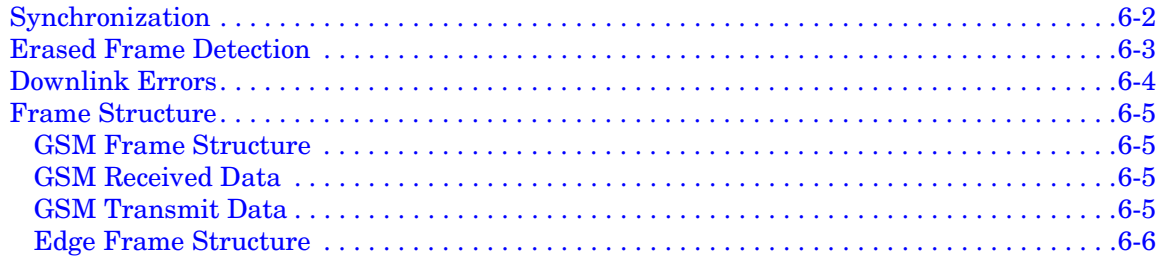

<span id="page-8-0"></span>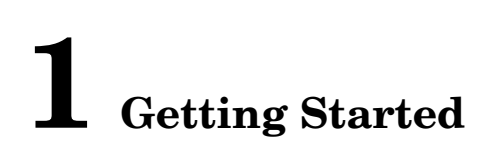

This chapter provides a product overview for the Agilent Technologies ESG-D Option 300, Base Station BERT.

# <span id="page-9-0"></span>**Product Overview**

The ESG-D Option 300, Base Station BERT (includes BER Tester) offers real-time generation of fully coded enhanced general packet radio service (EGPRS) and E-TCH/F43.2 signals, adds RF loopback bit error rate testing (BERT) and block error rate (BLER) measurements to the ESG/VSA combination. It provides loopback bit error rate (BER) measurements for the GSM standard, including residual bit error rate (RBER) for both Class Ib and Class II bits and frame erasure ratio (FER). It provides high speed sensitivity search routines for high throughput in production, and tests both transceiver modules and base transceiver stations.

Option 300 synchronizes the ESG receiver to the broadcast channel (BCH) or to a traffic channel (TCH) from the base transceiver station (BTS). A 13 MHz reference clock input on the vector spectrum analyzer (VSA) allows the VSA and ESG time bases to be locked to the BTS.

The inclusion of the baseband BER tester provides generic analysis capabilities for demodulated data sequences.

The ESG-D Option 300 can report the following results:

#### <span id="page-9-1"></span>**GSM**

- Class Ib RBER and total class Ib bits tested
- Class II RBER and total class II bits tested
- FER and total frames tested
- sensitivity search results

#### <span id="page-9-2"></span>**EDGE**

- demodulation and decoding verification of receivers with fully coded MCS-5 and MCS-9 signals
- payload bit error rate and total burst count for uncoded BER
- erased data block count/rate of coded channels
- sensitivity search results

#### <span id="page-9-3"></span>**Baseband BER Tester**

- pass/fail status for user-defined maximum BER limits
- lost or invalid data and /or clock signals
- updated BER test results

# <span id="page-10-0"></span>**2 Making Measurements**

This chapter contains examples of GSM base station receiver sensitivity measurements using the loopback technique.

# <span id="page-11-0"></span>**Measuring RF Loopback BER**

The following procedure uses the data looped back from the base transceiver station (BTS) to measure the bit error ratio introduced by the BTS receiver when it is receiving coded data from the test equipment. Timing synchronization must first be achieved between the BTS and the test equipment so that data can be transmitted and received at the expected times. Synchronization is achievable either to a received broadcast channel (BCH), to a received full rate speech traffic channel (TCH) in the GSM format, or a packet data channel (PDCH) in the EDGE format.

## <span id="page-11-1"></span>**Required Equipment**

The following equipment is required to make loopback BER measurements.

• VSA Series Transmitter Tester, model E4406A, with the following required options:

− Option BAH - GSM Measurement Personality

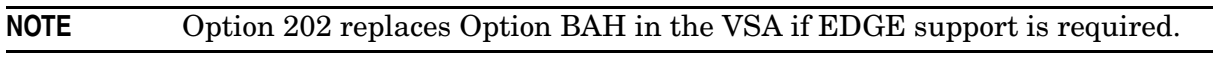

− Option 300 - 321.4 MHz IF Output

• ESG-D Series Signal Generator, models E4430B, E4431B, E4432B, or E4433B, with the following required options:

− Option UN8 - Real-time I/Q Baseband Generator

**NOTE** Option 202 EDGE is required to make EDGE loopback BER measurement.

− Option 300 - Base Station BERT (includes BER tester)

**NOTE** Option UNA, Alternate Timeslot Power Level Control, is not required but is recommended.

#### <span id="page-12-0"></span>**Connecting the Test Equipment**

Refer to the following setup diagram for connections to the ESG, VSA, and base station.

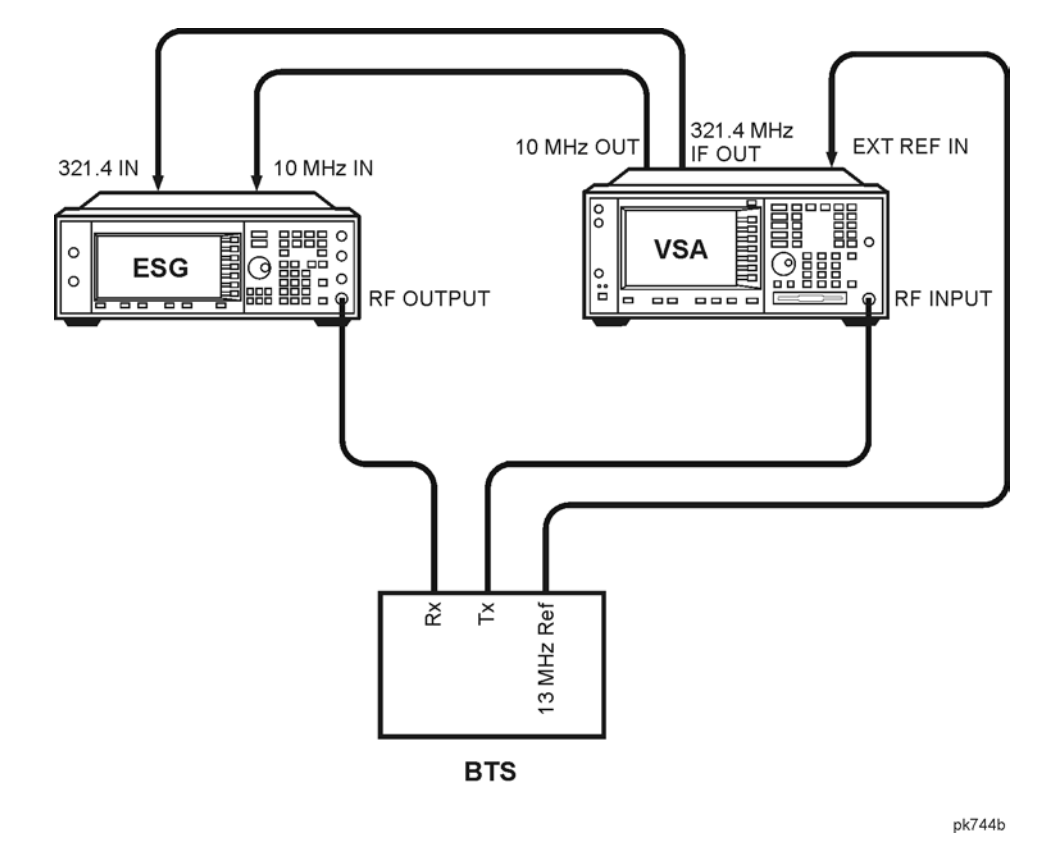

**Figure 2-1 BTS Loopback Test Equipment Setup**

**NOTE** This example uses an ARFCN of 520 for the BCH and synchronizes to the TCH midamble in timeslot 2 on ARFCN 570. You can substitute as appropriate for your BTS.

All key presses assume factory defined defaults at preset.

#### <span id="page-12-2"></span><span id="page-12-1"></span>**Configuring GSM Mode on the Agilent Technologies E4406A VSA Series Transmitter Tester**

The following steps will show you how to set up the vector signal analyzer (VSA) for synchronization.

1. To preset the VSA:

Press the **Preset** key.

2. To select GSM mode:

Press **MODE** > **GSM**.

3. To set up GSM mode for BTS test:

Press **Mode Setup** > **Radio** > **Band** > **DCS 1800**. Toggle **Device BTS MS** until **BTS** is underlined. Toggle **Freq Hopping On Off** until **Off** is underlined.

4. To set the frequency:

Press **FREQUENCY Channel** > **Center Freq**.

Enter **1.8068** > **GHz**.

Select **Burst Type** > **Normal**.

Toggle **TSC Auto Manual** until **Auto** is underlined.

5. To lock the VSA and ESG to the BTS 13 MHz reference:

Press **System** > **Reference**.

Press **Freq Ref** > **13** > **MHz**.

Toggle **Freq Ref Int Ext** until **Ext** is underlined.

Toggle **10 MHz Out Off On** until **On** is underlined.

#### <span id="page-13-1"></span><span id="page-13-0"></span>**Configuring GSM Mode on the ESG-D Series Signal Generator**

The following steps will show you how to configure a timeslot with multiframe data, set up traffic channel 570, and set the frequency and amplitude in GSM mode on the signal generator.

When configuring a timeslot in this procedure, keep the following points in mind:

- Prior to synchronization, the transmitter must be configured to generate multiframe data in the timeslot to be tested.
- TCH synchronization requires that the training sequences match between the ESG timeslot configuration and the timeslot sent by the base station. The default for the ESG, which is TSC0, can be modified.
- 1. Press **Preset**.
- 2. Press **MODE** > **BERT** > **BTS BERT GSM Loopback** > **Configure Measurement** > **Transmit Settings**.
- 3. Press the **GSM On Off** softkey. **On** is now highlighted.
- 4. Press the **Data Format Pattern Framed** softkey. **Framed** is now highlighted.

Notice that the GSM timeslot pattern is displayed on the screen.

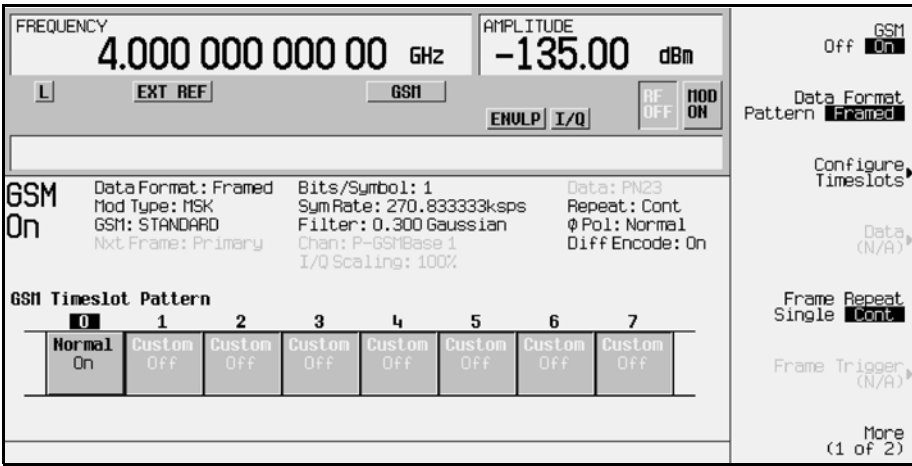

5. Press **Configure Timeslots**.

Press the **Timeslot Off On** softkey. **Off** is now highlighted and timeslot 0 is turned off.

6. Press **Timeslot #** > **2** > **Enter**.

Press **Timeslot Type** > **Normal**.

Press **Configure Normal** > **E** > **Multiframe Channel** > **TCH/FS** > **PN9** (or **PN15)**.

If the default training sequence (TSCO) does not match the training sequence sent by the BTS, press **Return** > **Return** > **TS** and select the proper training sequence.

Press **Return** > **Timeslot Off On. On** is now highlighted.

7. Press **Timeslot #** > **1**> **Enter**.

Press **Timeslot Type** > **Normal**.

Press **Configure Normal** > **E** > **Multiframe Chan.** > **FCH/FS** > **PN9** (or **PN15**).

Press **Return** > **Timeslot Ampl Main Delta. Delta** is now highlighted.

Press **Timeslot Off On. On** is now highlighted.

Repeat these steps for timeslot 3.

- 8. Press **Ampl** > **Alternate Amplitude** > **Alt Ampl Delta** > **50** > **dB**.
- 9. To set up traffic channel 570 in GSM mode:

Press **Mode** > **BERT** > **BTS BERT GSM Loopback**.

Press **Configure Measurement** > **Freq Channels** > **Channel Band** > **More (1 of 2)** > **DCS Mobile**.

Press **Freq Channels Off On**. **On** is now highlighted.

Press **Channel Number** > **570** > **Enter**.

Notice that the active entry area displays the following: Channel: 570 (1.72180000000GHz)

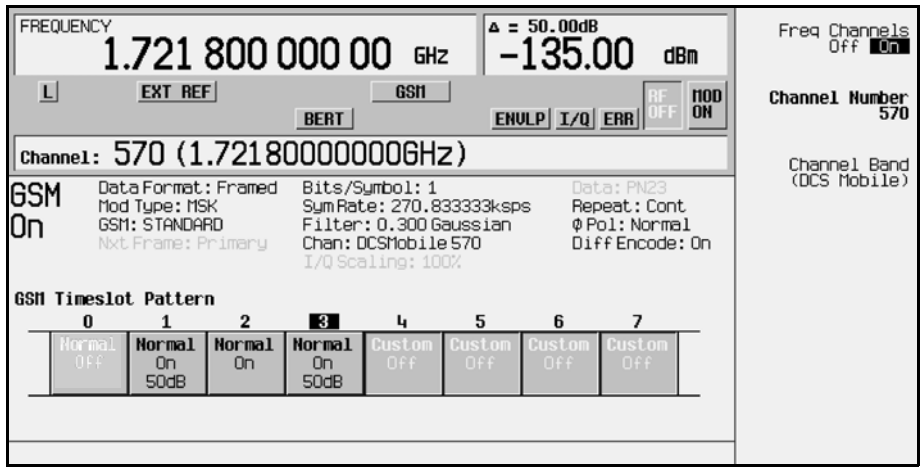

10.Press **Amplitude** > −**104** > **dBm**.

11.Press the **RF On/Off** hardkey to turn the RF output on.

Notice that the RF annunciator is turned on and the new power level is shown in the amplitude area of the display:

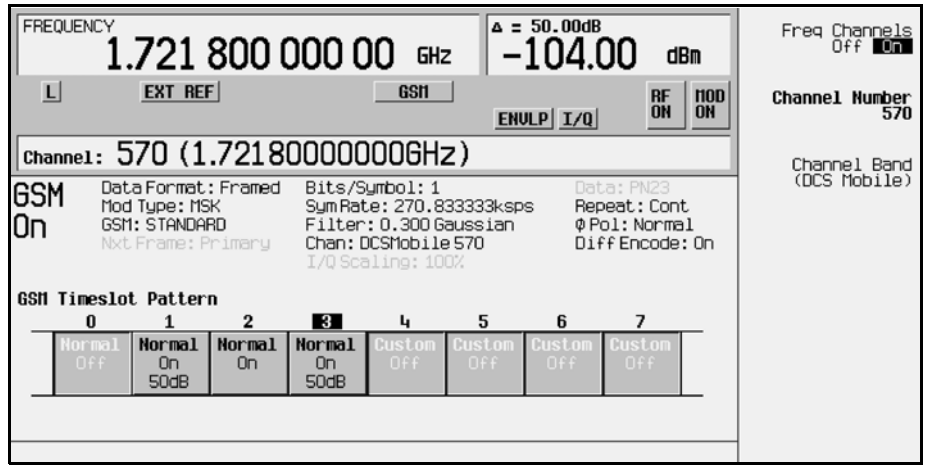

# <span id="page-16-0"></span>**Synchronizing to the BCH**

The following steps show you how to synchronize to the broadcast channel. Set up the base station to send the BCH now. The BCH is only required to contain the synchronization logical channel (SCH).

- 1. Follow the instructions under ["Configuring GSM Mode on the Agilent Technologies](#page-12-2)  [E4406A VSA Series Transmitter Tester"](#page-12-2) and ["Configuring GSM Mode on the ESG-D](#page-13-1)  [Series Signal Generator"](#page-13-1) in this chapter, to prepare the test equipment for synchronization.
- 2. Press **Mode** > **BERT** > **BTS BERT GSM Loopback**.
- 3. Press **Sync Source BCH TCH** until **BCH** is highlighted.
- 4. Press **GSM BERT Off On** until **On** is highlighted and then press **Synchronize to BCH/TCH**. You will briefly see Synchronizing to BCH flashing on the display.

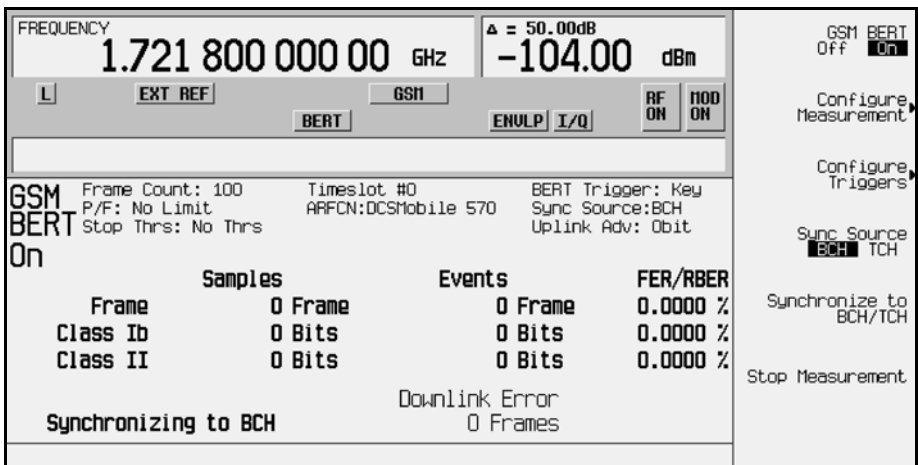

Once synchronization is achieved, the ESG will expect to receive a TCH to decode and, accordingly, will display the Waiting for TCH message.

- 5. Turn off the BCH signal and set up the base station to loop the TCH. The TCH is only required to contain a valid midamble.
- 6. Change the VSA to the frequency of the TCH:

Press **FREQUENCY Channel** > **Center Freq** > **1.8168** > **GHz**.

7. Set the ESG to expect the TCH in timeslot 2:

#### Press **Configure Measurement** > **Timeslot #** > **2** > **Enter**.

Once synchronization to the TCH is achieved, the ESG will display the TCH Sync Lock message.

**NOTE** For the EDGE format, do the following to achieve TCH Sync Lock: Press **Configure Measurement** > **Timeslot #** > **2** > **Enter** > **Return** > **Adjust Gain**.

8. Now that TCH sync lock is achieved, the ESG will try to synchronize to the PN. Once this is achieved, the ESG will display the Ready message.

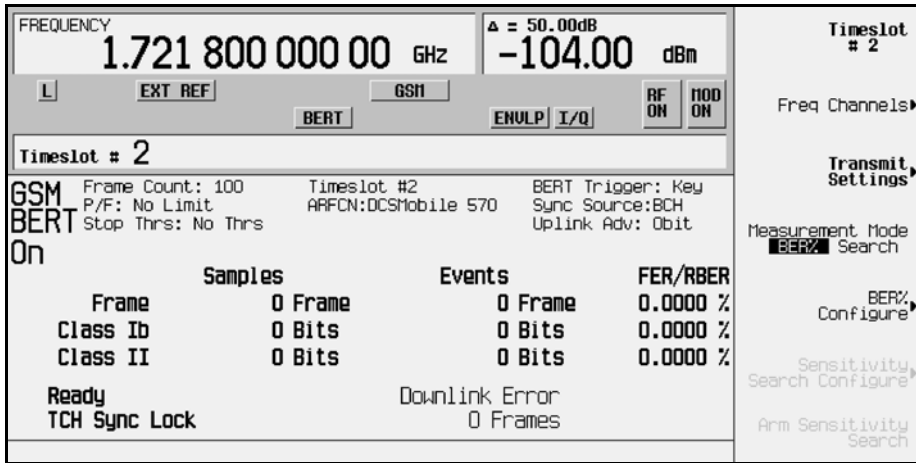

#### <span id="page-17-0"></span>**Synchronizing to the TCH**

The following steps show you how to synchronize to the traffic channel. The TCH is only required to contain a valid midamble. If appropriate for your base station, this synchronization can be performed without prior BCH synchronization.

**NOTE** If the base station is transmitting a BCH signal, turn it off at this time.

- 1. Follow the instructions under ["Configuring GSM Mode on the Agilent Technologies](#page-12-2)  [E4406A VSA Series Transmitter Tester"](#page-12-2) and ["Configuring GSM Mode on the ESG-D](#page-13-1)  [Series Signal Generator"](#page-13-1) in this chapter, to prepare the test equipment for synchronization.
- 2. Change the VSA to the frequency of the TCH:

Press **FREQUENCY Channel** > **Center Freq**.

Enter **1.8168**, and then press **GHz**.

3. On the ESG, to select Option 300:

```
Press Mode > BERT > BTS BERT GSM Loopback.
```
- 4. Press the **Sync Source BCH TCH** softkey. **TCH** is now highlighted.
- 5. Press **Configure Measurement** > **Timeslot #** > **2** > **Enter**. This sets the ESG to expect the TCH in timeslot 2.
- 6. Press **Return** > **GSM BERT Off On. On** is now highlighted.

**NOTE** If an error message is generated, 522 Demodulator Unleveled; Input amplitude underrange, this indicates that the TCH signal is not being received.

7. Press **Synchronize to BCH/TCH** to begin synchronization to the TCH.

Then you will see Synchronizing to TCH flashing on the display followed by the Synchronizing to PN message.

Once synchronization is achieved, the Ready TCH Sync Lock message is displayed.

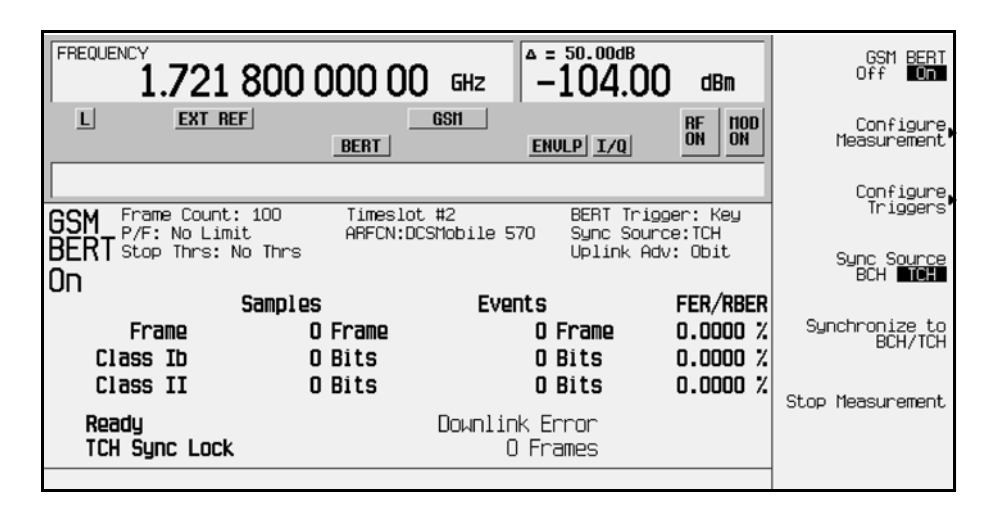

#### <span id="page-18-0"></span>**Making Loopback BER Measurements**

The following procedure shows you how to configure the frame count, set pass/fail limits and set early stop criteria for loopback BER measurements.

- 1. Press **Configure Measurement** and toggle the **Measurement Mode** softkey until **BER%** is highlighted. Notice that the **BER% Configure** softkey is enabled.
- 2. Press **BER% Configure** to access the softkey menu for configuring BER%.
- 3. Press **Frame Count** > **500** > **Enter**. This sets the frame count to 500 frames.

Notice that the **Frame Count** softkey is highlighted, **500** is displayed beneath the softkey, and Frame Count: 500 appears in the status area of the display.

4. Press **Pass/Fail Limits** > **Class II RBER** > **2** > **%**. This sets the pass/fail limits to 2% Class II RBER

Notice that the **Class II RBER** softkey is highlighted, **2.000% RBER** is displayed beneath the softkey, and  $P/F: 2.0000\$  CII appears in the status area of the display.

5. Press **Return** > **Threshold # of Events to Stop** > **Class II Bit Error** > **100** > **Enter**. This sets the stop criteria threshold for 100 events

Notice that the **Class II Bit Error** softkey is highlighted, **100 events** is displayed beneath the softkey, and Stop Thrs: CII(100) appears in the status area of the display.

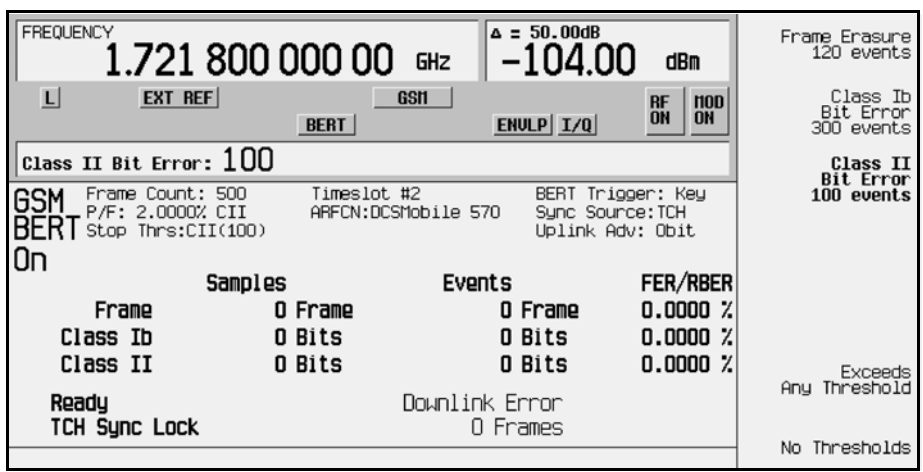

6. Press the **Trigger** softkey to start the measurement:

You will see Pass or Fail displayed on the lower left corner of the screen, when either of the following occurs:

- The measurement completes normally; in this case, after 500 frames.
- The measurement terminates early, due to the designated number of events to stop being reached.

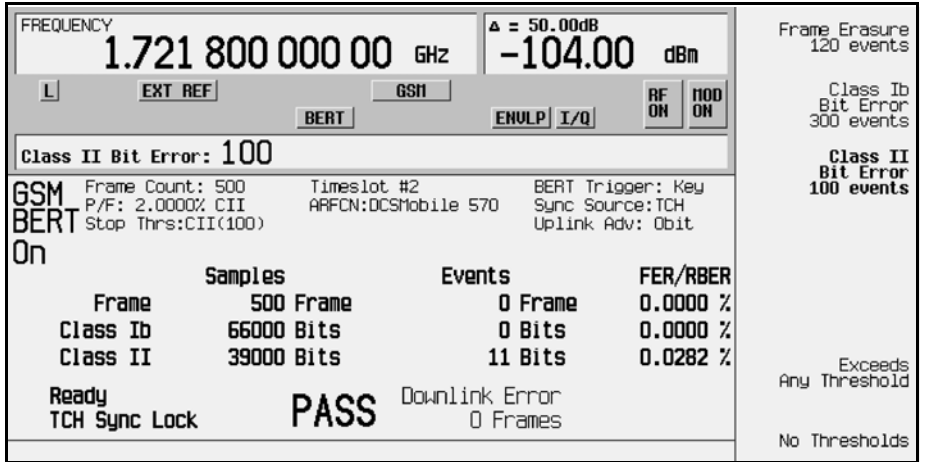

**NOTE** To select an alternate trigger mode (for example, Immediate):

Press **Return** three times, then press **Configure Triggers** > **BERT Trigger Source** > **Immediate**.

# <span id="page-20-0"></span>**Using Amplitude Sensitivity Search**

This procedure shows you how to set a pass amplitude with high and low amplitude boundaries, and how to set both the target error percentage, and the frame count for an amplitude sensitivity search.

- 1. Press **Mode** > **BERT** > **BTS BERT GSM Loopback**.
- 2. Press **Configure Measurement** > **Measurement Mode BER% Search. Search** is now highlighted. Notice that the **Configure Sensitivity Search** and **Arm Sensitivity Search** softkeys are enabled.
- 3. Press **Configure Sensitivity Search** to access the softkey menu for configuring the sensitivity search.

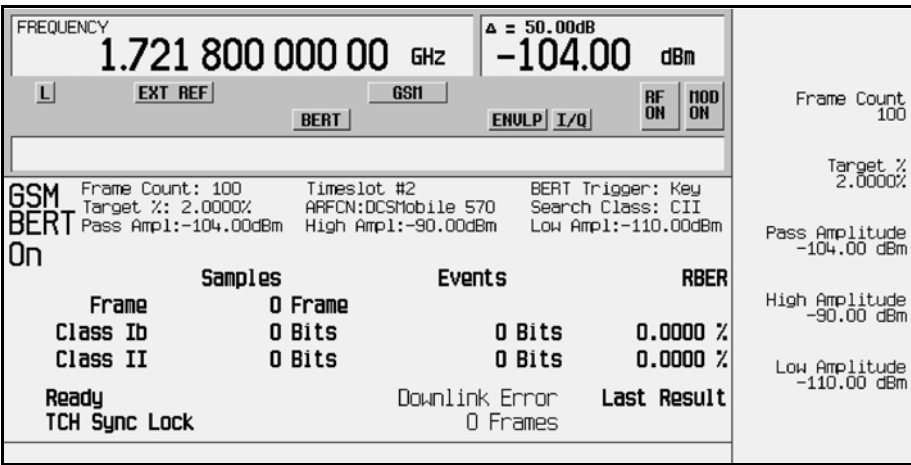

4. Press **Frame Count** > **100** > **Enter**.

Notice that the **Frame Count** softkey is highlighted and **100** is displayed beneath the key.

5. Press **Target %** > **2** > **%**.

Notice that the **Target %** softkey is highlighted and **2.0000%** is displayed beneath the key.

6. Press **Pass Amplitude** > −**104** > **dBm**.

Notice that the **Pass Amplitude** softkey is highlighted and −**104.00 dBm** is displayed beneath the key.

7. Press **High Amplitude** > −**95** > **dBm**.

Notice that the **High Amplitude** softkey is highlighted and −**95.00 dBm** is displayed beneath the key.

8. Press: **Low Amplitude** > −**111** > **dBm**.

Notice that the **Low Amplitude** softkey is highlighted and −**111.00 dBm** is displayed beneath the key.

9. Press **Return** > **Arm Sensitivity Search**.

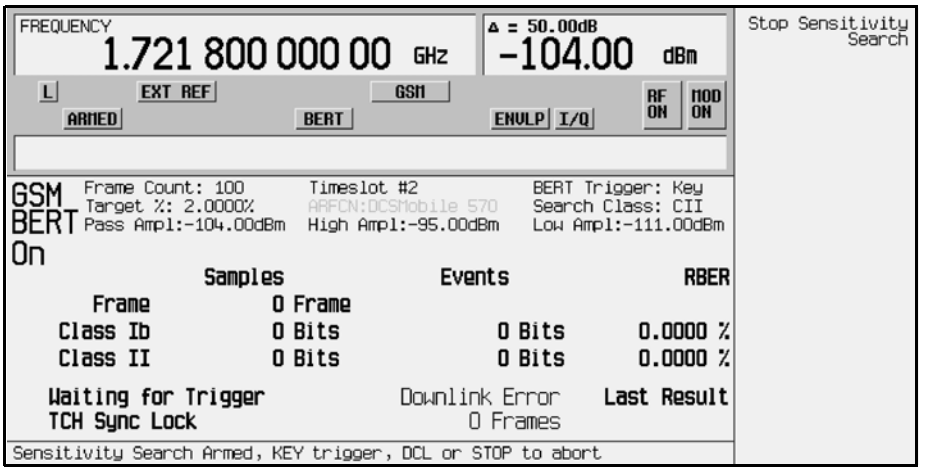

10. Press **Trigger** to start the measurement:

After the search is complete, you will see Pass or Fail displayed on the lower left corner of the screen, when either of the following occurs:

- The result equals or is less than the target percent within the high to low amplitude range.
- The high or low amplitude level is passed at the target% BER/RBER.

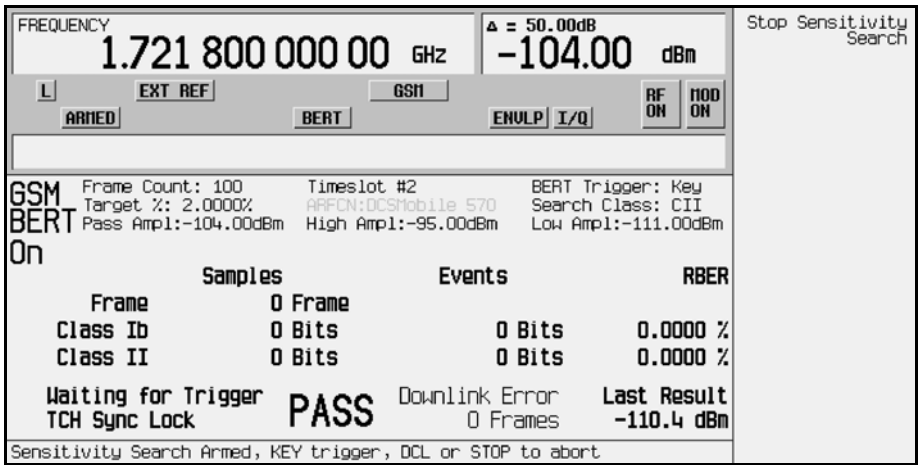

11. Press **Stop Sensitivity Search** to terminate a measurement:

**NOTE** To select an alternate trigger mode (for example, Immediate): Press **Return** > **Configure Triggers** > **BERT Trigger Source** > **Immediate**. **NOTE** For efficiency, the search routine uses shorter measurements initially with the final measurements being over the frame length selected.

# <span id="page-22-0"></span>**Using the External Frame Trigger Function with the EDGE Format**

**NOTE** This function is available only when the **Frame Trigger Source BCH PDCH** is set to PDCH.

The External Frame Trigger Function is used to adjust the burst timing at PDCH synchronization. This requires calculating a delay value and then adjusting the initial value.

#### <span id="page-22-1"></span>**Measuring the Initial Delay Value**

1. Configure the BTS and the VSA setup. Refer to [Figure 2-2](#page-22-2).

#### <span id="page-22-2"></span>**Figure 2-2 System Configuration for Measuring External Delay Value**

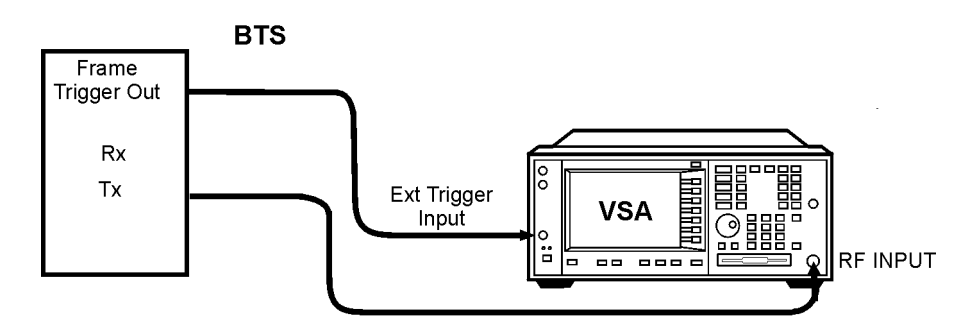

- 2. Set up the BTS to transmit the frame trigger EDGE burst at timeslot 0.
- 3. On the VSA, press **Mode** > **EDGE w/GSM**.
- 4. Press **Measure** > **Waveform (Time Domain)**.
- 5. Press **Meas Setup** > **Trig Source** > **Ext Front**.
- 6. Press **Makers**.
- 7. Use the marker function to find the offset value (D), in microseconds, between the BTS frame trigger and the starting edge of the midamble. Refer to [Figure 2-3 on page 2-14.](#page-23-1)

#### <span id="page-23-1"></span>**Figure 2-3**

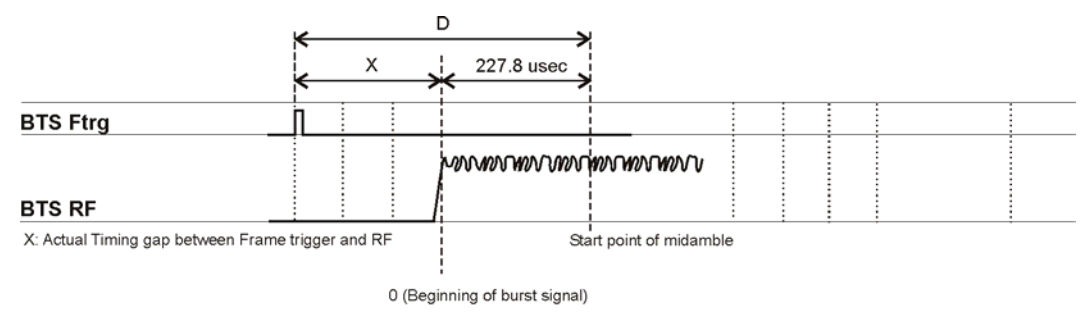

measure\_delay

8. Calculate the offset value X using the following equation:

 $X(Symbol) = (D - 227.8) / 3.693$ 

Where, in the EDGE mode, 3.693 usec is equal to 1 symbol.

#### <span id="page-23-0"></span>**Adjusting the Delay Value**

1. Configure the ESG, BTS, and VSA setup. Refer to [Figure 2-4.](#page-23-2)

#### <span id="page-23-2"></span>**Figure 2-4**

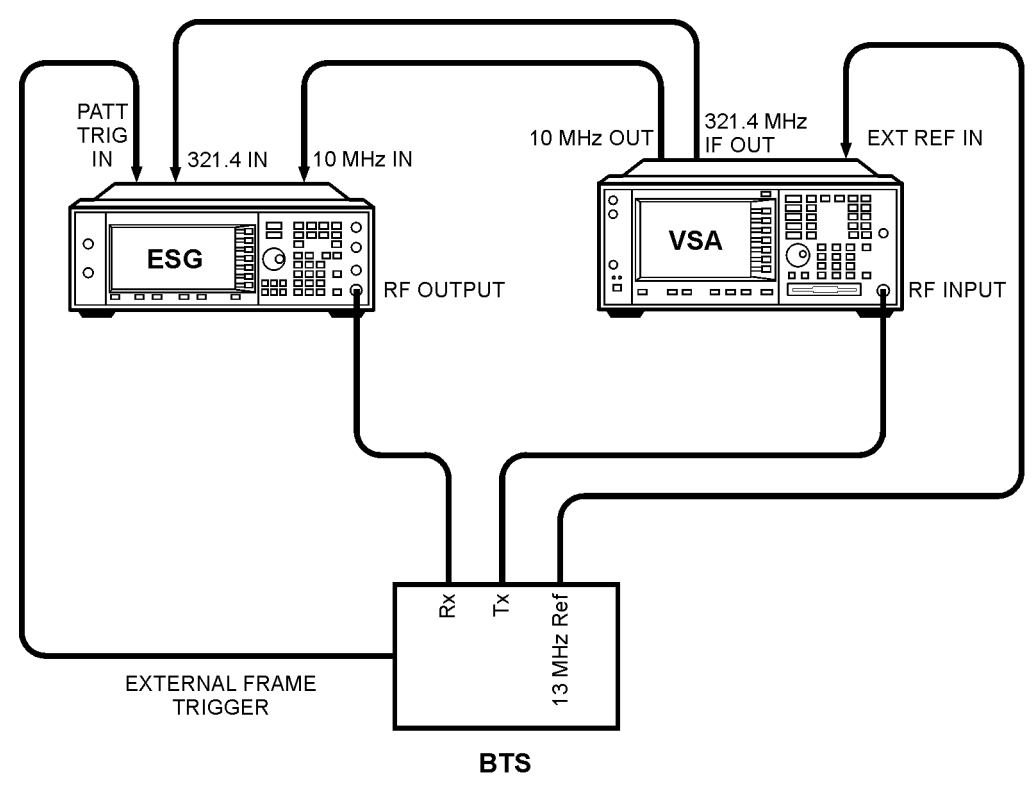

bts loopback

2. Press **MODE** > **BERT** > **BTS BERT EDGE Loopback**.

- 3. Press **EDGE BERT** to On > **Configure Triggers**.
- 4. Press **Frame Trigger Source BCH PDCH** to PDCH.
- 5. Press **Configure Triggers** > **Frame Trigger Source Int Ext** to Ext.
- 6. Press Ext Frame Trigger Delay and enter the X value calculated in the previous section.

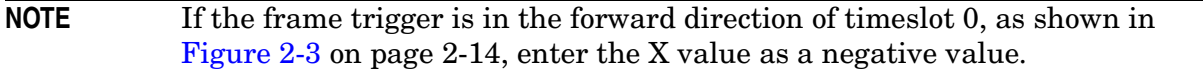

#### 7. Press **Return** > **Synchronize to BCH/PDCH**.

Synchronization should occur and display a Ready status. However, if Synchronizing keeps flashing or the Ready status appears for less than a second, increase or decrease the delay value by 2 symbols and press the Synchronize to BCH/PDCH softkey again. Repeat this process until the Ready status (synchronization) becomes stable.

#### 8. Press **Configure Triggers** > **Ext Frame Trigger Delay**.

9. Change the delay value by rotating the knob slowly to find the range of delay values that display a Ready status.

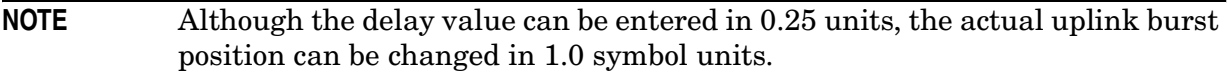

10. If the PDCH is synchronized by a delay value within a  $\pm 3$  symbol range, choose the center value to set as the frame trigger delay.

# <span id="page-26-0"></span>**3 Softkey Reference**

This chapter describes the **Mode** hardkey, and explains the associated softkeys that are used to activate functions specific to the Agilent Technologies ESG-D Option 300, Base Station BERT.

### <span id="page-27-0"></span>**GSM/EDGE Base Station Test Softkeys**

Access the following Option 300 softkeys to perform GSM BTS loopback, EDGE BTS loopback, and Baseband BER tests.

#### <span id="page-27-1"></span>**Mode**

This key accesses a menu of softkeys. These softkeys let you access further menus for configuring digital modulation formats such as **Real Time I/Q Baseband** or for performing bit error rate and block error rate tests with **BERT**. If you have multiple options and the **BERT** softkey is visible, press it and then press **BTS BERT GSM Loopback** to set the parameters for performing specific bit error rate tests (BERT) for GSM base transceiver stations (BTS), press **BTS BERT EDGE Loopback** to set the parameters for performing specific block error rate tests for the EDGE BTS, or press **Baseband BERT** to set the parameters for bit error rate (BER) measurements.

**NOTE** The softkeys in this section are described in alphabetical order. The description for each softkey lists the key presses required to access the key. If you don't see a softkey in the indicated menu, it may be on the next page of the menu. Press the **More** softkey to access the next menu page. Refer to the Option UN8 and Option 202 user's and programming guide for keys not found.

> Softkey location paths assume starting from a factory-defined preset condition.

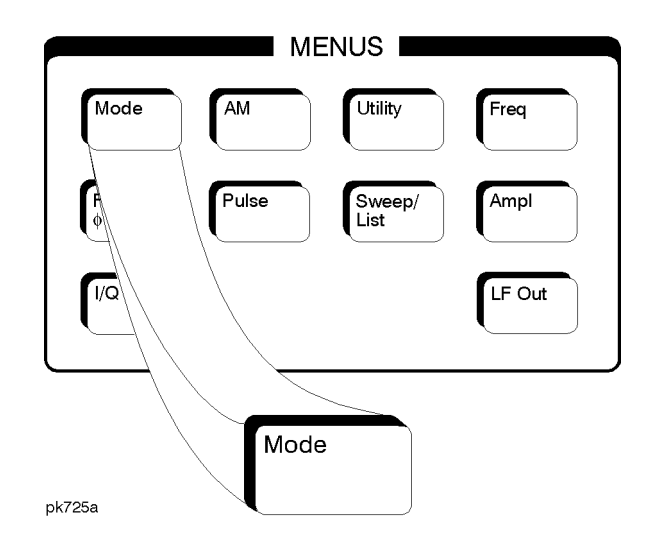

# <span id="page-28-0"></span>**Adjust Gain**

This adjustment is necessary to start the synchronization with the PDCH channel for the EDGE format. Therefore, this key must be used when switching the synchronization source from the broadcast channel (BCH), GMSK modulation, to a packet data channel (PDCH), EDGE modulation.

This key is only enabled when **EDGE BERT Off On** is set to On.

Softkey Location (EDGE): **Mode** > **BERT** > **BTS BERT EDGE Loopback** > **Adjust Gain**

#### <span id="page-28-1"></span>**Arm Sensitivity Search**

This key arms the sensitivity search function. Once sensitivity search is armed, the sensitivity search operation will run upon receiving the selected trigger. (If **Trigger Key** is selected, press the **Trigger** hardkey to start the search.) Press **Stop Sensitivity Search** to end the search prematurely. During search, no other softkey operation is available except **Stop Sensitivity Search**.

Softkey Location (GSM): **Mode** > **BERT** > **BTS BERT GSM Loopback** > **Configure Measurement** > **Arm Sensitivity Search**

Softkey Location (EDGE): **Mode** > **BERT** > **BTS BERT EDGE Loopback** > **Configure Measurement** > **Arm Sensitivity Search** 

#### <span id="page-28-2"></span>**Baseband BERT**

This key accesses a menu of softkeys that enable you to set or specify all of the parameters required to configure a bit error rate test (BERT) for digital communication equipment.

Softkey Location (Baseband): **Mode** > **BERT** > **Baseband BERT**

#### <span id="page-28-3"></span>**BER% Uncoded Configure**

This key accesses a menu where you can select BER% Uncoded configuration functions such as setting the bit count, the pass/fail limits, and the stop-on-event thresholds.

Softkey Location (EDGE): **Mode** > **BERT** > **BTS BERT EDGE Loopback** > **Configure Measurement** > **BLER% Configure** > **BER% Uncoded Configure**

#### <span id="page-29-0"></span>**BER Mode Off On**

This key toggles the BER mode off or on. The BER on mode tracks the number of blocks that contain bit errors.

Softkey Location (EDGE): **Mode** > **BERT** > **BTS BERT EDGE Loopback** > **Configure Measurement** > **BLER% Configure** > **BLER% MCS5 Configure** or **BLER% MCS9 Configure**,> **BER Mode Off ON**

#### <span id="page-29-1"></span>**BERT**

This key accesses a menu of softkeys that enable you to select the type of bit error rate test (BERT). The choices are **Baseband BERT**, **BTS BERT GSM Loopback**, or **BTS BERT EDGE Loopback**.

Softkey Location: **Mode** > **BERT**

#### <span id="page-29-2"></span>**BERT Off On**

Press this key to enable and disable the BER measurement function.

Default value: Off

Softkey Location (Baseband BERT): **Mode** > **BERT** > **Baseband BERT** > **BERT Off On**

#### <span id="page-29-3"></span>**BERT Resync Off On**

Sets the operating state of the resynchronizing function. This key is valid only when the **Max. Data Rate 2Mbps 10Mbps** key is set to 2Mbps. When you select On, a new BER measurement will immediately be restarted whenever the previous BER measurement result exceeds the value specified by the **Resync Limits** key.

Default value: On

Softkey Location (Baseband BERT): **Mode** > **BERT** > **Baseband BERT** > **Configure BERT** > **Max. Data Rate 2Mbps** > **BERT Resync Off On**

#### <span id="page-29-4"></span>**BERT Trigger**

This key accesses a menu of choices for triggering BER measurements. You can choose triggering that occurs immediately (**Immediate**), triggering by the front panel **Trigger** key (**Trigger Key**), triggering that is supplied by the GPIB (**Bus**), or triggering on the positive edge of a signal supplied to the TRIGGER IN connector (**Ext**).

Softkey Location (Baseband BERT): **Mode** > **BERT** > **Baseband BERT** > **Configure Trigger** > **BERT Trigger**

#### <span id="page-30-0"></span>**BERT Trigger Source**

This key accesses a menu of choices for selecting the BERT trigger source. You can choose triggering that occurs immediately (**Immediate**), triggering by the Trigger hardkey (**Trigger Key**), triggering that is supplied remotely via GPIB (**Bus**), or triggering on an external signal supplied to the TRIGGER IN connector (**Ext**).

Default Value: Trigger Key

Softkey Location (GSM): **Mode** > **BERT** > **BTS BERT GSM Loopback** > **Configure Triggers** > **BERT Trigger Source**

Softkey Location (EDGE): **Mode** > **BERT** > **BTS BERT EDGE Loopback** > **Configure Triggers** > **BERT Trigger Source**

#### <span id="page-30-1"></span>**Bit Count**

This key enables you to specify the total number of bits to be measured for the uncoded EDGE channel.

Range: 0 through 2147483647

Default Value: 139200.

Softkey Location (EDGE): **Mode** > **BERT** > **BTS BERT EDGE Loopback** > **Configure Measurement** > **BLER% Configure** > **BER% Uncoded Configure** > **Bit Count**

Or: **Mode** > **BERT** > **BTS BERT EDGE Loopback** > **Configure Measurement** > **Measurement Mode BLER% Search** > **Sensitivity Search Configure** > **Search Uncoded Configure** > **Bit Count**

#### <span id="page-30-2"></span>**Bit Delay Off On**

Use this key to toggle the trigger delay for BER measurements on or off.

Default Value: Off

Softkey Location (Baseband BERT): **Mode** > **BERT** > **Baseband BERT** > **Configure Trigger** > **Bit Delay Off On**

#### <span id="page-30-3"></span>**BLER% MCS5 Configure**

This key accesses a menu where you can select BLER% MCS5 configuration functions such as setting the block count, the pass/fail limits, the stop-on-event thresholds, and turn the bit error rate mode off and on.

Softkey Location (EDGE): **Mode** > **BERT** > **BTS BERT EDGE Loopback** > **Configure Measurement** > **BLER% Configure** > **BLER% MCS5 Configure**

#### <span id="page-31-0"></span>**BLER% MCS9 Configure**

This key accesses a menu where you can select BLER% MCS9 configuration functions such as setting the block count, the pass/fail limits, the stop-on-event thresholds, and turn the bit error rate mode off and on.

Softkey Location (EDGE): **Mode** > **BERT** > **BTS BERT EDGE Loopback** > **Configure Measurement** > **BLER% Configure** > **BLER% MCS9 Configure**

#### <span id="page-31-1"></span>**BLER% Configure**

This key accesses a menu where you can select BLER% configuration functions.

Softkey Location (EDGE): **Mode** > **BERT** > **BTS BERT EDGE Loopback** > **Configure Measurement** > **BLER% Configure**

#### <span id="page-31-2"></span>**Block Count**

This key enables you to specify the number of data blocks to be measured at each measurement on the MCS5 or MCS9 channels.

**NOTE** For MCS-9, only even values can be entered with a minimum value of 2. If odd numbers are entered, a +1 will be added to the value to make it an even value

Range: 1 to 1,500,000

Softkey Location (EDGE): **Mode** > **BERT** > **BTS BERT EDGE Loopback** > **Configure Measurement** > **BLER% Configure** > **BLER% MCS5 Configure**, or **BLER% MCS9 Configure** > **Block Count** 

Or: **Mode** > **BERT** > **BTS BERT EDGE Loopback** > **Configure Measurement** > **Measurement Mode BLER% Search** > **Sensitivity Search Configure** > **Search DL MCS5 Configure** or **Search DL MCS9 Configure** > **Block Count**

#### <span id="page-31-3"></span>**Block Erasure**

This key enables you to set the block erasure threshold. If the number of erased blocks exceeds this value the measurement will end.

Range: 0 to 1,000,000 frames

Softkey Location (EDGE): **Mode** > **BERT** > **BTS BERT EDGE Loopback** > **Configure Measurement** > **BLER% Configure** > **BLER% MCS5 Configure** or **BLER% MCS9 Configure** > **Threshold # of Events to Stop** > **Block Erasure**

#### <span id="page-32-0"></span>**BTS BERT EDGE Loopback**

This key accesses a menu of softkeys that enable you to set or specify all of the parameters required to configure the EDGE base transceiver station bit error rate test (BTS BERT).

Softkey Location (EDGE): **Mode** > **BERT** > **BTS BERT EDGE Loopback**

#### <span id="page-32-1"></span>**BTS BERT GSM Loopback**

This key accesses the menu of softkeys that enable you to set or specify all of the parameters required to configure the GSM base transceiver station bit error rate tests (BTS BERT).

Softkey Location (GSM): **Mode** > **BERT** > **BTS BERT GSM Loopback**

#### <span id="page-32-2"></span>**Bus**

This key enables a measurement to run when the appropriate GPIB command is received, provided synchronization has already been achieved. If not already synchronized, the trigger is ignored.

Default Value: Trigger Key

Softkey Location (GSM): **Mode** > **BERT** > **BTS BERT GSM Loopback** > **Configure Triggers** > **BERT Trigger Source** > **Bus**

Softkey Location (EDGE): **Mode** > **BERT** > **BTS BERT EDGE Loopback** > **Configure Triggers** > **BERT Trigger Source** > **Bus**

Softkey Location (Baseband BERT): **Mode** > **BERT** > **Baseband BERT** > **Configure Trigger** > **BERT Trigger** > **Bus**

#### <span id="page-32-3"></span>**Channel Band**

This key accesses a menu of choices for assigning channel bands based on the current format. The output frequency depends on both the channel band and channel number selections.

Softkey Location (GSM): **Mode** > **BERT** > **BTS BERT GSM Loopback** > **Configure Measurement** > **Freq Channels** > **Channel Band**

Softkey Location (EDGE): **Mode** > **BERT** > **BTS BERT EDGE Loopback** > **Configure Measurement** > **Freq Channels** > **Channel Band**

#### <span id="page-33-0"></span>**Channel Number**

This key enables you to change the channel numbers (the frame carrier frequency) based on frequency channels. To change the channel number, rotate the front panel knob until the desired value is displayed, use the up and down arrow keys, or enter the value using the numeric keypad. The output frequency depends on both the channel band and channel number selections.

Default Value: 0

Softkey Location (GSM): **Mode** > **BERT** > **BTS BERT GSM Loopback** > **Configure Measurement** > **Freq Channels** > **Channel Number**

Softkey Location (EDGE): **Mode** > **BERT** > **BTS BERT EDGE Loopback** > **Configure Measurement** > **Freq Channels** > **Channel Number**

#### <span id="page-33-1"></span>**Class Ib Bit Error**

This key ends the measurement when the detected number of Class Ib errors exceeds the set threshold.

Range: 0 through 1,000,000 events.

Default Value: 300 events

Softkey Location (GSM): **Mode** > **BERT** > **BTS BERT GSM Loopback**> **Configure Measurement** > **Configure BER%** > **Threshold # of Events to Stop** > **Class Ib Bit Error**

#### <span id="page-33-2"></span>**Class Ib RBER**

This key enables you to set the pass/fail Class Ib RBER limit. Class Ib RBER is the ratio of the number of errored Class Ib bits (after de-convolution in the non-erased speech frames) to the total number of Class Ib bits in the non-erased frames. The measurement fails if the Class Ib RBER exceeds a threshold.

Range: 0% through 100% (0 to 1)

Default Value: 0.4000% RBER

Softkey Location (GSM): **Mode** > **BERT** > **BTS BERT GSM Loopback** > **Configure Measurement** > **Configure BER%** > **Pass/Fail Limits** > **Class Ib RBER**

#### <span id="page-34-0"></span>**Class II Bit Error**

This key ends the measurement when the detected number of Class II errors exceeds the set threshold.

Range: 0 through 1,000,000 events

Default Value: 300 events

Softkey Location (GSM): **Mode** > **BERT** > **BTS BERT GSM Loopback** > **Configure Measurement** > **Configure BER%** > **Threshold # of Events to Stop** > **Class II Bit Error**

#### <span id="page-34-1"></span>**Class II RBER**

This key enables you to set the Pass/Fail Class II RBER limit. Class II RBER is the ratio of the number of errored Class II bits (after de-convolution in the non-erased speech frames) to the total number of Class II bits in the non-erased frames. The measurement fails if the Class II RBER exceeds a threshold.

Range: 0% through 100% (0 to 1)

Default Value: 2.0000% RBER

Softkey Location (GSM): **Mode** > **BERT** > **BTS BERT GSM Loopback** > **Configure Measurement** > **Configure BER%** > **Pass/Fail Limits** > **Class II RBER**

#### <span id="page-34-2"></span>**Clock Gate Off On**

This key toggles the clock gate function off and on. When you select On, the clock signal is valid when the clock gate signal is high for the normal (positive) mode, or low for the inverted (negative) mode. This clock gate signal is connected to the rear panel BER GATE IN connector.

Default value: Off

Softkey Location (Baseband BERT): **Mode** > **BERT** > **Baseband BERT** > **Configure BERT** > **Clock Gate Off On**

#### <span id="page-34-3"></span>**Clock Gate Polarity Neg Pos**

Use this key to input the polarity of the clock gate signal supplied to the rear panel BER GATE IN connector. When you select Pos (positive), the clock signal is valid when the clock gate signal is high; when you select Neg (negative), the clock signal is valid when the clock gate signal is low.

Default value: Pos

Softkey Location (Baseband BERT): **Mode** > **BERT** > **Baseband BERT** > **Configure BERT** > **Clock Gate On** > **Clock Gate Polarity Neg Pos**

#### <span id="page-35-0"></span>**Clock Polarity Neg Pos**

Inputs polarity of the clock signal supplied to the rear panel BER GATE IN connector. When you select Pos (positive), the rising edge is used; when you select Neg (negative), the falling edge is used.

Default value: Pos (Positive)

Softkey Location (Baseband BERT): **Mode** > **BERT** > **Baseband BERT** > **Configure BERT** > **Clock Polarity Neg Pos**

#### <span id="page-35-1"></span> **Configure BER%**

This key accesses the BER% configuration functions such as setting the frame count, the pass/fail limits, and the stop-on-event thresholds.

Softkey Location (GSM): **Mode** > **BERT** > **BTS BERT GSM Loopback** > **Configure Measurement** > **Configure BER%**

#### <span id="page-35-2"></span>**Configure BERT**

Use this key to access more menus for configuring test parameters for BER measurements.

Softkey Location (Baseband BERT): **Mode** > **BERT** > **Baseband BERT** > **Configure BERT**

#### <span id="page-35-3"></span>**Configure Measurement**

This key accesses a menu of softkeys that enable you to configure the test parameters for BTS BER measurements.

Softkey Location (GSM): **Mode** > **BERT** > **BTS BERT GSM Loopback** > **Configure Measurement**

Softkey Location (EDGE): **Mode** > **BERT** > **BTS BERT EDGE Loopback** > **Configure Measurement**

#### <span id="page-35-4"></span>**Configure Sensitivity Search**

This key accesses a menu of keys that enable you to configure the parameters for the sensitivity search function.

Softkey Location (GSM): **Mode** > **BERT** > **BTS BERT GSM Loopback** > **Configure Measurement** > **Measurement Mode BER% Search** > **Configure Sensitivity Search**
# **Configure Triggers**

This key accesses the menu of softkeys that enable you to select the BERT trigger source, uplink timing advance, and inverting the spectrum.

Softkey Location (GSM): **Mode** > **BERT** > **BTS BERT GSM Loopback** > **Configure Triggers**

Softkey Location (EDGE): **Mode** > **BERT** > **BTS BERT EDGE Loopback** > **Configure Triggers**

# **Cycle Count**

This key enables you to specify the number of repetitions of BER measurements. The range of the acceptable values is from 0 to 65,535. With 0 set, the BER measurements are repeated till you set the **BERT Off On** key to Off. Enter the value using the numeric keypad and terminate it by pressing the **Enter** key.

Default value: 1

Softkey Location (Baseband BERT): **Mode** > **BERT** > **Baseband BERT** > **Configure Trigger** > **Cycle Count**

# **Cycle End**

This key is one of the choices in the Pass/Fail Update menu. With **Cycle End** selected, a pass or fail judgement is made for each BER measurement result.

Softkey Location (Baseband BERT): **Mode** > **BERT** > **Baseband BERT** > **Configure BERT** > **Pass/Fail Off On** > **Pass/Fail Update** > **Cycle End**

#### **Data**

Press this key to access a menu of choices for the incoming data pattern to the BER DATA IN connector with either PN9 or PN15.

**NOTE** Be sure to match this value to the data pattern in the traffic channel (TCH) of the RF signal which is input to the radio under test.

Default value: PN9

Softkey Location (Baseband BERT): **Mode** > **BERT** > **Baseband BERT** > **Configure BERT** > **Data**

# **Data Polarity Neg Pos**

Use this key to set the input polarity of the data signal supplied to the rear panel BER DATA IN connector. When you select Pos (positive), the data signal is used as it is; when you select Neg (negative), the polarity of the data signal is inverted.

Default value: Pos

Softkey Location (Baseband BERT): **Mode** > **BERT** > **Baseband BERT** > **Configure BERT** > **Data Polarity Pos Neg**

## **Delayed Bits**

This key enables you to specify the number of delay bits from the trigger event for starting BER measurements. This key is valid only when the **BERT Trigger Bit Delay** key is set to On. Enter the value using the numeric keypad and terminate it by pressing the **Enter** key.

Range: 0−65,535

Default value: 0

Softkey Location (Baseband BERT): **Mode** > **BERT** > **Baseband BERT** > **Configure Trigger** > **Bit Delay On** > **Delayed Bits**

## **Display BER % Exp**

This key enables you to set the display mode for BER measurement results. When you select **%**, the BER measurement results are displayed in percent. When you select **Exp**, the BER measurement results are displayed in the exponential format of n.nnnnnE-mm.

Default value: %

Softkey Location (Baseband BERT): **Mode** > **BERT** > **Baseband BERT** > **Display BER % Exp**

# **Display Update Cycle End Cont**

Use this key to display the update mode during BER measurements. When you select Cycle End, the previous BER measurement result is displayed during the current measurement cycle. When you select Cont, the display shows its real-time intermediate results during each BER measurement. This key is valid only when the **Max. Data Rate 2Mbps 10Mbps** key is set to 2Mbps.

Default Value: Cycle End

Softkey Location (Baseband BERT): **Mode** > **BERT** > **Baseband BERT** > **Display Update Cycle End Cont**

# **Downlink MCS-1**

Press this softkey to select a downlink packet data traffic channel with block type 5 that is in compliance with GSM 05.03.

Softkey Location(GSM): **Mode** > **BERT** > **BTS BERT GSM Loopback** > **Configure Measurement** > **Transmit Settings** > **Data Format Pattern Framed** > **Configure Timeslots** > **Configure Normal** > **E** > **Multiframe Channel** > **Downlink MCS-1**

# **Downlink MCS-5**

Press this key to select a downlink packet data traffic channel with block type 9 that is in compliance with GSM 05.03. The MCS5 radio block contains a single RLC data block of 448 bits with a code rate of 0.37. This ensures that the maximum amount of Forward Error Correction (FEC) has been applied to the data.

Softkey Location (EDGE): **Mode** > **BERT** > **BTS BERT EDGE Loopback** > **Configure Measurements** > **Transmit Settings** > **Data Format Pattern Framed** > **Configure Timeslots** > **Configure Normal** > **E** > **Multiframe Channel** > **Downlink MCS-5**

# **Downlink MCS-9**

Press this key to select a downlink packet data traffic channel with block type 13 that is in compliance with GSM 05.03. The MCS9 radio block contains two RLC data blocks of 592 bits with a code rate of 1.0. No Forward Error Correction (FEC) has been applied to the data, thus reducing the overhead and enabling the fastest data rate transmission.

Softkey Location (EDGE): **Mode** > **BERT** > **BTS BERT EDGE Loopback** > **Configure Measurements** > **Transmit Settings** > **Data Format Pattern Framed** > **Configure Timeslots** > **Configure Normal** > **E** > **Multiframe Channel** > **Downlink MCS-9**

## **EDGE BERT Off On**

This key toggles the EDGE BERT function on and off. Turning EDGE BERT on will initiate synchronization to the base transceiver station (BTS) under test. Turning EDGE BERT off will turn off any current BER measurements.

**NOTE** The following message will appear if the amplitude level is incorrect when you toggle EDGE BERT on:

522 "Demodulator Unleveled; Input amplitude underrange."

Default Value: Off

Softkey Location (EDGE): **Mode** > **BERT** > **BTS BERT EDGE Loopback** > **EDGE BERT Off On**

# **Error Count**

This key enables you to set the residual error threshold for events to stop function. To edit the error count value, press **Error Count**, enter the desired value using the numeric keypad, then press the **Enter** key that appears when editing commences

Range: 0 to 1,000,000

Default Value: 100

Softkey Location (EDGE): **Mode** > **BERT** > **BTS BERT EDGE Loopback** > **Configure Measurement** > **BLER% Configure** > **BER% Uncoded Configure** > **Threshold # of Events to Stop** > **Error Count** 

#### **Error Rate**

This key enables you to set the frame erasure rate limit for the pass/fail judgement function. To edit the error rate value, press **Error Rate**, enter the desired value using the numeric keypad, then press the **%** key that appears when editing commences.

Range: 0% to 100%

Default Value: 10.0000%

Softkey Location (EDGE): **Mode** > **BERT** > **BTS BERT EDGE Loopback** > **Configure Measurement** > **BLER% Configure** > *desired format* > **Pass/Fail Limits** > **Error Rate**

#### **E-TCH/F43.2**

Press this key to select an enhanced circuit-switched full-rate traffic channel for 43.2 kbits/s user data in compliance with GSM 05.03.

Softkey Location (EDGE): **Mode** > **BERT** > **BTS BERT EDGE Loopback** > **Configure Measurements** > **Transmit Settings** > **Data Format Pattern Framed** > **Configure Timeslots** > **Configure Normal** > **E** > **Multiframe Channel** > **E-TCH/F43.2**

## **Exceeds Any Limits**

This key causes a FAIL status to be displayed whenever any of the designated pass/fail limits (FER, Class Ib RBER, or Class II RBER) has been exceeded. The pass/fail indication is provided at the end of each measurement.

Softkey Location (GSM): **Mode** > **BERT** > **BTS BERT GSM Loopback** > **Configure Measurement** > **Configure BER%** > **Pass/Fail Limits** > **Exceeds Any Limits**

# **Exceeds Any Threshold**

This key ends the measurement whenever the number of error events exceeds the threshold designated in the Threshold # of Events to Stop menu. This may occur before the number of frames to measure is reached.

Softkey Location (GSM): **Mode** > **BERT** > **BTS BERT GSM Loopback** > **Configure Measurement** > **Configure BER%** > **Threshold # of Events to Stop** > **Exceeds Any Threshold**

#### **Ext**

Press this key to enable a measurement to run when the external trigger line goes high, provided synchronization has already been achieved. If not already synchronized, the trigger is ignored.

Default Value: Trigger Key

Softkey Location (GSM): **Mode** > **BERT** > **BTS BERT GSM Loopback** > **Configure Triggers** > **BERT Trigger Source** > **Ext**

Softkey Location (EDGE): **Mode** > **BERT** > **BTS BERT EDGE Loopback** > **Configure Triggers** > **BERT Trigger Source** > **Ext**

Softkey Location (Baseband BERT): **Mode** > **BERT** > **Baseband BERT** > **Configure Trigger** > **BERT Trigger** > **Ext**

# **Ext Frame Trigger Delay**

This softkey enables you to specify the delay time of the external frame trigger in the EDGE format.

Range: −1250.0 through 1250.0

Default value: 0

Softkey Location (EDGE): **Mode** > **BERT** > **BTS BERT EDGE Loopback** > **Configure Triggers** > **Ext Frame Trigger Delay**

# **Ext Frame Trigger Polarity Neg Pos**

This softkey enables you to set the external frame trigger polarity for the EDGE loopback bit error rate measurement.

Default value: Pos

Softkey Location (EDGE): **Mode** > **BERT** > **BTS BERT EDGE Loopback** > **Configure Triggers** > **Ext Frame Trigger Polarity Neg Pos**

# **Fail Hold**

This key is one of the choices in the Pass/Fail Update menu. With **Fail Hold** selected, the fail judgement is made once fail has been found

during one loop of BER repeat measurements.

Default value: Pass/Fail Update mode is set to Cycle End

Softkey Location (Baseband Bert): **Mode** > **BERT** > **Baseband BERT** > **Configure BERT** > **Pass/Fail On** > **Pass/Fail Update** > **Fail Hold**

#### **Frame Count**

This key appears in two different situations, enabling you to designate the number of frames to measure in either a sensitivity search or in a BER% configuration.

#### **Frame Count - Configure BER%**

This key enables you to set the number of frames to measure. Unless a stop-on-event threshold has been set, the measurement ends normally when the selected number of speech frames have elapsed.

Range: 1 to 6,000,000

Default Value: 100

Softkey Location (GSM): **Mode** > **BERT** > **BTS BERT GSM Loopback** > **Configure Measurement** > **BER% Configure** > **Frame Count** 

#### **Frame Count - Sensitivity Search Configure**

This key enables you to set the total number of frames to measure for the final measurements during a sensitivity search. This number implies the number of Class Ib and Class II bits to be measured.

Range: 1 to 6,000,000

Default Value: 100

Softkey Location (GSM): **Mode** > **BERT** > **BTS BERT GSM Loopback** > **Configure Measurement** > **Measurement Mode BER% Search** > **Configure Sensitivity Search** > **Frame Count** 

#### **Frame Erasure**

This key ends the measurement when the number of erased speech frames detected exceeds a threshold.

Range: 0 to 1,000,000

Default Value: 120

Softkey Location (GSM): **Mode** > **BERT** > **BTS BERT GSM Loopback** > **Configure Measurement** > **Configure BER%** > **Threshold # of Events to Stop** > **Frame Erasure**

## **Frame Erasure Ratio**

This key enables you to set the frame erasure ratio (FER) limit for the pass/fail judgement function. The measurement fails if the FER exceeds the set threshold.

Frame erasure ratio is the ratio of the number of speech frames erased by the BTS to the total number of speech frames in the measurement period.

Range: 0% to 100% (0 to 1)

Default Value: 0.1000% FER

Softkey Location (GSM): **Mode** > **BERT** > **BTS BERT GSM Loopback** > **Configure Measurement** > **Configure BER%** > **Pass/Fail Limits** > **Frame Erasure Ratio**

# **Frame Repeat Single Cont**

This key toggles between single and continuous mode. Single mode transmits a pattern once. Continuous mode repeats the pattern until the selected number of speech frames have elapsed.

Selecting the single data format outputs the following sequences:

- 4-Bit Patterns (FIX4) A single frame is generated. The 4-bit pattern repeats until the data fields are completely filled. Each trigger transmits the same frame.
- Other Patterns (fixed patterns of equal quantities of ones and zeroes) - A single frame is generated. The selected pattern repeats until the data fields are completely filled. Each trigger transmits the same frame.
- PN9 A single frame is generated. The data fields are filled with the leading bits of the PN9 sequence. A trigger causes the frame to be transmitted. The data fields of this frame are then filled sequentially with the next series of PN9 data bits. A trigger causes the frame to be transmitted. This process continues, transmitting the entire PN9 sequence frame by frame. The last bit of the PN9 sequence in a data field is immediately followed by the first bit of a second PN9 sequence.
- PN15 A single frame is generated. The data fields are filled with the leading bits of the PN15 sequence. A trigger causes the frame to be transmitted. The data fields of this frame are then filled sequentially with the next series of PN15 data bits. A trigger causes the frame to be transmitted. This process continues, transmitting the entire PN15 sequence frame by frame. The last bit of the PN15 sequence in a data field is immediately followed by the first bit of a second PN15 sequence.
- User File The user's file should have the appropriate data to fill an integer number of timeslots. If not, the remaining bits are truncated. Depending on the size of the file, more than one frame can possibly be generated.
- External Data External data is clocked into the data fields of the timeslot. A single frame is generated.

Combinations of these data patterns may cause some patterns to be truncated.

Softkey Location (GSM): **Mode** > **BERT** > **BTS BERT GSM Loopback** > **Configure Measurement** > **Transmit Settings** > **Data Format Pattern Framed** > **Frame Repeat Single Cont**

Softkey Location (EDGE): **Mode** > **BERT** > **BTS BERT EDGE Loopback** > **Configure Measurement** > **Transmit Settings** > **Data Format Pattern Framed** > **Frame Repeat Single Cont**

# **Frame Trigger Source BCH PDCH**

This key toggles the synchronization source between BCH (broadcast channel) or PDCH (packet data channel).

The test equipment can use a BCH signal from the BTS to determine its required transmit timeslot, frame and multiframe timing. The BCH signal is always transmitted in timeslot 0 and contains multiframe information. PDCH synchronization relies on the BTS to monitor the delay of the access bursts and update the timing advance values in the next downlink signalling message following the access burst.

Softkey Location (EDGE): **Mode** > **BERT** > **BTS BERT EDGE Loopback** > **Frame Trigger Source BCH PDCH**

## **Frame Trigger Source Int Ext**

This softkey enables you to set the frame trigger source for the EDGE loopback bit error rate measurement. Int selects an internal source as the frame trigger signal and is the automatic setting that can not be changed until the **Frame Trigger Source BCH PDCH** softkey is set to PDCH.

Ext selects an external source as the frame trigger signal for PDCH synchronization.

Default value: Int

Softkey Location (EDGE): **Mode** > **BERT** > **BTS BERT EDGE Loopback** > **Configure Triggers** > **Frame Trigger Source Int Ext**

# **Freq Channels**

This key accesses a menu of choices for assigning frequency channels and frequency bands.

Softkey Location (GSM): **Mode** > **BERT** > **BTS BERT GSM Loopback** > **Configure Measurement** > **Freq Channels**

Softkey Location (EDGE): **Mode** > **BERT** > **BTS BERT EDGE Loopback** > **Configure Measurement** > **Freq Channels**

# **Freq Channels Off On**

This key enables you to select whether the RF output is determined by the frequency band and frequency channel settings (Freq Channels On), or by the **Frequency** hardkey (Freq Channel Off).

Default Value: Off

Softkey Location (GSM): **Mode** > **BERT** > **BTS BERT GSM Loopback** > **Configure Measurement** > **Freq Channels** > **Freq Channels Off On**

Softkey Location (EDGE): **Mode** > **BERT** > **BTS BERT EDGE Loopback** > **Configure Measurement** > **Freq Channels** > **Freq Channels Off On**

#### **GSM 450 Base**

This key selects GSM 450 Base as the frequency band for GSM or EDGE. GSM 450 Base contains channels from 259 to 293.

Softkey Location (GSM): **Mode** > **BERT** > **BTS BERT GSM Loopback** > **Configure Measurement** > **Freq Channels** > **Channel Band** > **GSM 450/850 Base** > **GSM 450 Base**

Softkey Location (EDGE): **Mode** > **BERT** > **BTS BERT EDGE Loopback** > **Configure Measurement** > **Freq Channels** > **Channel Band** > **GSM 450/850 Base** > **GSM 450 Base**

## **GSM 450 Mobile**

This key selects GSM 450 Mobile as the frequency band for GSM or EDGE. GSM 450 Mobile contains channels from 259 to 293.

Softkey Location (GSM): **Mode** > **BERT** > **BTS BERT GSM Loopback** > **Configure Measurement** > **Freq Channels** > **Channel Band** > **GSM 450/850 Mobile** > **GSM 450 Mobile**

Softkey Location (EDGE): **Mode** > **BERT** > **BTS BERT EDGE Loopback** > **Configure Measurement** > **Freq Channels** > **Channel Band** > **GSM 450/850 Mobile** > **GSM 450 Mobile**

## **GSM 450/850 Base**

This key accesses a menu where you can set the base channel frequency band. The output frequency depends on both the frequency band and channel selections.

Softkey Location (GSM): **Mode** > **BERT** > **BTS BERT GSM Loopback** > **Configure Measurement** > **Freq Channels** > **Channel Band** > **GSM 450/850 Base**

Softkey Location (EDGE): **Mode** > **BERT** > **BTS BERT EDGE Loopback** > **Configure Measurement** > **Freq Channels** > **Channel Band** > **GSM 450/850 Base**

## **GSM 450/850 Mobile**

This key accesses a menu where you can set the mobile channel frequency band. The output frequency depends on both the frequency band and channel selections.

Softkey Location (GSM): **Mode** > **BERT** > **BTS BERT GSM Loopback** > **Configure Measurement** > **Freq Channels** > **Channel Band** > **GSM 450/850 Mobile**

Softkey Location (EDGE): **Mode** > **BERT** > **BTS BERT EDGE Loopback** > **Configure Measurement** > **Freq Channels** > **Channel Band** > **GSM 450/850 Mobile**

#### **GSM 480 Mobile**

This key selects GSM 480 Mobile as the frequency band for GSM or EDGE. GSM 480 Mobile contains channels from 306 to 340.

Softkey Location (GSM): **Mode** > **BERT** > **BTS BERT GSM Loopback** > **Configure Measurement** > **Freq Channels** > **Channel Band** > **GSM 450/850 Mobile** > **GSM 480 Mobile**

Softkey Location (EDGE): **Mode** > **BERT** > **BTS BERT EDGE Loopback** > **Configure Measurement** > **Freq Channels** > **Channel Band** > **GSM 450/850 Mobile** > **GSM 480 Mobile**

#### **GSM 850 Base**

This key selects GSM 850 Base as the frequency band for GSM or EDGE. GSM 850 Base contains channels from 128 to 251.

Softkey Location (GSM): **Mode** > **Mode** > **BERT** > **BTS BERT GSM Loopback** > **Configure Measurement** > **Transmit Settings** > **Freq Channels** > **Channel Band** > **GSM 450/850 Base** > **GSM 850 Base**

Softkey Location (EDGE): **Mode** > **Mode** > **BERT** > **BTS BERT EDGE Loopback** > **Configure Measurement** > **Transmit Settings** > **Freq Channels** > **Channel Band** > **GSM 450/850 Base** > **GSM 850 Base**

# **GSM 850 Mobile**

This key selects GSM 850 Mobile as the frequency band for GSM or EDGE. GSM 850 Mobile contains channels from 128 to 251.

Softkey Location (GSM): **Mode** > **BERT** > **BTS BERT GSM Loopback**> **Configure Measurement** > **Freq Channels** > **Channel Band** > **GSM 450/850 Mobile** > **GSM 850 Mobile**

Softkey Location (EDGE): **Mode** > **BERT** > **BTS BERT EDGE Loopback** > **Configure Measurement** > **Freq Channels** > **Channel Band** > **GSM 450/850 Mobile** > **GSM 850 Mobile**

## **GSM BERT Off On**

This key toggles the GSM BERT function on or off. Turning GSM BERT on will initiate synchronization to the base transceiver station (BTS) under test. Turning GSM BERT off will turn off any current BER measurements.

**NOTE** The following message will appear if the amplitude level is incorrect when you toggle GSM BERT on:

522 "Demodulator Unleveled; Input amplitude underrange."

Default Value: Off

Softkey Location (GSM): **Mode** > **BERT** > **BTS BERT GSM Loopback** > **GSM BERT Off On**

## **High Amplitude**

This key enables you to set the highest amplitude of the range to be searched.

Range:  $-136$  dBm to 13 dBm

Softkey Location (GSM): **Mode** > **BERT** > **BTS BERT GSM Loopback** > **Configure Measurement** > **Measurement Mode BER% Search** > **Configure Sensitivity Search** > **High Amplitude** 

Softkey Location (EDGE): **Mode** > **BERT** > **BTS BERT EDGE Loopback** > **Configure Measurement** > **Measurement Mode BLER% Search** > **Sensitivity Search Configure** > **High Amplitude** 

# **Immediate**

This key starts the measurement as soon as the ESG achieves synchronization.

With **Immediate** selected, BER or BLER measurements are initiated and repeated until you set the **GSM BERT Off On** key to Off, or until you set the **BERT Trigger Source** to **Trigger Key**, **Bus**, or **Ext**.

Softkey Location (GSM): **Mode** > **BERT** > **BTS BERT GSM Loopback** > **Configure Triggers** > **BERT Trigger Source** > **Immediate**

Softkey Location (EDGE): **Mode** > **BERT** > **BTS BERT EDGE Loopback** > **Configure Triggers** > **BERT Trigger Source** > **Immediate**

Softkey Location (Baseband BERT): **Mode** > **BERT** > **Baseband BERT** > **Configure Trigger** > **BERT Trigger** > **Immediate**

# **Impedance 75 Ohm TTL**

Use the key to set the input termination mode of the rear panel BER DATA IN, BER CLK IN, and BER GATE IN connectors.

Default value: TTL

Softkey Location (Baseband BERT): **Mode** > **BERT** > **Baseband BERT** > **Configure BERT** > **Impedance 75 Ohm TTL**

# **Initial Bit Count**

This key enables you to set the initial bit count for the sensitivity search measurement function.

Softkey Location (EDGE): **Mode** > **BERT** > **BTS BERT EDGE Loopback** > **Configure Measurement** > **Measurement Mode BLER% Search** > **Sensitivity Search Configure** > **Search Uncoded Configure** > **Initial Bit Count**

# **Initial Block Count**

This key enables you to set the initial block count for the sensitivity search measurement function.

Softkey Location (EDGE): **Mode** > **BERT** > **BTS BERT EDGE Loopback** > **Configure Measurement** > **Measurement Mode BLER% Search** > **Sensitivity Search Configure** > **Search DL MCS5 Configure**, **Search DL MCS9 Configure**, or **Search E-TCH/F43.2 Configure** > **Initial Block Count**

# **Low Amplitude**

This key enables you to set the minimum amplitude of the range to be searched.

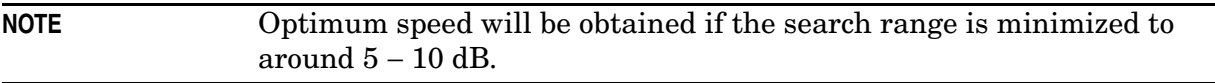

Range: –136 dBm to 13 dBm

Default Value: −115 dBm

Softkey Location (GSM): **Mode** > **BERT** > **BTS BERT GSM Loopback** > **Configure Measurement** > **Measurement Mode BLER% Search** > Configure **Sensitivity Search** > **Low Amplitude** 

Softkey Location (EDGE): **Mode** > **BERT** > **BTS BERT EDGE Loopback** > **Configure Measurement** > **Measurement Mode BLER% Search** > **Sensitivity Search Configure** > **Low Amplitude** 

# **Max. Data Rate 2Mbps 10Mbps**

This key enables you to set the maximum data bit rate mode of BER measurements. When you select **2Mbps**, all of the functions can be activated for BER measurements. When you select **10Mbps**, the resynchronization and special pattern ignore functions are not available, and you can not set the **Display Update Cycle End Cont** key to Cont.

Default value: 2 Mbps

Softkey Location (Baseband BERT): **Mode** > **BERT** > **Baseband BERT** > **Configure BERT** > **Max. Data Rate 2Mbps 10Mbps**

## **Measurement Mode BER% Search**

This key toggles the measurement mode to either BER% or Search.

Default Value: BER%

Softkey Location (GSM): **Mode** > **BERT** > **BTS BERT GSM Loopback** > **Configure Measurement** > **Measurement Mode BER% Search**

## **Measurement Mode BLER% Search**

This key toggles the measurement mode to either BLER% or Search.

Default Value: BLER%

Softkey Location (EDGE): **Mode** > **BERT** > **BTS BERT EDGE Loopback** > **Configure Measurement** > **Measurement Mode BLER% Search**

# **Multiframe Channel**

This key accesses a menu of multiframe channel coding options for filling the E fields in the selected timeslot. These options generate a 52-frame multiframe EDGE signal where frames 12, 25, 38, and 51 are idle frames. The E fields of the active timeslots are filled with either a PN9 or PN15 sequence which is continuously wrapped around to fill the multiframe sequence. No RF signal is transmitted during the idle frame period.

Softkey Location (GSM): **Mode** > **BERT** > **BTS BERT GSM Loopback** > **Configure Measurement** > **Transmit Settings** > **Data Format Pattern Framed** > **Configure Timeslots** > **Configure Normal** > **E** > **Multiframe Channel**

Softkey Location(EDGE): **Mode** > **BERT** > **BTS BERT EDGE Loopback** > **Configure Measurement** > **Transmit Settings** > **Data Format Pattern Framed** > **Configure Timeslots** > **Configure Normal** > **E** > **Multiframe Channel**

# **No Limits**

This key enables you to set no limits for pass/fail reporting. Therefore, no pass/fail result is displayed.

Softkey Location (GSM): **Mode** > **BERT** > **BTS BERT GSM Loopback** > **Configure Measurement** > **Configure BER%** > **Pass/Fail Limits** > **No Limits**

Softkey Location (EDGE): **Mode** > **BERT** > **BTS BERT EDGE Loopback** > **Configure Measurement** > **BLER% Configure** > *desired format* > **Pass/Fail Limits** > **No Limits**

# **No Thresholds**

This key applies none of the stop-on-event criteria and enables the measurement to run for the selected number of speech frames.

Softkey Location(GSM): **Mode** > **BERT** > **BTS BERT GSM Loopback** > **Configure Measurement** > **Configure BER%** > **Threshold # of Events to Stop** > **No Thresholds**

Softkey Location(EDGE): **Mode** > **BERT** > **BTS BERT EDGE Loopback** > **Configure Measurement** > **BLER% Configure** > *desired format* > **Threshold # of Events to Stop** > **No Thresholds**

# **Pass Amplitude**

This key enables you to set the an amplitude value for the pass evaluation of sensitivity search.

Softkey Location (GSM): **Mode** > **BERT** > **BTS BERT GSM Loopback** > **Configure Measurement** > **Measurement Mode BER% Search** > **Configure Sensitivity Search** > **Pass Amplitude**

Softkey Location (EDGE): **Mode** > **BERT** > **BTS BERT EDGE Loopback** > **Configure Measurement** > **Measurement Mode BLER% Search** > **Sensitivity Search Configure** > *desired format* > **Pass Amplitude**

#### **PN9**

This key enables to select an internally generated PN9 pseudorandom bit pattern for unframed transmission, and configuring the timeslot data fields.

Softkey Location (Baseband BERT): **Mode** > **BERT** > **Baseband BERT** > **Configure BERT** > **Data** > **PN9**

Softkey Location (GSM): **Mode** > **BERT** > **BTS BERT GSM Loopback** > **Configure Measurement** > **Transmit Settings** > **Data Format Pattern Framed** > **Configure Timeslots** > **Configure Normal** > **E** > **PN Sequence** > **PN9**

Or: **Mode** > **BERT** > **BTS BERT GSM Loopback** > **Configure Measurement** > **Transmit Settings** > **Data Format Pattern Framed** > **Configure Timeslots** > **Configure Normal** > **E** > **Multiframe Chan.** > *desired format* > **PN9**

Softkey Location (EDGE): **Mode** > **BERT** > **BTS BERT EDGE Loopback** > **Configure Measurement** > **Transmit Settings** > **Data Format Pattern Framed** > **Configure Timeslots** > **Configure Normal** > **E** > **PN Sequence** > **PN9**

Or: **Mode** > **BERT** > **BTS BERT EDGE Loopback** > **Configure Measurement** > **Transmit Settings** > **Data Format Pattern Framed** > **Configure Timeslots** > **Configure Normal** > **E** > **Multiframe Chan.** > *desired format* > **PN9**

# **PN15**

This key enables to select an internally generated PN15 pseudorandom bit pattern for unframed transmission, and configuring the timeslot data fields.

Softkey Location (Baseband BERT): **Mode** > **BERT** > **Baseband BERT** > **Configure BERT** > **Data** > **PN15**

Softkey Location (GSM): **Mode** > **BERT** > **BTS BERT GSM Loopback** > **Configure Measurement** > **Transmit Settings** > **Data Format Pattern Framed** > **Configure Timeslots** > **Configure Normal** > **E** > **PN Sequence** > **PN15**

Or: **Mode** > **BERT** > **BTS BERT GSM Loopback** > **Configure Measurement** > **Transmit Settings** > **Data Format Pattern Framed** > **Configure Timeslots** > **Configure Normal** > **E** > **Multiframe Chan.** > *desired format* > **PN15**

Softkey Location (EDGE): **Mode** > **BERT** > **BTS BERT EDGE Loopback** > **Configure Measurement** > **Transmit Settings** > **Data Format Pattern Framed** > **Configure Timeslots** > **Configure Normal** > **E** > **PN Sequence** > **PN15**

Or: **Mode** > **BERT** > **BTS BERT EDGE Loopback** > **Configure Measurement** > **Transmit Settings** > **Data Format Pattern Framed** > **Configure Timeslots** > **Configure Normal** > **E** > **Multiframe Chan.** > *desired format* > **PN15**

#### **Pass Amplitude**

This key enables you to set the threshold amplitude for the pass/fail comparator result for the sensitivity search.

Range: 20.0 dBm to -136.0 dBm

Softkey Location(GSM): **Mode** > **BERT** > **BTS BERT GSM Loopback** > **Configure Measurement** > **Measurement Mode BLER% Search** > **Configure Sensitivity Search** > **Pass Amplitude** 

Softkey Location (EDGE): **Mode** > **BERT** > **BTS BERT EDGE Loopback** > **Configure Measurement** > **Measurement Mode BLER% Search** > **Sensitivity Search Configure** > *desired format* > **Pass Amplitude** 

#### **Pass/Fail Limits**

This key accesses the pass/fail limit menu. A pass/fail indication is provided at the end of each measurement and can be configured based on the measurement exceeding none, one, or all of the following limit criteria: FER limit, Class Ib RBER limit, Class II RBER limit. The pass/fail limits apply to static level BER measurements (BER%).

Default Value: No Limits

Softkey Location (GSM): **Mode** > **BERT** > **BTS BERT GSM Loopback** > **Configure Measurement** > **Configure BER%** > **Pass/Fail Limits**

Softkey Location (EDGE): **Mode** > **BERT** > **BTS BERT EDGE Loopback** > **Configure Measurement** > **BLER% Configure** > *desired format* > **Pass/Fail Limits**

## **Pass/Fail Off On**

Use this key to toggle the pass/fail judgement function off and on. The pass/fail judgement function compares a BER measurement result with the threshold level defined by the **Pass/Fail Limits** key, and judges whether that BER measurement result has passed or failed.

Default value: Off

Softkey Location (Baseband BERT): **Mode** > **BERT** > **Baseband BERT** > **Configure BERT** > **Pass/Fail Off On**

# **Pass/Fail Update**

This key accesses the pass/fail judgement update mode menu. With **Cycle End** selected, either pass or fail judgement is made for each BER measurement result. With **Fail Hold** selected, the fail judgement is made once fail has been found during one loop of BER repeat measurements.

Default value: Cycle End

Softkey Location (Baseband BERT): **Mode** > **BERT** >**Baseband BERT** > **Configure BERT** > **Pass/Fail On** > **Pass/Fail Update**

# **Restore EDGE Factory Default**

This key restores the factory default state for this mode. All attributes of this mode, hardware configuration, framed, and unframed data, will be restored to the factory preset state.

Softkey Location (EDGE): **Mode** > **BERT** > **BTS BERT EDGE Loopback** > **Configure Measurement** > **Transmit Settings** > **Restore EDGE Factory Default** 

# **Restore GSM Factory Default**

This key restores the factory default state for this mode. All attributes of this mode, hardware configuration, framed, and unframed data, will be restored to the factory preset state.

Softkey Location (GSM): **Mode** > **BERT** > **BTS BERT GSM Loopback** > **Configure Measurement** > **Transmit Settings** > **Restore GSM Factory Default** 

## **Resync Limits**

Press this key to specify the threshold level for resynchronizing BER measurements. This key is valid only when the **Max. Data Rate 2Mbps 10Mbps** key is set to 2Mbps and the **BERT Resync Off On** key is set to On. Enter the value using the numeric keypad and terminate it by pressing the **%** or **ppm** key.

Range: 0.0500 to 0.4000

Default value: 0.4000

Softkey Location (Baseband BERT): **Mode** > **BERT** > **Baseband BERT** > **Configure BERT** > **Resync Limits**

# **Search DL MCS5 Configure**

Press this key to select the downlink MCS5 packet data channel to configure for the sensitivity search measurement.

Softkey Location (EDGE): **Mode** > **BERT** > **BTS BERT EDGE Loopback** > **Configure Measurement** > **Measurement Mode BLER% Search** > **Sensitivity Search Configure** > **Search DL MCS5 Configure**

## **Search DL MCS9 Configure**

Press this key to select the downlink MCS9 packet data channel to configure for the sensitivity search measurement.

Softkey Location (EDGE): **Mode** > **BERT** > **BTS BERT EDGE Loopback** > **Configure Measurement** > **Measurement Mode BLER% Search** > **Sensitivity Search Configure** > **Search DL MCS9 Configure**

# **Search Uncoded Configure**

Press this key to select the downlink uncoded channel to configure for the sensitivity search measurement.

Softkey Location (EDGE): **Mode** > **BERT** > **BTS BERT EDGE Loopback** > **Configure Measurement** > **Measurement Mode BLER% Search** > **Sensitivity Search Configure** > **Search Uncoded Configure**

# **Sensitivity Search Configure**

This key accesses a menu that enables you to configure the parameters for the sensitivity search measurement functions.

Softkey Location (EDGE): **Mode** > **BERT** > **BTS BERT EDGE Loopback** > **Configure Measurement** > **Measurement Mode BLER% Search** > **Sensitivity Search Configure**

## **Special Pattern 0's 1's**

Press this key to set the parameter of the special pattern ignore function. With 0's selected, more than 80 bits of 0's are ignored when they are detected. With 1's selected, more than 80 bits of 1's are ignored when they are detected. This key is valid only when the **Max. Data Rate 2Mbps 10Mbps** key is set to 2Mbps and the **Special Pattern Ignore Off On** key is set to On.

Default value: 0's

Softkey Location (Baseband BERT): **Mode** > **BERT** > **Baseband BERT** > **Configure BERT** > **Special Pattern Ignore Off On** > **Special Pattern 0's 1's**

# **Special Pattern Ignore Off On**

Press this key to set the operating state of the special pattern ignore function. This function detects more than 80 bits of 0's or 1's in the incoming bit stream and ignores these bits during BER measurements. This key is valid only when the **Max. Data Rate 2Mbps 10Mbps** key is set to 2Mbps.

Default value: Off

Softkey Location (Baseband BERT): **Mode** > **BERT** > **Baseband BERT** > **Configure BERT** > **Special Pattern Ignore Off On**

## **Spectrum Invert Off On**

Use this key to toggle the spectrum inverting state of received RF signal off and on.

Default Value: On

Softkey Location (SGM): **Mode** > **BERT** > **BTS BERT GSM Loopback** > **Configure Triggers > Spectrum Invert Off On**

Softkey Location (EDGE): **Mode** > **BERT** > **BTS BERT EDGE Loopback** > **Configure Triggers** > **Spectrum Invert Off On**

#### **Stop Measurement**

This key stops the current measurement. This key is active only when the format is enabled.

Softkey Location (GSM): **Mode** > **BERT** > **BTS BERT GSM Loopback** > **Stop Measurement**

Softkey Location (EDGE): **Mode** > **BERT** > **BTS BERT EDGE Loopback** > **Stop Measurement**

## **Stop Sensitivity Search**

This key stops the sensitivity search function if it has been enabled, and moves the softkey menu back one level to **Arm Sensitivity Search**.

Softkey Location (GSM): **Mode** > **BERT** > **BTS BERT GSM Loopback** > **Configure Measurement** > **Arm Sensitivity Search** > **Stop Sensitivity Search**

Softkey Location (EDGE): **Mode** > **BERT** > **BTS BERT EDGE Loopback** > **Configure Measurement** > **Arm Sensitivity Search** > **Stop Sensitivity Search**

# **Sync Source BCH TCH**

This key toggles the synchronization source between BCH (broadcast channel) and TCH (traffic channel).

The test equipment can use a BCH signal from the BTS to determine its required transmit timeslot, frame and multiframe timing. The BCH signal is always transmitted in timeslot 0 and contains multiframe information. TCH synchronization relies on the BTS to supply a TCH training sequence to which the receiver can synchronize. However, the receiver must be told which timeslot is being received, since it has no absolute reference (unlike a BCH, which is always transmitted in timeslot 0).

Softkey Location (GSM): **Mode** > **BERT** > **BTS BERT GSM Loopback** > **Sync Source BCH TCH**

## **Synchronize to BCH/TCH**

This key releases the current synchronization with the BTS and immediately tries to synchronize to the sync source that is currently selected. This key also stops the measurement.

Default Value: BCH

Softkey Location (GSM): **Mode** > **BERT** > **BTS BERT GSM Loopback** > **Synchronize to BCH/TCH**

## **Synchronize to BCH/PDCH**

This key releases the current synchronization with the BTS and immediately tries to synchronize to the sync source that is currently selected. This key also stops the measurement.

Default Value: BCH

Softkey Location (EDGE): **Mode** > **BERT** > **BTS BERT EDGE Loopback** > **Synchronize to BCH/PDCH**

## **Target%**

This key enables you to set the target BER/RBER in percent (the percent of allowable errors) for BER sensitivity search.

Range: 0 through 100%

Default Value: 2%

Softkey Location (GSM): **Mode** > **BERT** > **BTS BERT GSM Loopback** > **Configure Measurement** > **Measurement Mode Ber% Search** > **Configure Sensitivity Search** > **Target%**

#### **Target BER %**

This key enables you to set the target BER in percent (the percent of allowable errors) for BER sensitivity search.

Range: 0 through 100%

Default Value: 2%Softkey Location (EDGE): **Mode** > **BERT** > **BTS BERT EDGE Loopback** > **Configure Measurement** > **Measurement Mode BLER% Search** > **Sensitivity Search Configure** > **Search Uncoded Configure** > **Target BER %**

#### **Target BLER %**

This key enables you to set the target BLER in percent (the percent of allowable errors) for BER sensitivity search.

Range: 0 through 100%

Softkey Location (EDGE): **Mode** > **BERT** > **BTS BERT EDGE Loopback** > **Configure Measurement** > **Measurement Mode BLER% Search** > **Sensitivity Search Configure** > **Search DL MCS5 Configure**, or **Search DL MCS9 Configure** > **Target BLER %**

## **TCH/FS**

This key enables you to select a full rate speech traffic channel that is in compliance with GSM 05.03.

Softkey Location(GSM): **Mode** > **BERT** > **BTS BERT GSM Loopback** > **Configure Measurement** > **Transmit Settings** > **Data Format Pattern Framed** > **Configure Timeslots** > **Configure Normal** > **E** > **Multiframe Channel** > **TCH/FS**

# **Threshold # of Events to Stop**

This key accesses the Threshold # of Events to Stop menu. If no stop criteria are specified, the measurement continues until the number of frames to measure is met.

The threshold # of events to stop applies only to the BER% or BLER% measurement.

Range: 1 through 1,000,000

Default Value: No Thresholds

Softkey Location (GSM): **Mode** > **BERT** > **BTS BERT GSM Loopback** > **Configure Measurement** > **Configure BER%** > **Threshold # of Events to Stop**

Softkey Location (EDGE): **Mode** > **BERT** > **BTS BERT EDGE Loopback** > **Configure Measurement** > **BLER% Configure** > **Threshold # of Events to Stop**

# **Total Bits**

Press this key to specify the total bit count to be measured for one measurement cycle.

Range: 100 through 4,294,967,295

Default value: 10,000

Softkey Location (Baseband BERT): **Mode** > **BERT** > **Baseband BERT** > **Configure BERT** > **Total Bits**

## **Timeslot #**

This key enables you to select a timeslot to be measured. Enter the timeslot number using the front panel knob, the up and down arrow keys, or enter the number using the numeric keypad and press the **Enter** terminator key.

Default Value: 0

Softkey Location (GSM): **Mode** > **BERT** > **BTS BERT GSM Loopback** > **Configure Measurement** > **Timeslot #**

Softkey Location (EDGE): **Mode** > **BERT** > **BTS BERT EDGE Loopback** > **Configure Measurement** > **Timeslot #**

## **Transmit Settings**

This key accesses the GSM or EDGE menu of softkeys used for selecting framed data, configuring timeslots, and selecting frequency channels.

Softkey Location (GSM): **Mode** > **BERT** > **BTS BERT GSM Loopback** > **Configure Measurement** > **Transmit Settings**

Softkey Location (EDGE): **Mode** > **BERT** > **BTS BERT EDGE Loopback** > **Configure Measurement** > **Transmit Settings**

# **Trigger Key**

This key enables a measurement to run when the **Trigger** hardkey is pressed, provided synchronization has already been achieved. If not already synchronized, the trigger is ignored.

Default Value: Trigger Key

Softkey Location (GSM): **Mode** > **BERT** > **BTS BERT GSM Loopback** > **Configure Triggers** > **BERT Trigger Source** > **Trigger Key**

Softkey Location (EDGE): **Mode** > **BERT** > **BTS BERT EDGE Loopback** > **Configure Triggers** > **BERT Trigger Source** > **Trigger Key**

Softkey Location (Baseband BERT): **Mode** > **BERT** > **Baseband BERT** > **Configure Trigger** > **BERT Trigger** > **Trigger Key**

# **Uncoded**

This key enables you to select an uncoded channel carrying only PN9 or PN15 bits.

Softkey Location (EDGE): **Mode** > **BERT** > **BTS BERT EDGE Loopback** > **Configure Measurements** > **Transmit Settings** > **Data Format Pattern Framed** > **Configure Timeslots** > **Configure Normal** > **E** > **Multiframe Channel** > **Uncoded**

# **Uplink MCS-1**

Press this softkey to select an uplink packet data traffic channel with block type 5 that is in compliance with GSM 05.03.

Softkey Location(GSM): **Mode** > **BERT** > **BTS BERT GSM Loopback** > **Configure Measurement** > **Transmit Settings** > **Data Format Pattern Framed** > **Configure Timeslots** > **Configure Normal** > **E** > **Multiframe Channel** > **Uplink MCS-1**

# **Uplink MCS-5**

Press this key to select a uplink packet data traffic channel with block type 9 that is in compliance with GSM 05.03. The MCS5 radio block contains a single RLC data block of 448 bits with a code rate of 0.37. This ensures that the maximum amount of Forward Error Correction (FEC) has been applied to the data.

Softkey Location (EDGE): **Mode** > **BERT** > **BTS BERT EDGE Loopback** > **Configure Measurements** > **Transmit Settings** > **Data Format Pattern Framed** > **Configure Timeslots** > **Configure Normal** > **E** > **Multiframe Channel** > **Uplink MCS-5**

# **Uplink MCS-9**

Press this key to select an uplink packet data traffic channel with block type 13 that is in compliance with GSM 05.03. The MCS9 radio block contains two RLC data blocks of 592 bits with a code rate of 1.0. No Forward Error Correction (FEC) has been applied to the data, thus reducing the overhead and enabling the fastest data rate transmission.

Softkey Location (EDGE): **Mode** > **BERT** > **BTS BERT EDGE Loopback** > **Configure Measurements** > **Transmit Settings** > **Data Format Pattern Framed** > **Configure Timeslots** > **Configure Normal** > **E** > **Multiframe Channel** > **Uplink MCS-9**

# **Uplink Timing Advance**

This key enables you to set the uplink timing advance. to between −500 and 10,000 bits with 1 bit resolution. Setting the uplink timing advance allows you to compensate for the insertion of equipment, such as fading simulators, into the uplink RF path.

Range: −500 to 10,000 bits (GSM) −500 to 10,000 symbols (EDGE)

Default Value: 0

Softkey Location (GSM): **Mode** > **BERT** > **BTS BERT GSM Loopback** > **Configure Triggers** > **Uplink Timing Advance**

Softkey Location (EDGE): **Mode** > **BERT** > **BTS BERT EDGE Loopback** > **Configure Triggers** > **Uplink Timing Advance**

# **Display Annotation**

The following figure shows the display graphics that appear when the Baseband BERT menu is accessed:

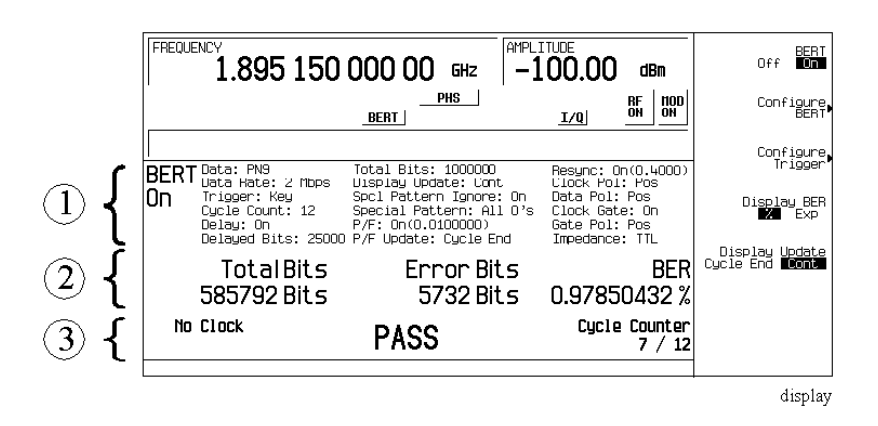

# **1. Setting Information**

In this area, the setting information of the bit error rate tests are displayed.

- BERT ON Indicates that the bit error rate test (BERT) is enabled. This field changes to BERT OFF when the **BERT Off On** key is set to Off.
- Data: PN9 Indicates that a PN9 sequence has been selected for an incoming data pattern. This field changes to PN15 when the **Data** key is set to **PN15**.
- Data Rate: 2 Mbps Indicates that the 2 Mbps mode has been selected for the maximum data rate. This field changes to Data Rate: 10 Mbps when the **Max. Data Rate 2Mbps 10Mbps** key is set to 10Mbps.
- Trigger: Key Indicates that the front panel **Trigger** key has been selected for a BERT trigger source. Other selections for the trigger field include Bus, Ext, and Imm (Immediate) depending on your **BERT Trigger** key setting.
- Cycle Count: 12 Indicates the number of repetitions of BER measurement cycles.
- Delay: On Indicates that the trigger delay is enabled. This field changes to Delay: Off when the **Bit Delay Off On** key is set to Off.
- Delayed Bit: 25000 Indicates the number of delay bits from the trigger event for starting BER measurements. The grey text in this field indicates an inactive function (the trigger delay is disabled).
- Total Bits: 100000 Indicates the total bit count to be measured for one measurement cycle.
- Display Update: Cont Indicates that the continuous mode has been selected for the display update mode. This field changes to Display Update: Cycle End when the **Display Update Cycle End Cont** key is set to Cycle End.
- Spcl Pattern Ignore: On Indicates that the special pattern ignore is enabled. This field changes to Spcl Pattern Ignore: Off when the **Special Pattern Ignore Off On** key is set to Off.
- Special Pattern: All  $0's$  Indicates that the All  $0's$  data pattern is selected for special pattern ignore function. This field changes to Spcl Pattern Ignore: All 1's when the **Special Pattern 0's 1's** key is set to **1's**. The grey text in this field indicates an inactive function (the special patter ignore function is disabled).
- $P/F: On(0.0100000)$  Indicates that the pass/fail judgement is enabled and its threshold level is set to 0.0100000. This field changes to P/F Off when the **Pass/Fail Off On** key is set to Off and the number in parentheses changes to display whatever value is set for the **Pass/Fail Limit** key.
- $P/F$  Update: Cycle End Indicates that the cycle end mode has been selected for the pass/fail judgement update mode. This field changes to Display Update: Fail Hold when **Fail Hold** is selected for the **Pass/Fail Update** key. The text in grey indicates an inactive function (the pass/fail judgment is disabled).
- Resync:  $On(0.4000)$  Indicates that the resynchronizing function is enabled and its threshold level is set to 0.4000. This field changes to Resync: Off when the **BERT Resync Off On** key is set to Off and the number in parentheses changes to display whatever value is set for the **BERT Resync Limits** key.
- Clock Pol: Pos Indicates that the positive edge has been selected for the input polarity of the clock signal. This field changes to Clock Pol: Neg when the **Clock Polarity Neg Pos** key is set to Neg.
- Data Pol: Pos Indicates that the data signal is used as it is for the data signal. This field changes to Data Pol: Neg when the **Data Polarity Neg Pos** key is set to Neg.
- Clock Gate: On Indicates that the clock gate function is enabled. This field changes to Clock Gate: Off when the **Clock Gate Off On** key is set to Off.
- Gate Pol: Pos Indicates that the clock signal is valid when the clock gate signal is high. This field changes to Data Pol: Neg when the **Data Polarity Neg Pos** key is set to Neg. The grey text in this field indicates an inactive function (the clock gate function is disabled).

• Impedance: TTL - Indicates that the TTL has been selected for the input termination mode. This field changes to Impedance: 75 Ohm when the **Impedance 75 Ohm TTL** key is set to 75 Ohm.

## **2. Measurement Results**

In this area, the measurement results are displayed. When the **Display Update Cycle End Cont** key is set to Cycle End, the measurement result is displayed only when the one measurement cycle has been completed. When the **Display Update Cycle End Cont** key is set to Cont, the intermediate measurement result is also displayed about every 200 ms during the measurement cycle.

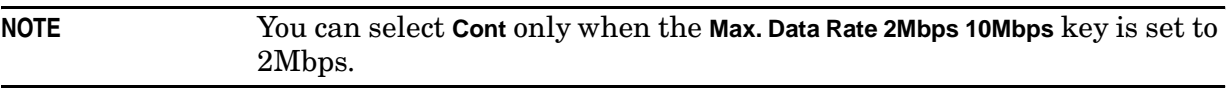

- Total Bits: 585792 Bits Shows the total bit count.
- Error Bits: 5732 Bits Shows the error bit count.
- BER: 0.97850432 % Shows the bit error rate measurement result. The BER measurement result can be displayed in percent or in the exponential format.

## **3. Other Information**

In this area, the measurement cycle counter is displayed on the right side. When the **Pass/Fail Off On** key is set to On, the result of the judgement is displayed in the center. The measurement error status may be displayed on the left side.

• No Data - In this field, No Data or No Clock may be displayed. No Data is displayed when there has been no data change for more than 200 clock signals. No Clock is displayed when there has been no clock input for more than 3 seconds.

Sync Loss may be displayed under the No Data annunciator when the synchronization is lost. (It is not shown in this example.)

- PASS In this field, the pass/fail judgement result is displayed when the **Pass/Fail Off On** key is set to On.
- Cycle Counter: 7 / 12 Indicates the current and total measurement cycle counts.

# **Rear Panel Overview**

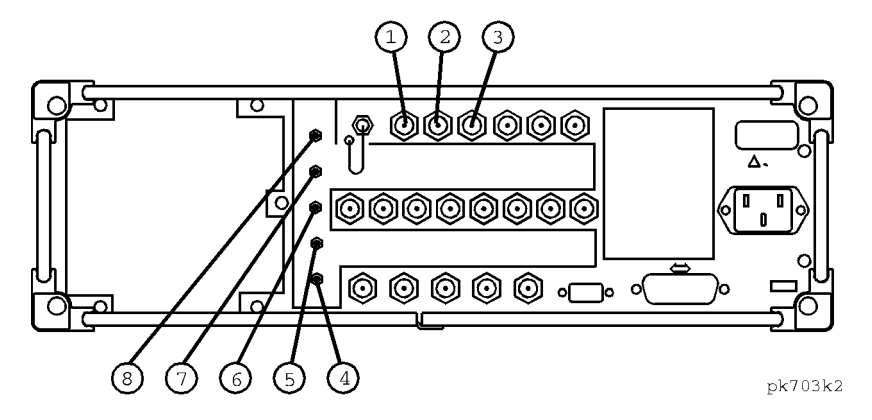

# **1. BER DATA IN Connector**

Input the data streams for the bit error rate measurements. The rising (positive) or falling (negative) edge selected by the softkey or the GPIB command of the BER CLK IN signal is used to trigger the reading of the data. The connector type is a BNC (female). If you configure your instrument with Option 1EM, this input is changed from a BNC to an SMB.

# **2. BER CLK IN Connector**

The rising (positive) or falling (negative) edge selected by the softkey or the GPIB command of the signal causes data on the BER DATA IN connector to be sampled. The connector type is a BNC (female). If you configure your instrument with Option 1EM, this input is changed from a BNC to an SMB.

# **3. BER GATE IN Connector**

This connector can be enabled or disabled by the softkey or the GPIB command. Input the clock gate signal for the bit error rate measurements. The clock signal to the BER CLK IN connector is valid only when the signal to this connector is high or low which is selected by the softkey or the GPIB command. The connector type is a BNC (female). If you configure your instrument with Option 1EM, this input is changed from a BNC to an SMB.

# **4. BER MEAS END Connector**

The BER MEAS END connector outputs the signal that indicates the status of the bit error rate (BER) measurements. BER measurements are being executed when the signal is high. The connector type is an SMB (female).

# **5. BER TEST OUT Connector**

The BER TEST OUT connector outputs the signal that indicates the test result of the pass/fail judgment of the bit error rate measurements. The result is guaranteed at the falling edge of the signal of the MEAS END connector. The result is pass when the signal is low; the result is fail when the signal is high. The signal is also high when the pass/fail judgment is set to off. The connector type is an SMB (female).

## **6. BER ERR OUT Connector**

The output of the BER ERR OUT connector is normally low. When the maximum data rate mode is set to 2 Mbps, the BER ERR OUT connector outputs the pulse signals that indicate the number of the error bits. One pulse whose width is about 80 ns indicates one error bit. Pulses for the error bits of one measurement cycle are not synchronized with the clock signal to the BER CLK IN connector, and are output during the signal of the BER MEAS END connector for the measurement cycle is high. The connector type is an SMB (female).

# **7. BER NO DATA Connector**

The BER NO DATA connector outputs the signal that indicates the no data status. The no data status is reported when there has been no clock inputs for more than 3 seconds or there has been no data change for more than 200 bits. This signal is valid only when the signal of the BER MEAS END connector is high. No data status is detected when the signal is low. The connector type is an SMB (female).

# **8. BER SYNC LOSS Connector**

The BER SYNC LOSS connector outputs the signal that indicates the synchronization loss state. This signal is only valid when the signal of the BER MEAS END connector is high. Synchronization loss state is detected when the signal is low. The connector type is an SMB (female).

# **4 Remote Programming**

This chapter contains the Option 300 Standard Commands for Programmable Instruments (SCPI) commands. A description of each command is provided as well as syntax requirements, ranges, restrictions, query responses, and status at \*RST. Refer to Option UN8 and Option 202 user's and programming guide for commands not found.

For information regarding SCPI common terms, queries, implied commands, command strings, and command syntax, refer to the main programming guide.

# **Option 300 SCPI Command Reference**

The following SCPI commands are used to set the controls and the parameters associated with Option 300 functionality.

# **BER Clock Gate Polarity**

```
:INPut:BERT[:Baseband]:CGATe:POLarity POSitive|NEGative
:INPut:BERT[:Baseband]:CGATe:POLarity?
```
This command selects the clock gate polarity. The choices are POSitive and NEGative. This clock gate signal is supplied to the rear panel BER GATE IN port. This command is valid only while the BER clock gate state is ON (1).

\*RST value: POSitive

# **BER Clock Gate State**

```
:INPut:BERT[:Baseband]:CGATe[:STATe] ON|OFF|1|0
:INPut:BERT[:Baseband]:CGATe[:STATe]?
```
This command enables and disables the clock gate function. The choices are ON (1) and  $OFF(0)$ .

\*RST value: OFF

# **BER Clock Polarity**

```
:INPut:BERT[:Baseband]:CLOCk:POLarity POSitive|NEGative
:INPut:BERT[:Baseband]:CLOCk:POLarity?
```
This command selects the clock polarity according to the clock signal supplied to the rear panel BER CLK IN port. The choices are POSitive and NEGative.

\*RST value: POSitive

# **BER Cycle Count**

```
:SENSe:BERT[:Baseband]:TRIGger:COUNt <num>
:SENSe:BERT[:Baseband]:TRIGger:COUNt?
```
This command specifies the repeat times of BER measurements.

Range: 1 to 65535

\*RST value: 1

# **BER Data Pattern**

```
:SENSe:BERT[:Baseband]:PRBS[:DATA] PN9|PN15
:SENSe:BERT[:Baseband]:PRBS[:DATA]?
```
This command selects the data pattern for the incoming data bit stream to make BER measurements. The choices are PN9 and PN15.

\*RST value: PN9

# **BER Data Polarity**

```
:INPut:BERT[:Baseband]:DATA:POLarity POSitive|NEGative
:INPut:BERT[:Baseband]:DATA:POLarity?
```
This command selects the polarity of the data signal. The choices are POSitive and NEGative.

\*RST value: POSitive

# **BER Display Mode**

```
:CALCulate:BERT[:Baseband]:DISPlay:MODE PERCent|SCIentific
:CALCulate:BERT[:Baseband]:DISPlay:MODE?
```
This command selects the display mode for bit error rate measurement results. The choices are PERCent and SCIentific. When you select PERCent, BER measurement results are displayed in %. When you select SCIentific, BER measurement results are displayed in the following format: n.nnnnnE-mm (where n.nnnnn is a floating point part and E-mm is a power exponent part).

\*RST value: PERcent

# **BER Display Update Mode**

```
:CALCulate:BERT[:Baseband]:DISPlay:UPDate CEND|CONT
:CALCulate:BERT[:Baseband]:DISPlay:UPDate?
```
This command selects the display update mode during BER measurements. The choices are CEND (Cycle End) and CONT (Continuous). When you select CEND, the previous BER measurement result is displayed during the current measuring period. When you select CONT, the display shows its real-time intermediate results during each BER measurement.

\*RST value: CEND

# **BER Input Impedance**

```
:INPut:BERT[:Baseband]:IMPedance TTL|OHM_75
:INPut:BERT[:Baseband]:IMPedance?
```
This command selects the input impedance according to the input signals supplied to the rear panel BER DATA IN, BER CLK IN, and BER GATE IN ports. The choices are OHM 75 (75Ω) and TTL.

\*RST value: TTL

# **BER Maximum Data Rate**

:SENSe:BERT[:Baseband]:PRBS:MDRate BPS\_2M|BPS\_10M :SENSe:BERT[:Baseband]:PRBS:MDRate?

This command selects the maximum data rate mode. The choices are BPS\_2M (2 Mbps) and BPS 10M (10 Mbps). When you select 2 Mbps, all BERT functions are available for configuration. When you select 10 Mbps, the pass/fail judgement and special pattern ignore functions are unavailable.

\*RST value: BPS\_2M

# **BER Measurement Result Query**

:DATA:BERT[:Baseband][:DATA]? BEC|BER|BITC|JUDGe|TBEC|TBER|TBIT

This command queries the signal generator to return a measurement result value for the variable specified after the question mark. You can specify one of the following variables:

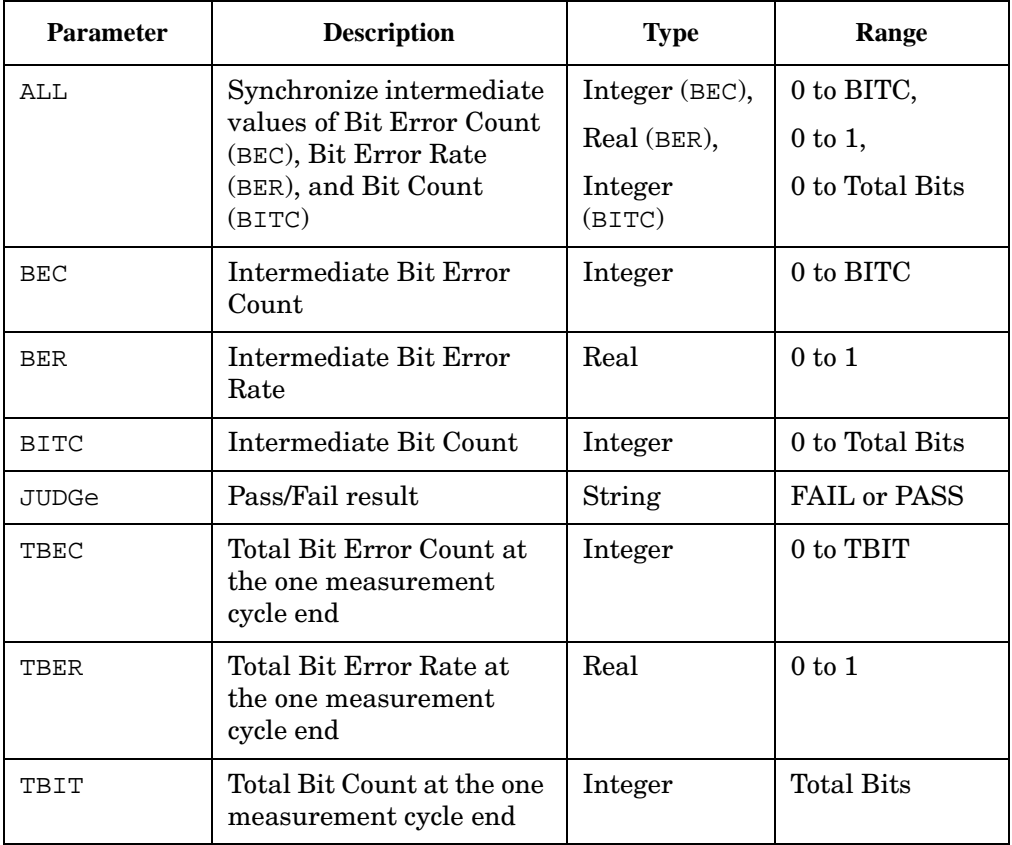

# **BER Pass/Fail Judgement Mode**

```
:CALCulate:BERT[:Baseband]:COMParator:MODE CEND|FHOLd
:CALCulate:BERT[:Baseband]:COMParator:MODE?
```
This command selects the pass/fail judgement mode of the comparator function. The choices are CEND (Cycle End) and FHOLd (Fail Hold). When you select CEND, each BER measurement result is compared with the Pass/Fail Limit value and judged to make a pass/fail test. When you select FHOLd, only one fail judgement is made once a fail has been found during that BER measurement loop. For automated tests, use the output signal from the rear panel BER TEST OUT port.

\*RST value: CEND

# **BER Pass/Fail Limits**

```
:CALCulate:BERT[:Baseband]:COMParator:THReshold <num>
:CALCulate:BERT[:Baseband]:COMParator:THReshold?
```
This command specifies the threshold value for the pass/fail judgement function. This command is valid only while the BER pass/fail state command is ON (1).

Range: 0 to 1

\*RST value: 0.5

## **BER Pass/Fail State**

```
:CALCulate:BERT[:Baseband]:COMParator[:STATe] ON|OFF|1|0
:CALCulate:BERT[:Baseband]:COMParator[:STATe]?
```
This command enables and disables the pass/fail judgement function. The choices are ON (1) and OFF (0). For automated tests, use the output signal from the rear panel BER TEST OUT port.

\*RST value: OFF

## **BER Resync Limits**

```
:SENSe:BERT[:Baseband]:RSYNc:THReshold <num>
:SENSe:BERT[:Baseband]:RSYNc:THReshold?
```
This command specifies the threshold level for the resynchronizing function. This function is valid only when BERT resynchronization state is set to ON.

Range: 0.05 to 0.40

\*RST value: 0.40

# **BER Resynchronization State**

```
:SENSe:BERT[:Baseband]:RSYNc[:STATe] ON|OFF|1|0
:SENSe:BERT[:Baseband]:RSYNc[:STATe]?
```
This command enables and disables the resynchronization function. The choices are ON (1) and OFF (0). This function is valid only when the maximum data rate is set to 2 Mbps.

\*RST value: ON

# **BER Special Pattern Ignore Data**

```
:SENSe:BERT[:Baseband]:PRBS:FUNCtion:SPIGnore:DATA ALL_0|ALL_1
:SENSe:BERT[:Baseband]:PRBS:FUNCtion:SPIGnore:DATA?
```
This command selects the bit parameter of the special pattern ignore function. The choices are ALL  $\overline{0}$  (All 0's) and ALL  $\overline{1}$  (All 1's). This command is valid only when Special Pattern Ignore state is already set to ON.

\*RST value: ALL\_0

# **BER Special Pattern Ignore State**

```
:SENSe:BERT[:Baseband]:PRBS:FUNCtion:SPIGnore[:STATe] ON|OFF|1|0
:SENSe:BERT[:Baseband]:PRBS:FUNCtion:SPIGnore[:STATe]?
```
This command enables and disables the operating state of the special pattern ignore function. The choices are ON (1) and OFF (0). This function detects more than 80 bits of 0's or 1's in the incoming bit stream and ignores these bits when making BER measurements. This command is valid only when the maximum data rate is set to 2 Mbps.

\*RST value: OFF

# **BER Total Bits**

```
:SENSe:BERT[:Baseband]:TBITs <num>
:SENSe:BERT[:Baseband]:TBITs?
```
This command specifies the total bit count to be measured.

Range: 100 to 4294967295

\*RST value: 10000

# **BER Trigger Bit Delay**

```
:SENSe:BERT[:Baseband]:TRIGger:BDELay <num>
:SENSe:BERT[:Baseband]:TRIGger:BDELay?
```
This command specifies the number of delay bits for the trigger delay. This function is valid only when the trigger bit delay state is set to ON.

Range: 0 to 65535

\*RST value: 0
# **BER Trigger Bit Delay State**

```
:SENSe:BERT[:Baseband]:TRIGger:BDELay:STATe ON|OFF|1|0
:SENSe:BERT[:Baseband]:TRIGger:BDELay:STATe?
```
This command enables and disables the trigger bit delay function. The choices are ON (1) and OFF $(0)$ .

\*RST value: OFF

## **BER Trigger Source**

```
:SENSe:BERT[:Baseband]:TRIGger[:SOURce] IMMediate|KEY|EXT|BUS
:SENSe:BERT[:Baseband]:TRIGger[:SOURce]?
```
This command selects the triggering type for starting BER measurements. The choices are BUS (trigger with a \*TRG GPIB command), EXTernal (trigger with an external signal supplied to the rear panel TRIGGER IN connector), IMMediate, and KEY (trigger using the front panel **Trigger** key).

\*RST value: KEY

## **BERT State**

```
:SENSe:BERT[:Baseband]:STATe ON|OFF|1|0
:SENSe:BERT[:Baseband]:STATe?
```
This command enables and disables the BER measurement function. The choices are ON  $(1)$  or OFF  $(0)$ .

\*RST value: OFF

## **BERT Trigger Source Selection**

#### **EDGE**

```
:SENSe:BERT:BTS:LOOPback:EDGE:TRIGger[:SOURce] IMMediate|KEY|EXT|BUS
:SENSe:BERT:BTS:LOOPback:EDGE:TRIGger[:SOURce]?
```
#### **GSM**

```
:SENSe:BERT:BTS:LOOPback:GSM:TRIGger[:SOURce] IMMediate|KEY|EXT|BUS
:SENSe:BERT:BTS:LOOPback:GSM:TRIGger[:SOURce]?
```
This command determines the trigger source for the GSM or EDGE loopback bit error rate measurement.

- Select IMMediate to begin the measurement directly after synchronization has been achieved.
- Select KEY to begin the measurement when the front panel **Trigger** key is pressed, provided that synchronization has been achieved. If synchronization has not occurred, the trigger is ignored.
- Select EXT to begin the measurement as soon as a trigger signal is applied to the TRIGGER IN rear panel connector provided that synchronization has been achieved. If synchronization has not occurred, the trigger is ignored.
- Select BUS to begin the measurement once a GPIB trigger command is received by the signal generator provided that synchronization has been achieved. If synchronization has not occurred, the trigger is ignored.

An inherent variable delay will always exist when starting a measurement because the measurement must await the start of the next speech frame after the trigger. The delay can vary between 0 and 23 ms (5 frames) depending on where the trigger falls within the TDMA multiframe.

A trigger is ignored unless the GSM or EDGE loopback operating state is turned on.

\*RST value: KEY

## **Bit Count**

```
:SENSe:BERT:BTS:LOOPback:EDGE:UNCoded:BIT:COUNt <value> 
:SENSe:BERT:BTS:LOOPback:EDGE:UNCoded:BIT:COUNt?
```
This command specifies the total number of bits to be measured for the uncoded channel.

Range: 1 to 2147483647

\*RST value: 139200

## **BLER Measurement**

```
:SENSe:BERT:BTS:LOOPback:EDGE:MCS5:CONTain ON|OFF|1|0 
:SENSe:BERT:BTS:LOOPback:EDGE:MCS5:CONTain?
:SENSe:BERT:BTS:LOOPback:EDGE:MCS9:BLOCk:CONTain ON|OFF|1|0 
:SENSe:BERT:BTS:LOOPback:EDGE:MCS9:BLOCk:CONTain?
:SENSe:BERT:BTS:LOOPback:EDGE:ETCH:F43:BLOCk:CONTain ON|OFF|1|0 
:SENSe:BERT:BTS:LOOPback:EDGE:ETCH:F43:BLOCk:CONTain?
```
This command enables or disables the BER measurement for MCS-5, and MCS-9 channels in addition to the BLER measurement. When enabled, the following results can also be returned from the measurement:

- Number of non-erased blocks that contain bit errors.
- Percentage of non-erased blocks that contain bit errors.
- Average BER of total error bit counts within non-erased blocks that contain bit errors.

# **Block Count**

```
:SENSe:BERT:BTS:LOOPback:EDGE:MCS5:BLOCk:COUNt <value> 
:SENSe:BERT:BTS:LOOPback:EDGE:MCS5:BLOCk:COUNt?
```

```
:SENSe:BERT:BTS:LOOPback:EDGE:MCS9:BLOCk:COUNt <value> 
:SENSe:BERT:BTS:LOOPback:EDGE:MCS9:BLOCk:COUNt?
```
This command specifies the total number of blocks to be measured. If an out of range value is entered, it will be rounded to either the minimum or maximum value.

For MCS9, only even values can be entered. If an odd number is entered, a +1 will automatically be added to make the value even.

Range: 1 to 1500000

\*RST value: 600

## **Class Ib Bits, Number to be Measured**

:SENSe:BERT:BTS:LOOPback:GSM:FRAMe:CIB?

This query returns the total number of Class Ib bits to be measured which are calculated from the total number of frames specified to be measured.

Range: 132 to 792000000

\*RST value: 13200

## **Class II Bits, Number to be Measured**

:SENSe:BERT:BTS:LOOPback:GSM:FRAMe:CII?

This query returns the total number of Class II bits to be measured which are calculated from the total number of frames specified to be measured.

Range: 78 to 468000000

\*RST value: 7800

## **Data**

#### **EDGE**

:DATA:BERT:BTS:LOOPback:EDGE:MCS5[:DATA]? IEC|IEBC|DEFC|BCO|IER|IABer| ALL|TEC|TEBC|TDEFc|TBCO|TER|TABer|TALL|JUDGe|STOP|SCAuse

```
:DATA:BERT:BTS:LOOPback:EDGE:MCS9[:DATA]? IEC|IEBC|DEFC|BCO|IER|IABer|
ALL|TEC|TEBC|TDEFc|TBCO|TER|TABer|TALL|JUDGe|STOP|SCAuse
```

```
:DATA:BERT:BTS:LOOPback:EDGE:UNCoded[:DATA]? IEC|IEBC|DEFC|BCO|IER|IABer|
ALL|TEC|TEBC|TDEFc|TBCO|TER|TABer|TALL|JUDGe|STOP|SCAuse
```
This data query returns the measurement result value for each variable.

IEC|IEBC|DEFC|BCO|IER|IABer return intermediate values. During the measurement,

these variables are updated as well as the display information. ALL returns all intermediate values at the same time.

At the end of the measurement, the final values are stored to:

TEC|TEBC|TDEFc|TBCO|TER|TABer variables. These variables and JUDGe|STOP|SCAuse are not updated until the next BER measurement is completed. TALL returns all of the total values at the same time.

IEC: intermediate error count <Integer> 0 to 1500000

IEBC: intermediate non-erased bit error blocks <Integer> 0 to 2147483647

DEFC: intermediate downlink error frame count <Integer> 0 to 750000

BCO: intermediate block or bit count <Integer> 0 to 1500000 <Integer> 0 to 2147483647 for Uncoded channel

IER: intermediate error ratio  $\langle Real \rangle$  0 to 1 (0 to 100%)

IABer: intermediate average BER within blocks that have errors <Real> 0 to 1

ALL: IEC IEBC DEFC BCO IER IABer

TEC: total error count <Integer> 0 to 1500000 <Integer> 0 to 2147483647 for Uncoded channel

TEBC: total non-erased bit error blocks<Integer> 0 to 1500000

TDEFc: total downlink error frame count <Integer> 0 to 65,535

TBCO: total block <Integer> 0 to 1500000, <Integer> 0 to 2147483647 for Uncoded channel

TER: total error ratio <Real> 0 to 1 (0 to 100%)

TABer: total average BER within blocks that have errors  $\langle$ Real > 0 to 1

TALL: TEC TEBC TDEFc TBCO TER TABer JUDGe JCAuse STOP SCAUse If accidental TCH synchronization loss caused the measurement to stop, TSLoss is returned.

JUDGe: comparator result (TEST OUT) <Enumerated set> FAIL PASS NONE If Pass/Fail criteria is NOLimit, NONE is returned.

STOP: if stop threshold is met? <Enumerated set> TRUE FALSE When threshold to stop criteria is NONE, FALSE is returned.

SCAuse: stop cause <Enumerated set> NONE Ebit EBLock TSL If accidental TCH synchronization loss caused the measurement to stop, TSL is returned.

#### **GSM**

```
:DATA:BERT:BTS:LOOPback:GSM[:DATA]? IBC|IIC|FEC|DEFC|FRC|IBBer|IIBer|FER|
ALL|TIBC|TIIC|TFEC|TDEFc|TFRC|TIBBer|TIIBer|TFER|JUDGe|JCAuse|STOP|SCAuse|
TALL
```
This data query returns the measurement result value for each variable.

IBC|IIC|FEC|DEFC|FRC|IBBer|IIBer|FER are intermediate values, so during the

measurement, these variables are updated as well as the display information. ALL returns intermediate values at the same time.

At the end of the measurement, the final values are stored to: TIBC|TIIC|TFEC|TDEFc|TFRC|TIBBer|TIIBer|TFER variables. These variables and JUDGe|JCAuse|STOP|SCAuse are not updated until the next BER measurement is completed. TALL returns all of the total values at the same time.

IBC: intermediate class Ib error count <Integer> 0 to 792000000

IIC: intermediate class II error count <Integer> 0 to 468000000

FEC: intermediate frame erasure count <Integer> 0 to 6000000

DEFC: intermediate downlink error frame count <Integer> 0 to 65535

FRC: intermediate frame count <Integer> 0 to 6000000

IBBer: intermediate class Ib error ratio <Real> 0 to 1 (0 to 100%)

IIBer: intermediate class II error ratio <Real> 0 to 1 (0 to 100%)

FER: intermediate frame erasure ratio  $\langle Real \rangle$  0 to 1 (0 to 100%)

ALL: IBC IIC FEC DEFC FRC IBBer IIBer FER

TIBC: total class Ib bit error count <Integer> 0 to 792000000

TIIC: total class II bit error count <Integer> 0 to 468000000

TFEC: total frame erasure count <Integer> 0 to 6000000

TDEFc: total downlink error frame count <Integer> 0 to 65535

TFRC: total frame count <Integer> 0 to 6000000

TIBBer: total class Ib error ratio  $\langle Real \rangle$  0 to 1 (0 to 100%)

TIIBer: total class II error ratio <Real> 0 to  $1(0 \text{ to } 100\%)$ 

TFER: total frame erasure ratio <Real> 0 to 1 (0 to 100%)

TALL: TIBC TIIC TFEC TDEFc TFRC TIBBer TIIBer TFER JUDGe JCAuse STOP SCAUse If accidental TCH synchronization loss caused the measurement to stop, TSLoss is returned.

JUDGe: comparator result (TEST OUT) <Enumerated set> FAIL PASS NONE If Pass/Fail criteria is NOLimit, NONE is returned.

JCAuse: which limit was met to cause the comparator result. <Enumerated set> NOLimit FER CIB CII

STOP: if stop threshold is met? <Enumerated set> TRUE FALSE When threshold to stop criteria is NONE, FALSE is returned.

SCAuse: stop cause <Enumerated set> NONE FE CIB CII TSLoss If accidental TCH synchronization loss caused the measurement to stop, TSLoss is returned.

# **External Frame Trigger Delay**

```
:SENSe:BERT:BTS:LOOPback:EDGE:FTRigger:EXTernal:DELay <numaric_value>
:SENSe:BERT:BTS:LOOPback:EDGE:FTRigger:EXTernal:DELay?
```
This command sets the external frame trigger delay for the EDGE loopback bit error rate measurement.

Range: −1250.0 through 1250.0 symbols

\*RST value: POSitive

# **External Frame Trigger Polarity**

```
:SENSe:BERT:BTS:LOOPback:EDGE:FTRigger:EXTernal:POLarity POSitive|NEGative
:SENSe:BERT:BTS:LOOPback:EDGE:FTRigger:EXTernal:POLarity?
```
This command sets the external frame trigger polarity for the EDGE loopback bit error rate measurement.

\*RST value: POSitive

## **Frame Count (BER %)**

```
:SENSe:BERT:BTS:LOOPback:GSM:FRAMe:COUNt <numeric_value>
:SENSe:BERT:BTS:LOOPback:GSM:FRAMe:COUNt?
```
This command determines the length of the measurement specified by the total number of frames included in one measurement.

Range: 1 to 6000000

\*RST value: 100

## **Frame Trigger Source**

```
:SENSe:BERT:BTS:LOOPback:EDGE:FTRigger[:SELect] INTernal|EXTernal
:SENSe:BERT:BTS:LOOPback:EDGE:FTRigger[:SELect]?
```
This command sets the frame trigger source for the EDGE loopback bit error rate measurement.

\*RST value: INTernal

## **Frame Synchronization Source**

#### **EDGE**

```
:SENSe:BERT:BTS:LOOPback:EDGE:SYNC[:SOURce] BCH|PDCH
:SENSe:BERT:BTS:LOOPback:EDGE:SYNC[:SOURce]?
```
This command specifies the synchronization source from the BTS under test. The choices are BCH or PDCH.

\*RST value: BCH

## **Loopback Operating State**

#### **EDGE**

```
:SENSe:BERT:BTS:LOOPback:EDGE[:STATe] ON|OFF|1|0
:SENSe:BERT:BTS:LOOPback:EDGE[:STATe]?
```
This command turns on and off the operating state of the EDGE loopback bit error rate function. Although you can configure the measurement parameters while the operating state is off, any command triggers sent will be ignored until the operating state is turned on.

#### **NOTE** The following message will appear if the amplitude level is incorrect when you turn EDGE BERT on:

522 "Demodulator Unleveled; Input amplitude underrange."

\*RST value: OFF

#### **GSM**

```
:SENSe:BERT:BTS:LOOPback:GSM[:STATe] ON|OFF|1|0
:SENSe:BERT:BTS:LOOPback:GSM[:STATe]?
```
This command turns on and off the operating state of the GSM loopback bit error rate function. Although you can configure the measurement parameters while the operating state is off, any command triggers sent will be ignored until the operating state is turned on.

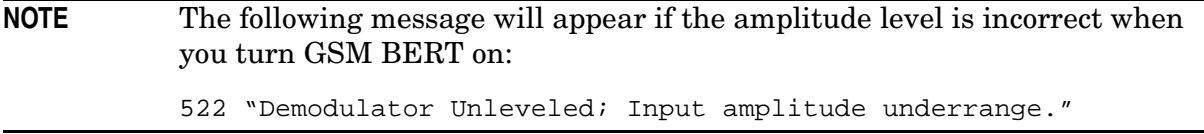

\*RST value: OFF

## **Measurement Mode, Switching**

#### **EDGE**

:SENSe:BERT:BTS:LOOPback:EDGE:MEASurement[:MODE] BLER|SSEarch :SENSe:BERT:BTS:LOOPback:EDGE:MEASurement[:MODE]?

This command changes the measurement mode between BLER% and sensitivity search. This also changes the EDGE BERT display and enables the Configuration menu for either the BER% Configure menu or the sensitivity search menu. If the BLER% measurement is already running, this command will abort the BLER% measurement. If Sensitivity Search is initiated from remote control, the BUS trigger is disallowed. If sensitivity search is initiated from the front panel, the BUS trigger is allowed.

\*RST value: BLER

#### **GSM**

```
:SENSe:BERT:BTS:LOOPback:GSM:MEASurement[:MODE] BER|SSEarch
:SENSe:BERT:BTS:LOOPback:GSM:MEASurement[:MODE]?
```
This command changes the measurement mode between BER% and sensitivity search. This also changes the GSM BERT display and enables the Configuration menu for either the BER% Configure menu or the Sensitivity Search menu. If the BER% measurement is already running, this command will abort the BER% measurement. If sensitivity search is initiated from remote control, the BUS trigger is disallowed. If sensitivity search is initiated from the front panel, the BUS trigger is allowed.

\*RST value: BER

## **Measurement Sensitivity**

#### **EDGE**

```
:MEASure[:SCALAR]:BERT:BTS:LOOPback:EDGE:MCS5[:SENSitivity]?
:MEASure[:SCALAR]:BERT:BTS:LOOPback:EDGE:MCS9[:SENSitivity]?
```
:MEASure[:SCALAR]:BERT:BTS:LOOPback:EDGE:UNCoded[:SENSitivity]?

This query returns either PASS or FAIL and the result for the measured sensitivity level. The trigger source must be set to IMMediate to execute this command. When this command is executed before the signal generator is synchronized with the BTS, the message "Fail, −999.00" is displayed.

There are two other status errors that may be returned; SERR or DERR.

SERR RF synchronization is lost during search and the search is aborted

DERR a downlink error occurred during search and the search is aborted

When these errors are returned, the sensitivity search returns a value of  $-1.0$ .

This command can be used in both the BER% measurement or the sensitivity search mode. If the trigger source selection is BUS, error "-214 Trigger deadlock" is generated and no data is returned. After this command is executed, the measurement mode is in the sensitivity search mode.

#### **GSM**

:MEASure[:SCALAR]:BERT:BTS:LOOPback:GSM[:SENSitivity]?

This query returns either PASS or FAIL and the result for the measured sensitivity level. The trigger source must be set to IMMediate to execute this command. When this command is executed before the signal generator is synchronized with the BTS, the message

"Fail,  $-999.00$ " is displayed.

There are two other status errors that may be returned; SERR or DERR.

SERR RF synchronization is lost during search and the search is aborted

DERR a downlink error occurred during search and the search is aborted

When these errors are returned, the sensitivity search returns a value of  $-1.0$ .

This command can be used in both the BER% measurement or the sensitivity search mode. If the trigger source selection is BUS, error "-214 Trigger deadlock" is generated and no data is returned. After this command is executed, the measurement mode is in the sensitivity search mode.

## **Measurement, Stopping**

#### **EDGE**

:SENSe:BERT:BTS:LOOPback:EDGE:MEASurement:STOP

This command immediately stops any current measurement and releases the PRBS synchronization. After the synchronization is released, a new PRBS synchronization is attempted.

#### **GSM**

:SENSe:BERT:BTS:LOOPback:GSM:MEASurement:STOP

This command stops any current measurement and releases the current PRBS synchronization. After the synchronization is released, a new PRBS synchronization is attempted.

# **Pass/Fail Limit, Class Ib RBER**

:CALCulate:BERT:BTS:LOOPback:GSM:COMParator:CRITeria:CIB <numeric\_value> :CALCulate:BERT:BTS:LOOPback:GSM:COMParator:CRITeria:CIB?

This command sets the pass/fail threshold value for Class II residual bit error rate.

Range: 0 to 1 (0% to 100%)

\*RST value: 0.004

## **Pass/Fail Limit, Class II RBER**

```
:CALCulate:BERT:COMParator[:CRITeria]:CII <numeric_value>
:CALCulate:BERT:COMParator[:CRITeria]:CII?
```
This command sets the pass/fail threshold value for Class Ib residual bit error rate.

Range: 0 to 1 (0% to 100%)

\*RST value: 0.020 (2.0000%).

## **Pass/Fail Limit, Error Rate**

```
:CALCulate:BERT:BTS:LOOPback:EDGE:MCS5:COMParator:CRITeria:
ERATe <numeric_value>
:CALCulate:BERT:BTS:LOOPback:EDGE:MCS5:COMParator:CRITeria:ERATe?
:CALCulate:BERT:BTS:LOOPback:EDGE:MCS9:COMParator:CRITeria:
ERATe <numeric_value>
:CALCulate:BERT:BTS:LOOPback:EDGE:MCS9:COMParator:CRITeria:ERATe?
:CALCulate:BERT:BTS:LOOPback:EDGE:UNCoded:COMParator:CRITeria:
ERATe <numeric_value>
```
:CALCulate:BERT:BTS:LOOPback:EDGE:UNCoded:COMParator:CRITeria:ERATe?

This command sets the pass/fail threshold value for error rate. If an out-of-range value is set, the value will be rounded to either the minimum or maximum limit value.

```
Range: 0 to 1500000 for MCS5, MCS9
      0 to 2147483647 for Uncoded channel
```
\*RST value: 0.1 MCS5, MCS9 0.02 Uncoded

## **Pass/Fail Limit, Frame Erasure Ratio**

```
:CALCulate:BERT:BTS:LOOPback:GSM:COMParator:CRITeria:
FERasure <numeric value>
:CALCulate:BERT:BTS:LOOPback:GSM:COMParator:CRITeria:FERasure?
```
This command sets the pass/fail threshold value for frame erasure rate.

Range: 0 to 1 (0% to 100%).

\*RST value: 0.001 (0.1000%).

## **Pass/Fail Limit, Selection**

#### **EDGE**

```
:CALCulate:BERT:BTS:LOOPback:EDGE:MCS5:COMParator:CRITeria
[:SELect] ERATe|NOLimit
:CALCulate:BERT:BTS:LOOPback:EDGE:MCS5:COMParator:CRITeria[SELect]?
:CALCulate:BERT:BTS:LOOPback:EDGE:MCS9:COMParator:CRITeria
```

```
[:SELect] ERATe|NOLimit
:CALCulate:BERT:BTS:LOOPback:EDGE:MCS9:COMParator:CRITeria[SELect]?
```

```
:CALCulate:BERT:BTS:LOOPback:EDGE:UNCoded:COMParator:CRITeria
[:SELect] EBIT|NOLimit
:CALCulate:BERT:BTS:LOOPback:EDGE:UNCoded:COMParator:CRITeria[SELect]?
```
This command determines which of the following pass/fail limit (comparator) criteria is applied to the measurement.

- Select ERATE to report the pass or fail status compared to the specified threshold for error rate.
- Select NOLimit to disable the pass/fail indication.

\*RST value: NOLimit

#### **GSM**

```
:CALCulate:BERT:BTS:LOOPback:GSM:COMParator:CRITeria[:SELect] FERasure|
CIB|CII|ANY|NOLimit
:CALCulate:BERT:BTS:LOOPback:GSM:COMParator:CRITeria[SELect]?
```
This command determines which of the following pass/fail limit (comparator) criteria is applied to the measurement.

- Select FERasure to report the pass or fail status compared to the specified threshold for frame erasure ratio.
- Select CIB to report the pass or fail status compared to the specified threshold for the number of Class Ib errors detected in the measurement.
- Select CII to report the pass or fail status compared to the specified threshold for the number of Class II errors detected in the measurement.
- Select ANY to report the pass or fail status compared to all of the specified comparator criteria.
- Select NOLimit to disable the pass/fail indication.

\*RST value: NOLimit

# **Sensitivity Search, Bit Count**

```
:SENSe:BERT:BTS:LOOPback:EDGE:UNCoded:SBIT:COUNt <value> 
:SENSe:BERT:BTS:LOOPback:EDGE:UNCoded:SBIT:COUNt?
```
This command specifies the total number of bits to be measured during sensitivity search for the uncoded channel.

Range: 13920 to 2147483647 \*RST value: 13920

# **Sensitivity Search, Block Count**

```
:SENSe:BERT:BTS:LOOPback:EDGE:MCS5:SBLOck:COUNt <numeric_value>
:SENSe:BERT:BTS:LOOPback:EDGE:MCS5:SBLOck:COUNt?
```
:SENSe:BERT:BTS:LOOPback:EDGE:MCS9:SBLOck:COUNt <numeric\_value> :SENSe:BERT:BTS:LOOPback:EDGE:MCS9:SBLOck:COUNt?

This command specifies the total number of blocks to be measured at each measurement during the sensitivity search.

For MCS9, only even values can be entered. If an odd number is entered, a 1 will automatically be added to make the value even.

Range: 1 to 1500000

\*RST value: 1200

# **Sensitivity Search, Frame Count**

```
:SENSe:BERT:BTS:LOOPback:GSM:SFRame:COUNt <numeric_value>
:SENSe:BERT:BTS:LOOPback:GSM:SFRame:COUNt?
```
This command specifies the total number of frames to be measured for the final measurements during the sensitivity search.

Range: 1 to 6000000

\*RST value: 100

# **Sensitivity Search, Initial Bit Count**

:SENSe:BERT:BTS:LOOPback:EDGE:UNCoded:SBIT:INITial <value> :SENSe:BERT:BTS:LOOPback:EDGE:UNCoded:SBIT:INITial?

This command specifies the total number of bits to be measured at the beginning of the sensitivity search for the uncoded channel.

Range: 13920 to 2147483647

\*RST value: 13920

## **Sensitivity Search, Initial Block Count**

```
:SENSe:BERT:BTS:LOOPback:EDGE:MCS5:SBLOck:INITial <numeric_value>
:SENSe:BERT:BTS:LOOPback:EDGE:MCS5:SBLOck:INITial?
```

```
:SENSe:BERT:BTS:LOOPback:EDGE:MCS9:SBLOck:INITial <numeric_value>
:SENSe:BERT:BTS:LOOPback:EDGE:MCS9:SBLOck:INITial?
```
This command specifies the total number of blocks to be measured at the beginning of each measurement during the sensitivity search.

For MCS9, only even values can be entered. If an odd number is entered, a 1 will automatically be added to make the value even.

Range: 1 to 1500000

\*RST value: 600

## **Sensitivity Search, Initial Frame Count**

```
:SENSe:BERT:BTS:LOOPback:GSM:SFRame:INITial <numeric_value>
:SENSe:BERT:BTS:LOOPback:GSM:SFRame:INITial?
```
This command specifies the number of frames to be measured while sensitivity search is running rough searching to gain search speed. It is the first phase of sensitivity search.

Range: 1 to 6000000

\*RST value: 26

## **Sensitivity Search, Target Error Level**

#### **EDGE**

```
:SENSe:BERT:BTS:LOOPback:EDGE:MCS5:ESENsitivity <numeric_value>
:SENSe:BERT:BTS:LOOPback:EDGE:MCS5:ESENsitivity?
```

```
:SENSe:BERT:BTS:LOOPback:EDGE:MCS9:ESENsitivity <numeric_value>
:SENSe:BERT:BTS:LOOPback:EDGE:MCS9:ESENsitivity?
```

```
:SENSe:BERT:BTS:LOOPback:EDGE:UNCoded:ESENsitivity <numeric_value>
:SENSe:BERT:BTS:LOOPback:EDGE:UNCoded:ESENsitivity?
```
This command specifies the target error rate when performing a sensitivity search.

Range:  $10^{-6}$  to  $1(100\%)$ 

\*RST value: 0.02 Uncoded, 0.10 MCS5 or MCS9

#### **GSM**

```
:SENSe:BERT:BTS:LOOPback:GSM:ESENsitivity <numeric_value>
:SENSe:BERT:BTS:LOOPback:GSM:ESENsitivity?
```
This command specifies the target error rate when performing a sensitivity search.

Range:  $10^{-6}$  to  $1 (100\%)$ 

\*RST value: 0.02

# **Sensitivity Search, High Amplitude**

### **EDGE**

:SENSe:BERT:BTS:LOOPback:EDGE:MCS5:HAMPlitude <numeric\_value> :SENSe:BERT:BTS:LOOPback:EDGE:MCS5:HAMPlitude?

```
:SENSe:BERT:BTS:LOOPback:EDGE:MCS9:HAMPlitude <numeric_value>
:SENSe:BERT:BTS:LOOPback:EDGE:MCS9:HAMPlitude?
```

```
:SENSe:BERT:BTS:LOOPback:EDGE:UNCoded:HAMPlitude <numeric_value>
:SENSe:BERT:BTS:LOOPback:EDGE:UNCoded:HAMPlitude?
```
This command specifies the maximum amplitude level for performing a sensitivity search. The high amplitude value can not be lower than the low amplitude value.

Range: 20.0 dBm to −136.0 dBm

\*RST value: −90.0 dBm MCS5 −80.0 dBm MCS9 −85.0 dBm Uncoded

#### **GSM**

:SENSe:BERT:BTS:LOOPback:GSM:HAMPlitude <numeric\_value> :SENSe:BERT:BTS:LOOPback:GSM:HAMPlitude?

This command specifies the maximum amplitude level for performing a sensitivity search.l

Range: 20.0 dBm to −136.0 dBm

\*RST value: −90.0 dBm.

## **Sensitivity Search, Low Amplitude**

#### **EDGE**

```
:SENSe:BERT:BTS:LOOPback:EDGE:MCS5:LAMPlitude <numeric_value>
:SENSe:BERT:BTS:LOOPback:EDGE:MCS5:LAMPlitude?
:SENSe:BERT:BTS:LOOPback:EDGE:MCS9:LAMPlitude <numeric_value>
:SENSe:BERT:BTS:LOOPback:EDGE:MCS9:LAMPlitude?
:SENSe:BERT:BTS:LOOPback:EDGE:UNCoded:LAMPlitude <numeric_value>
:SENSe:BERT:BTS:LOOPback:EDGE:UNCoded:LAMPlitude?
```
This command specifies the minimum amplitude level for performing a sensitivity search. The low amplitude value can not be higher than the high amplitude value.

Range: 20.0 dBm to −136.0 dBm

\*RST value: −110.0 dBm MCS5 −100.0 dBm MCS9 −105.0 dBm Uncoded

#### **GSM**

```
:SENSe:BERT:BTS:LOOPback:GSM:LAMPlitude <numeric_value>
:SENSe:BERT:BTS:LOOPback:GSM:LAMPlitude?
```
This command specifies the minimum amplitude level for performing a sensitivity search.

Range: 20.0 dBm to −136.0 dBm

\*RST value: −115.0 dBm

## **Sensitivity Search, Pass Amplitude**

#### **EDGE**

```
:SENSe:BERT:BTS:LOOPback:EDGE:MCS5:PAMPlitude <numeric_value>
:SENSe:BERT:BTS:LOOPback:EDGE:MCS5:PAMPlitude?
```

```
:SENSe:BERT:BTS:LOOPback:EDGE:MCS9:PAMPlitude <numeric_value>
:SENSe:BERT:BTS:LOOPback:EDGE:MCS9:PAMPlitude?
```

```
:SENSe:BERT:BTS:LOOPback:EDGE:UNCoded:PAMPlitude <numeric_value>
:SENSe:BERT:BTS:LOOPback:EDGE:UNCoded:PAMPlitude?
```
This command specifies the threshold amplitude for Pass/Fail comparator results when performing a sensitivity search.

Range: 20.0 dBm to −136.0 dBm

\*RST value: −101.0 dBm MCS5 −91.5 dBm MCS9 −95.0 dBm Uncoded

#### **GSM**

```
:SENSe:BERT:BTS:LOOPback:GSM:PAMPlitude <numeric_value>
:SENSe:BERT:BTS:LOOPback:GSM:PAMPlitude?
```
This command specifies the threshold amplitude for Pass/Fail comparator results when performing a sensitivity search.

Range: 20.0 dBm to −136.0 dBm

\*RST: −104.0 dBm

## **Spectrum Invert**

#### **EDGE**

```
:SENSe:BERT:BTS:LOOPback:EDGE:SINVert ON|OFF|1|0
:SENSe:BERT:BTS:LOOPback:EDGE:SINVert?
```
Execute this command to turn the spectrum inverting function on or off. Turning spectrum invert to on, specifies that the EDGE demodulator invert the spectrum of the received RF signal.

\*RST value: ON

#### **GSM**

:SENSe:BERT:BTS:LOOPback:GSM:SINVert ON|OFF|1|0 :SENSe:BERT:BTS:LOOPback:GSM:SINVert?

Execute this command to turn the spectrum inverting function on or off. Turning spectrum invert to on, specifies that the GSM demodulator invert the spectrum of the received RF signal.

\*RST value: ON

## **Status Subsystem**

#### **Data Questionable BERT Status Group Condition Register Query**

:STATus:QUEStionable:BERT:CONDition?

This command returns the decimal value of the sum of the bits in the Data Questionable BERT Condition Register. For example, if no clock signal has not been input for more than three seconds during the bit error rate measurements (bit 0), then a value of 1 is returned. Note that the data in this register is continuously updated and reflects the current conditions.

#### **Data Questionable BERT Status Group Enable**

```
:STATus:QUEStionable:BERT:ENAble <val>
:STATus:QUEStionable:BERT:ENAble?
```
This command determines what bits in the Data Questionable BERT Status Group Event Register will set the Data Questionable BERT Summary bit (bit 12) in the Data Questionable Status Group Condition Register. The variable <val> is the sum of the decimal values of the bits you want to enable.

#### **Data Questionable BERT Status Negative Transition Filter Register Enable**

```
:STATus:QUEStionable:BERT:NTRansition <val>
:STATus:QUEStionable:BERT:NTRansition?
```
This command determines what bits in the Data Questionable BERT Status Group Condition Register will set the corresponding bit in the Data Questionable BERT Status Group Event Register when that bit has a negative transition (1 to 0). The variable  $\langle \text{val} \rangle$ is the sum of the decimal values of the bits that you want to enable.

#### **Data Questionable BERT Status Positive Transition Filter Register Enable**

```
:STATus:QUEStionable:BERT:PTRansition <val>
```
:STATus:QUEStionable:BERT:PTRansition?

This command determines what bits in the Data Questionable BERT Status Group Condition Register will set the corresponding bit in the Data Questionable BERT Status Group Event Register when that bit has a positive transition  $(0 \text{ to } 1)$ . The variable  $\langle \text{val} \rangle$  is the sum of the decimal values of the bits that you want to enable.

#### **Data Questionable BERT Status Group Event Register Query**

:STATus:QUEStionable:BERT[:EVENt]?

This command returns the decimal value of the sum of the bits in the Data Questionable BERT Event Register. For example, if no clock signal for the bit error rate tests has not been input for more than three seconds (bit 0), then a 1 is returned. Note that the register requires that the equivalent PTR or NTR filters be set before a condition register bit can set a bit in the Event register. Note also that the data in this register is latched until it is queried. Once queried, the data is cleared.

#### **Data Questionable Condition Query**

```
:STATus:QUEStionable:CONDition?
```
This command returns the decimal value of the sum of the bits in the Data Questionable Condition Register. For example, if a reference oscillator oven (ESG-AP, ESG-DP, and Option 1E5 only) is cold (bit 4), then a value of 16 is returned. Note that the data in this register is continuously updated and reflects current conditions.

#### **Data Questionable Status Group Enable**

```
:STATus:QUEStionable:ENABle <val>
:STATus:QUEStionable:ENABle?
```
This command determines what bits in the Data Questionable Status Group Event Register will set the Data Questionable Status Group Summary bit (bit 3) in the Status Byte Register. The variable  $\langle \text{val} \rangle$  is the sum of the decimal values of the bits you want to enable.

#### **Data Questionable Status Negative Transition Filter Register Enable**

```
:STATus:QUEStionable:NTRansition <val>
:STATus:QUEStionable:NTRansition?
```
This command determines what bits in the Data Questionable Status Group Condition Register will set the corresponding bit in the Data Questionable Status Group Event Register when that bit has a negative transition  $(1 \text{ to } 0)$ . The variable  $\langle \text{val} \rangle$  is the sum of the decimal values of the bits that you want to enable.

#### **Data Questionable Condition Positive Transition Filter Register Enable**

```
:STATus:QUEStionable:PTRansition <val>
:STATus:QUEStionable:PTRansition?
```
This command determines what bits in the Data Questionable Status Group Condition Register will set the corresponding bit in the Data Questionable Status Group Event Register when that bit has a positive transition  $(0 \text{ to } 1)$ . The variable  $\langle \text{val} \rangle$  is the sum of the decimal values of the bits that you want to enable.

## **Data Questionable Status Group Event Register Query**

```
:STATus:QUEStionable[:EVENt]?
```
This command returns the decimal value of the sum of the bits in the Data Questionable Event Register. For example, if the instrument has just been connected to line power and the Reference Oscillator Oven (ESG-AP, ESG-DP, and Option 1E5 only) is cold (bit 4), then a value of 16 is returned. Note that the register requires that the equivalent PTR or NTR filters be set before a condition register bit can set a bit in the event register. Note also that the data in this register is latched until it is queried. Once queried, the data is cleared.

#### **Standard Operation Status Group Condition Register Query**

```
:STATus:OPERation:CONDition?
```
This command returns the decimal value of the sum of the bits in the Standard Operation Status Group Event Register. For example, if a sweep is in progress (bit 3), then the value 8 is returned.

## **Standard Operation Status Group Enable**

```
:STATus:OPERation:ENAble <val>
:STATus:OPERation:ENAble?
```
This command determines what bits in the Standard Operation Status Group Event Register will set the Standard Operation Status Group Summary bit (bit 7) in the Status Byte Register. The variable <val> is the sum of the decimal values of the bits you want to enable.

#### **Standard Operation Status Group Negative Transition Filter Register Enable**

```
:STATus:OPERation:NTRansition <val>
:STATus:OPERation:NTRansition?
```
This command determines what bits in the Standard Operation Status Group Event Register will set the corresponding bit in the Standard Operation Status Group Event Register when that bit has a negative transition  $(1 \text{ to } 0)$ . The variable  $\langle \text{val} \rangle$  is the sum of the decimal values of the bits that you want to enable.

## **Standard Operation Status Group Positive Transition Filter Register Enable**

```
:STATus:OPERation:PTRansition <val>
:STATus:OPERation:PTRansition?
```
This command determines what bits in the Standard Operation Status Group Event Register will set the corresponding bit in the Standard Operation Status Group Event Register when that bit has a positive transition  $(0 \text{ to } 1)$ . The variable  $\langle \text{val} \rangle$  is the sum of the decimal values of the bits that you want to enable.

## **Standard Operation Status Group Event Register Query**

```
:STATus:OPERation[:EVENt]?
```
This command returns the decimal value of the sum of the bits in the Standard Operation Event Register. For example, if a sweep is in progress (bit 3), then the value 8 is returned. Note that the register requires that the equivalent PTR or NTR filters be set before a condition register bit can set a bit in the event register. Also note that the data in the register is latched until it is queried. Once queried, the data is cleared.

## **Stop Measurement Threshold Criteria, Class Ib Bit Error**

:SENSe:BERT:BTS:LOOPback:GSM:STOP:CRITeria:CIB <numeric\_value> :SENSe:BERT:BTS:LOOPback:GSM:STOP:CRITeria:CIB?

This command specifies the threshold number of Class Ib errors to stop the measurement.

Range: 0 to 1000000

\*RST value: 300

## **Stop Measurement Threshold Criteria, Class II Bit Error**

```
:SENSe:BERT:BTS:LOOPback:GSM:STOP:CRITeria:CII <numeric_value>
:SENSe:BERT:BTS:LOOPback:GSM:STOP:CRITeria:CII?
```
This command specifies the threshold number of Class II errors to stop the measurement.

Range: 0 to 1000000

\*RST value: 300

## **Stop Measurement Threshold Criteria, Frame Erasure**

```
:SENSe:BERT:BTS:LOOPback:GSM:STOP:CRITeria:FERasure <numeric_value>
:SENSe:BERT:BTS:LOOPback:GSM:STOP:CRITeria:FERasure?
```
This command specifies the threshold number of erased frames to stop the measurement.

Range: 0 to 1000000

\*RST value: 120

## **Stop Measurement Threshold Criteria, Number of Events**

#### **EDGE**

```
:SENSe:BERT:BTS:LOOPback:EDGE:MCS5:STOP:CRITeria[:SELect] EBLock|NONE 
:SENSe:BERT:BTS:LOOPback:EDGE:MCS5:STOP:CRITeria[:SELect]?
```

```
:SENSe:BERT:BTS:LOOPback:EDGE:MCS9:STOP:CRITeria[:SELect] EBLock|NONE 
:SENSe:BERT:BTS:LOOPback:EDGE:MCS9:STOP:CRITeria[:SELect]?
```

```
:SENSe:BERT:BTS:LOOPback:EDGE:UNCoded:STOP:CRITeria[:SELect] EBIT|NONE 
:SENSe:BERT:BTS:LOOPback:EDGE:UNCoded:STOP:CRITeria[:SELect]?
```
This command determines which of the following threshold criteria is used to prematurely stop the measurement prior to the normal measurement end. In each case, the measurement will terminate no later than 200 ms after the threshold is exceeded.

- Select EBIT to specify the number of bit errors.
- Select EBLock to specify the number of non-erased block contains or bit error.
- Select NONE to disable the stop measurement threshold criteria function.

#### \*RST value: NONE

```
:SENSe:BERT:BTS:LOOPback:EDGE:UNCoded:STOP:CRITeria:EBIT <value> 
:SENSe:BERT:BTS:LOOPback:EDGE:UNCoded:STOP:CRITeria:EBIT?
```
This command specifies the threshold limit to stop the measurement which is either the number of block erasures or bit error depending on the measurement channel type.

#### Range: 0 to 2147483647

#### \*RST value: 2784

```
:SENSe:BERT:BTS:LOOPback:EDGE:MCS5:STOP:CRITeria:EBLock <value> 
:SENSe:BERT:BTS:LOOPback:EDGE:MCS5:STOP:CRITeria:EBLock?
```

```
:SENSe:BERT:BTS:LOOPback:EDGE:MCS9:STOP:CRITeria:EBLock <value> 
:SENSe:BERT:BTS:LOOPback:EDGE:MCS9:STOP:CRITeria:EBLock?
```
This command specifies the threshold limit to stop the measurement which is the number of non-erased blocks that contain bit errors.

Range: 0 to 1500000

\*RST value: 60

#### **GSM**

```
:SENSe:BERT:BTS:LOOPback:GSM:STOP:CRITeria[:SELect] FERasure|CIB|CII|
ANY|NONE
:SENSe:BERT:BTS:LOOPback:GSM:STOP:CRITeria[:SELect]?
```
This command determines which of the following threshold criteria is used to prematurely stop the measurement prior to the normal measurement end. In each case, the measurement will terminate no later than 200 ms after the threshold is exceeded.

- Select FERasure to end the measurement when the number of erased frames exceeds the specified threshold.
- Select CIB to end the measurement when the number of Class Ib errors detected exceeds the specified threshold.
- Select CII to end the measurement when the number of Class II errors detected exceeds the specified threshold.
- Select ANY to end the measurement when any of the above stop measurement threshold criteria is exceeded.
- Select NONE to disable the stop measurement threshold criteria function, so that the measurement runs for the specified number of speech frames.

\*RST value: NONE.

# **Sync Source**

#### **GSM**

```
:SENSe:BERT:BTS:LOOPback:GSM:SYNC[:SOURce] BCH|TCH
:SENSe:BERT:BTS:LOOPback:GSM:SYNC[:SOURce]?
```
This command specifies the synchronization source from the BTS under test. The choices are BCH or TCH.

\*RST value: BCH

# **Sync Signal Adjustment**

#### **EDGE**

```
:SENSe:BERT:BTS:LOOPback:EDGE:SYNC:AGAin
:SENSe:BERT:BTS:LOOPback:EDGE:SYNC:AGAin?
```
This command adjusts the input signal level of the internal demodulator. Use this adjustment when switching from BCH synchronization to PDCH synchronization.

# **Synchronizing**

#### **EDGE**

```
:SENSe:BERT:BTS:LOOPback:EDGE:SYNC:RF
```
This command releases the current synchronization with the BTS and immediately starts to try to synchronize to either a BCH or PDCH signal as selected with the  $SNNC$ [: $SOWRce$ ] command. This command will also stop the current measurement.

#### **GSM**

:SENSe:BERT:BTS:LOOPback:GSM:SYNC:RF

This command releases the current synchronization with the BTS and immediately starts to try to synchronize to either a BCH or TCH signal as selected with the  $\text{SYNC}$ [: $\text{SOWRec}$ ] command. This command will also stop the current measurement.

The test equipment can use a BCH signal from the BTS to determine its required transmit timeslot, frame and multiframe timing. The BCH signal is always transmitted in timeslot 0 and contains multiframe information. Use BCH when a BCH subset is present which contains SCH bursts with a properly coded T2 parameter.

Use TCH when providing a TCH/FS training sequence from the BTS. However, only one timeslot from the BTS can be active at a time and you must specify to the receiver which timeslot is being received since it has no absolute reference (unlike a BCH signal, which is always transmitted in timeslot 0).

\*RST value: BCH

# **Timeslot Selection**

#### **EDGE**

```
:SENSe:BERT:BTS:LOOPback:EDGE:MEASurement:TSLot 0|1|2|3|4|5|6|7
:SENSe:BERT:BTS:LOOPback:EDGE:MEASurement:TSLot?
```
This command specifies the timeslot number in which the measurement is to be performed. This command couples the selected timeslot number with the EDGE configuration.

The following EDGE timeslot configuration conditions will generate error message "-221 Settings Conflict":

- If the specified timeslot does not have one of the BLER/BER measurable channel types, which are uncoded, MCS-9, and MCS-5.
- If the specified timeslot is not set to "Normal."

Changing the timeslot configuration from the EDGE menu will not generate an error message under the following conditions unless EDGE BERT is on and the timeslot is on while EDGE is on:

- No conflict.
- If EDGE BERT is off.
- If the timeslot is off.

\*RST value: 0

#### **GSM**

```
:SENSe:BERT:BTS:LOOPback:GSM:MEASurement:TSLot 0|1|2|3|4|5|6|7
:SENSe:BERT:BTS:LOOPback:GSM:MEASurement:TSLot?
```
This command specifies the timeslot number in which the measurement is to be performed. This command couples the selected timeslot number with the GSM configuration.

The following GSM timeslot configuration conditions will generate error message "-221 Settings Conflict":

- If the specified timeslot E field fails to designate either MPN9 or MPN15.
- If the specified timeslot is not set to "Normal."

Changing the timeslot configuration from the GSM menu won't generate error messages under the following conditions:

- No conflict.
- If GSM BERT is off.
- If the timeslot is off.

Range: 0 to 7

\*RST value: 0

# **Uplink Timing Advance**

#### **EDGE**

```
:SENSe:BERT:BTS:LOOPback:EDGE:ULINk:OFFSet <numeric_value>
:SENSe:BERT:BTS:LOOPback:EDGE:ULINk:OFFSet?
```
This command specifies, in symbols, the amount of compensation for the insertion of equipment such as fading simulators into the uplink RF path.

Range: −500 to 10000

\*RST Value: 0

#### **GSM**

```
:SENSe:BERT:BTS:LOOPback:GSM:ULINk:OFFSet <numeric_value>
:SENSe:BERT:BTS:LOOPback:GSM:ULINk:OFFSet?
```
This command specifies the amount of compensation for the insertion of equipment such as fading simulators into the uplink RF path.

Range: −500 to 10000

\*RST Value: 0

# **5 Softkey/Command Cross-Reference**

This chapter cross-references the Option 300 softkeys with their corresponding SCPI commands. A similar cross reference exists for other options and the main programming guide includes a cross-reference for the standard signal generator features.

Refer to Option UN8 and Option 202 user's and programming guide for references not found in this guide.

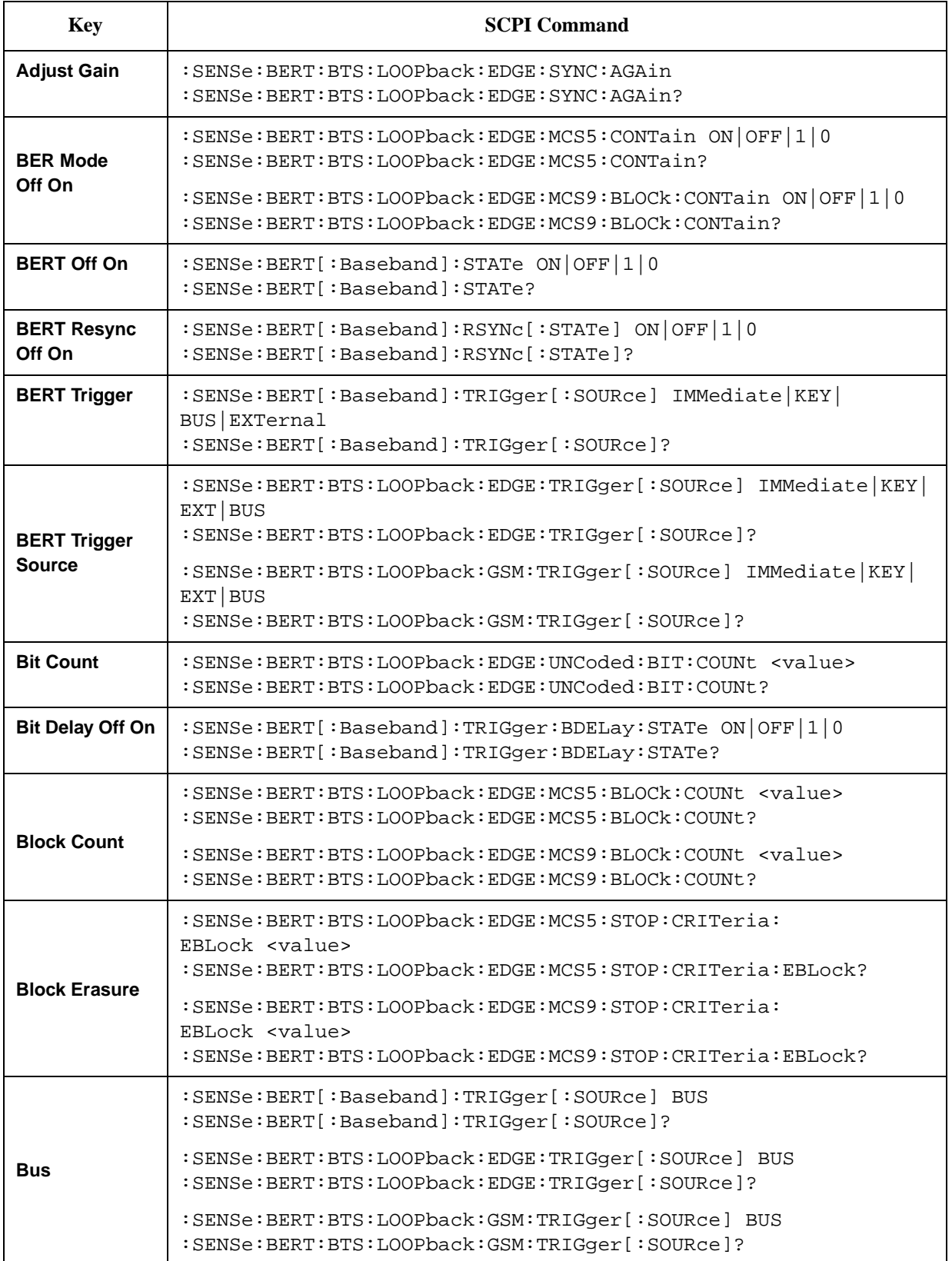

#### **Table 5-1 Softkeys and Their Corresponding SCPI Commands**

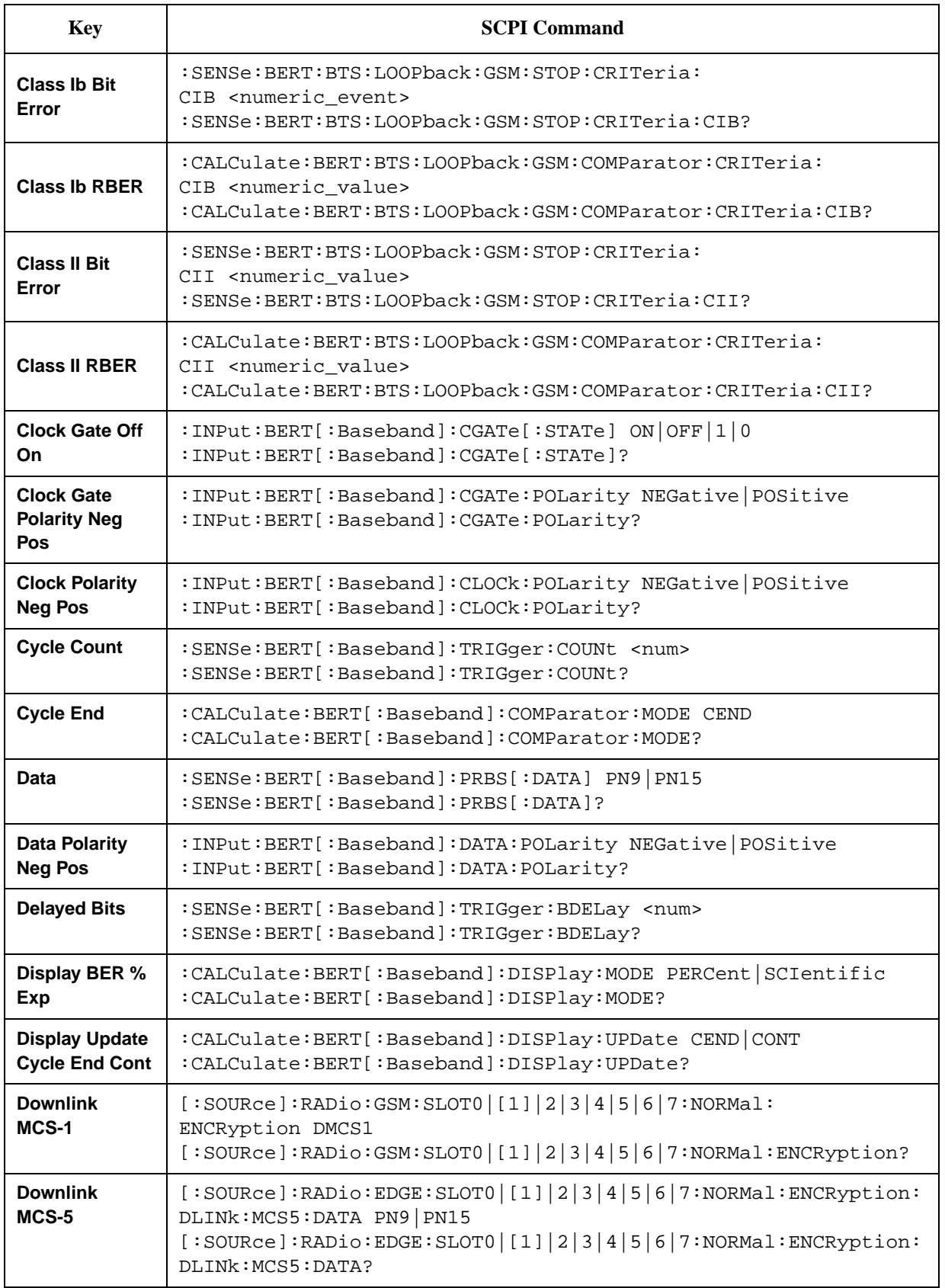

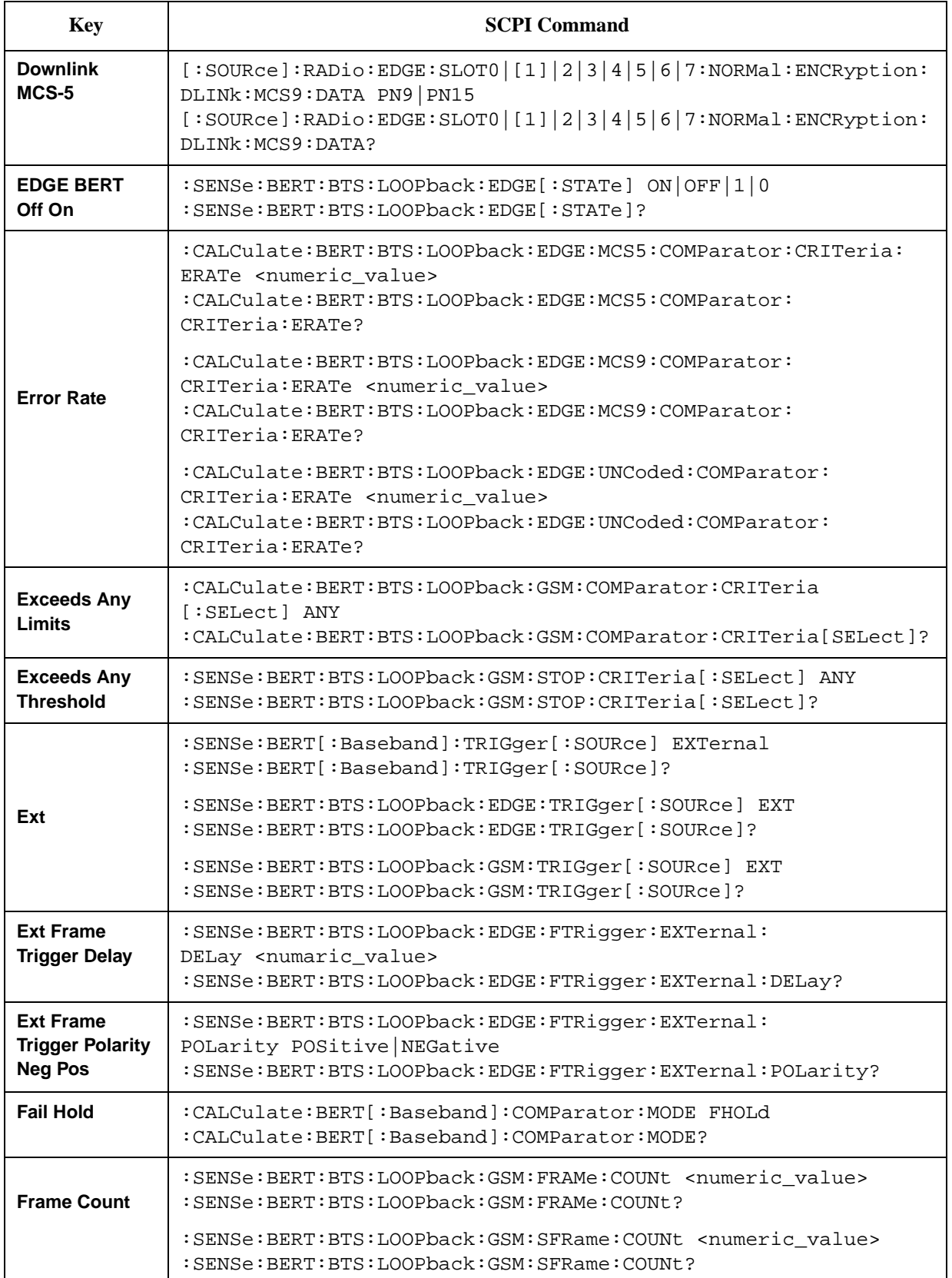

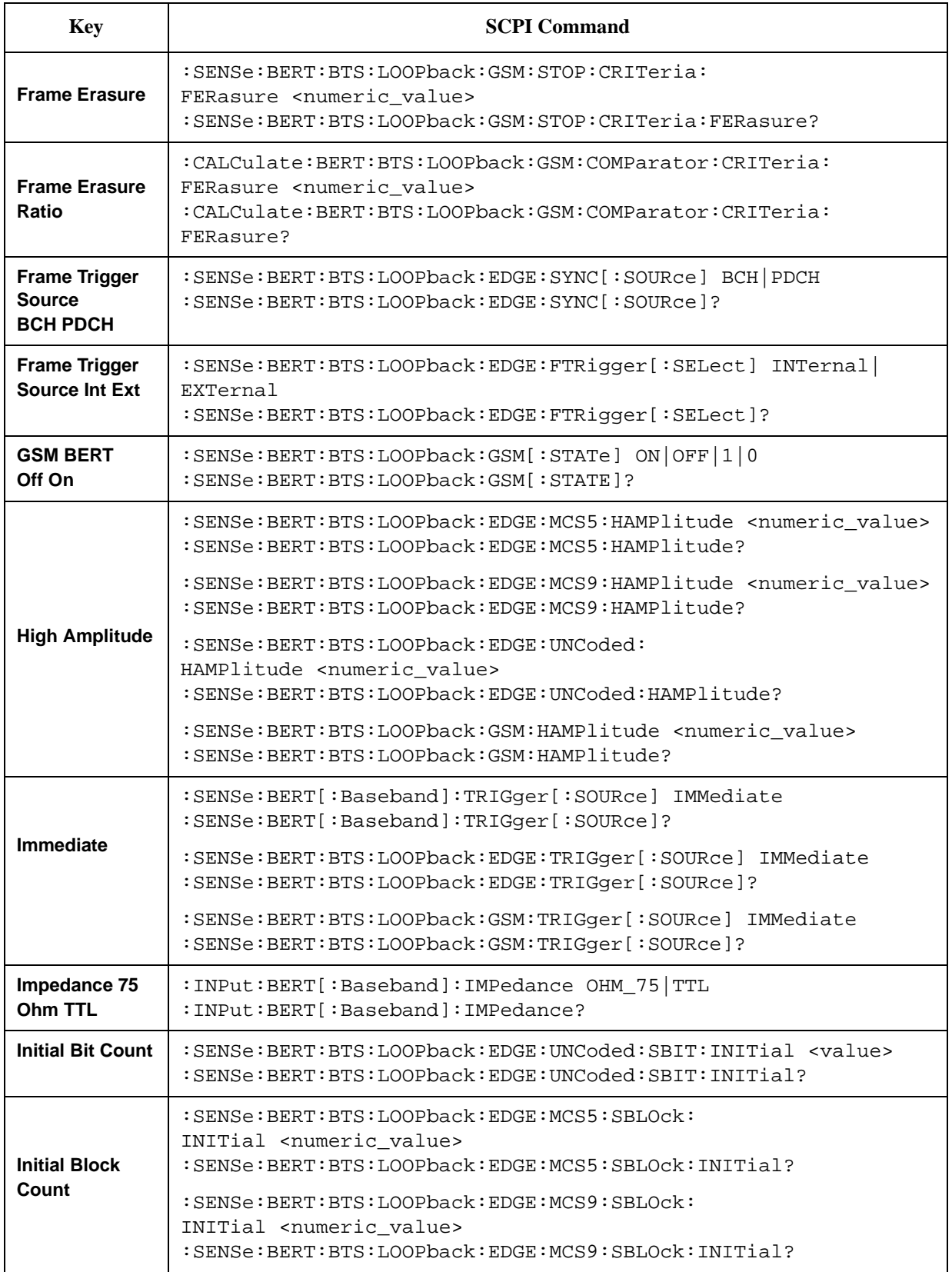

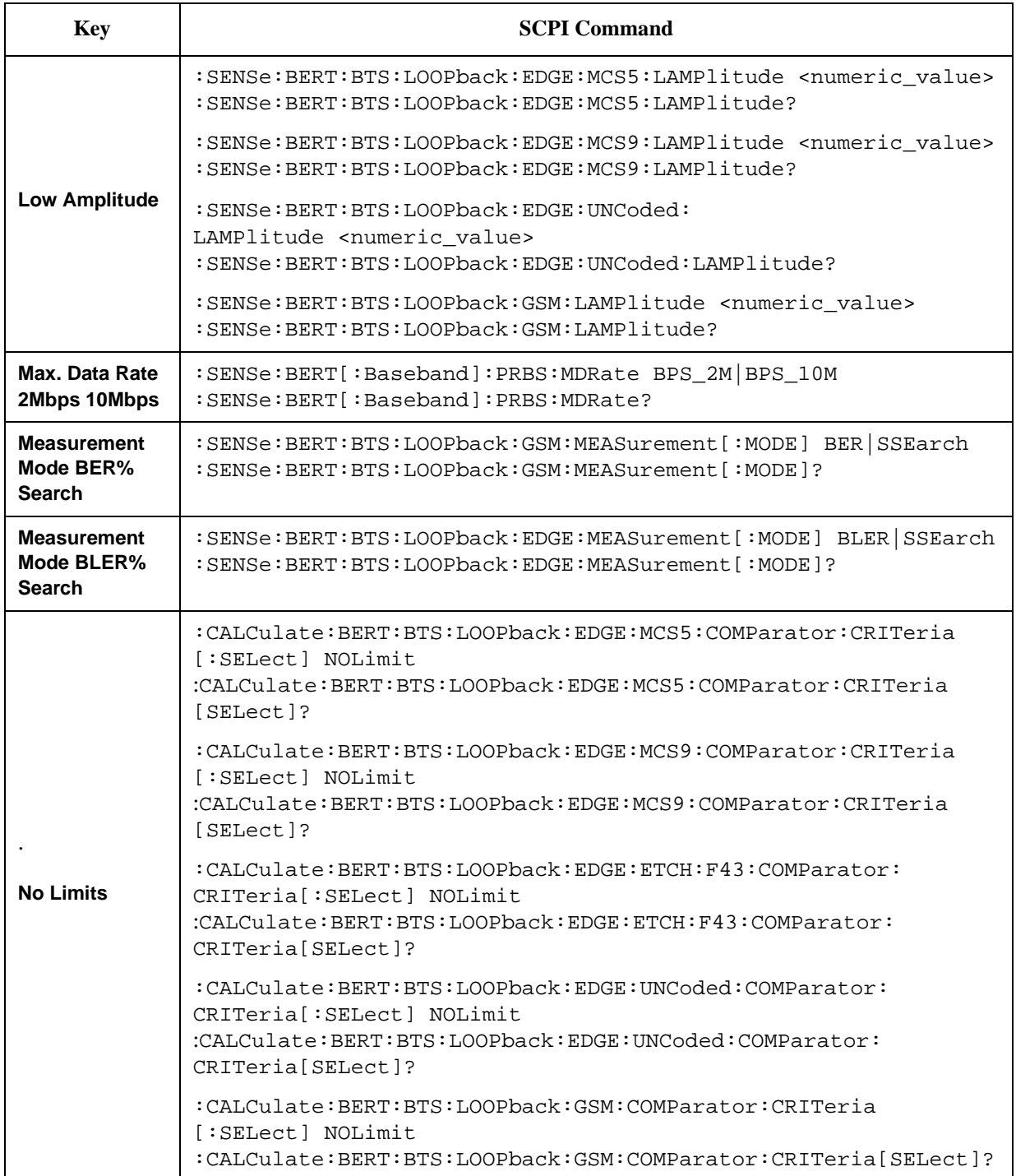

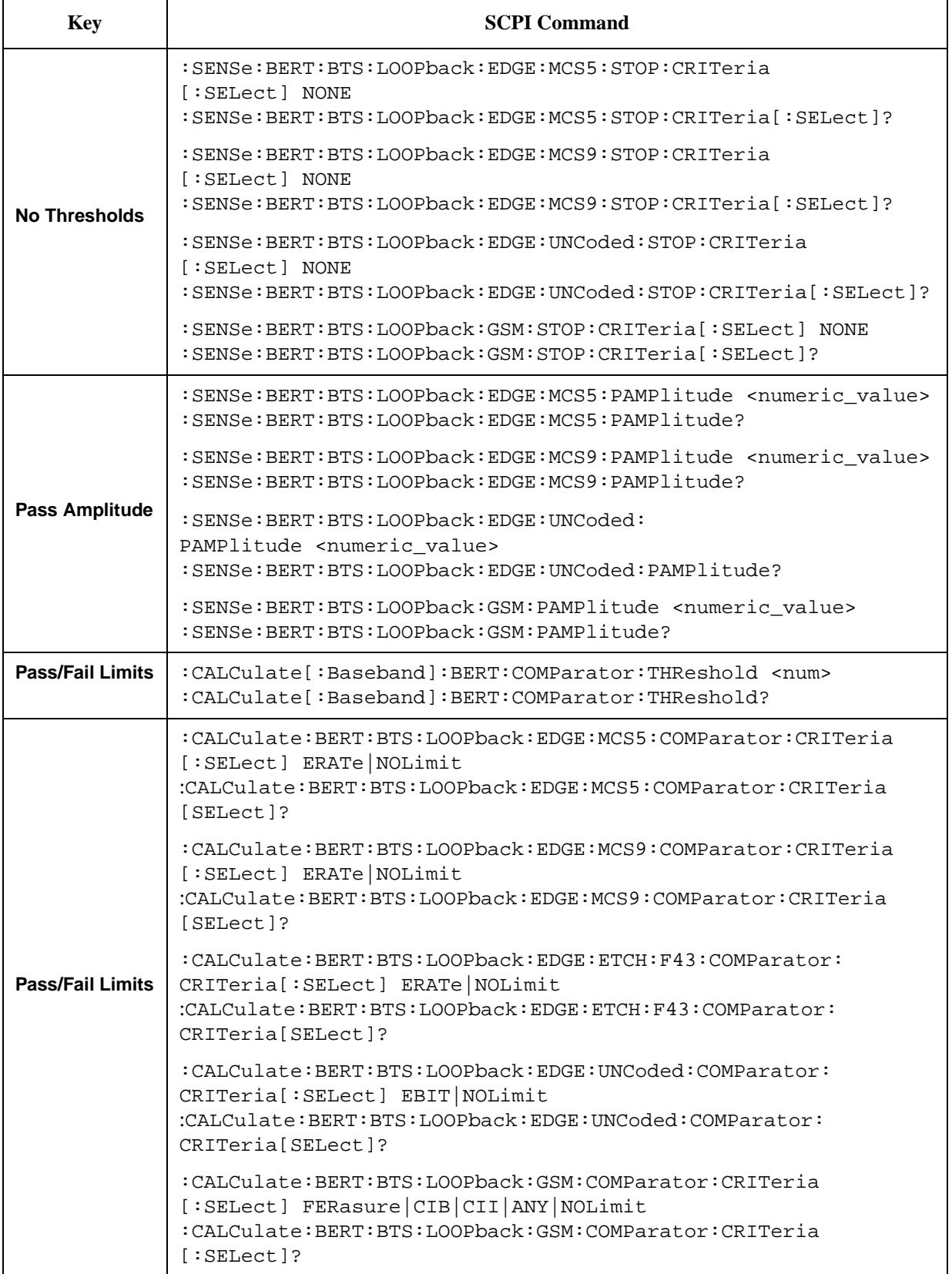

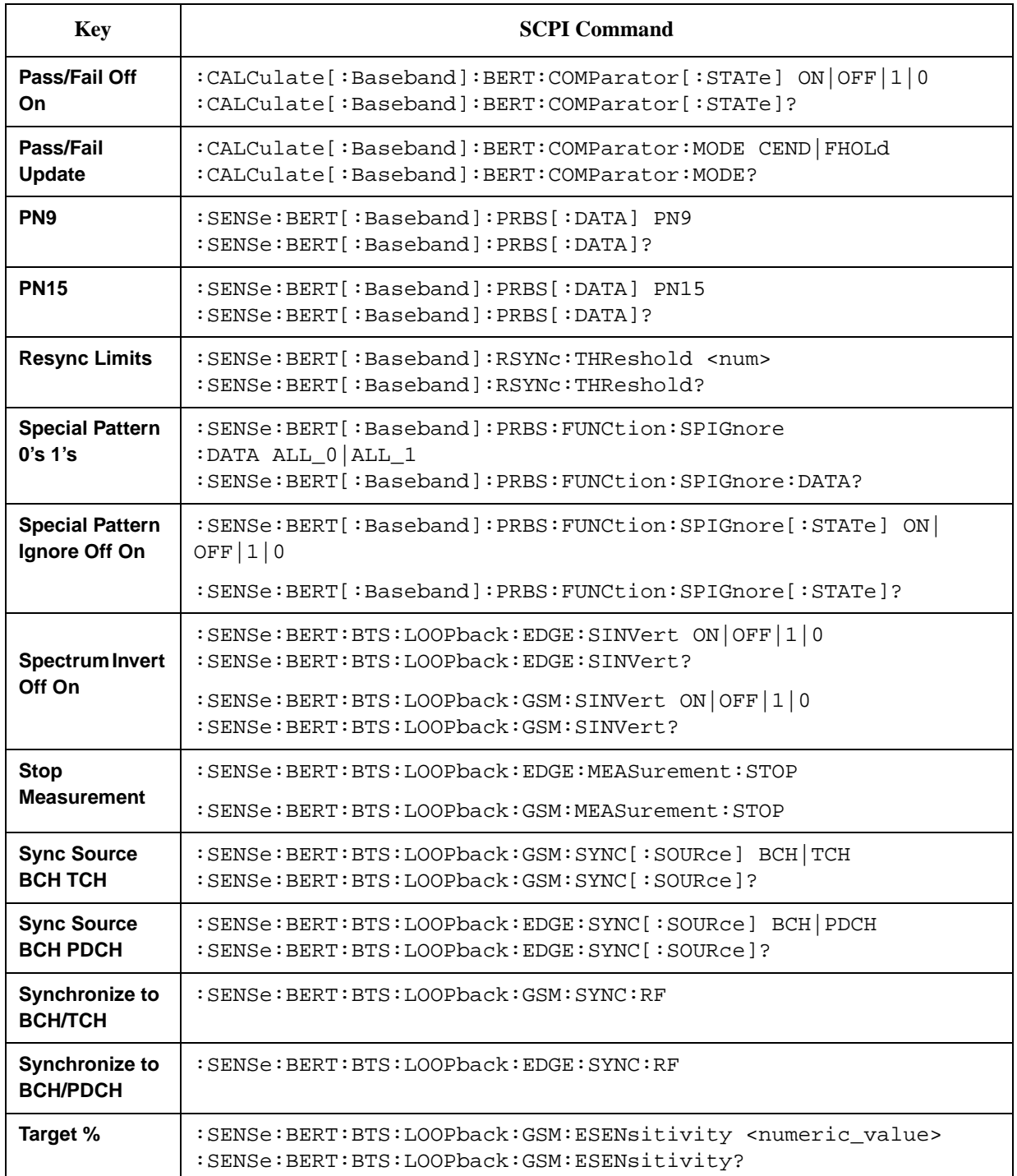

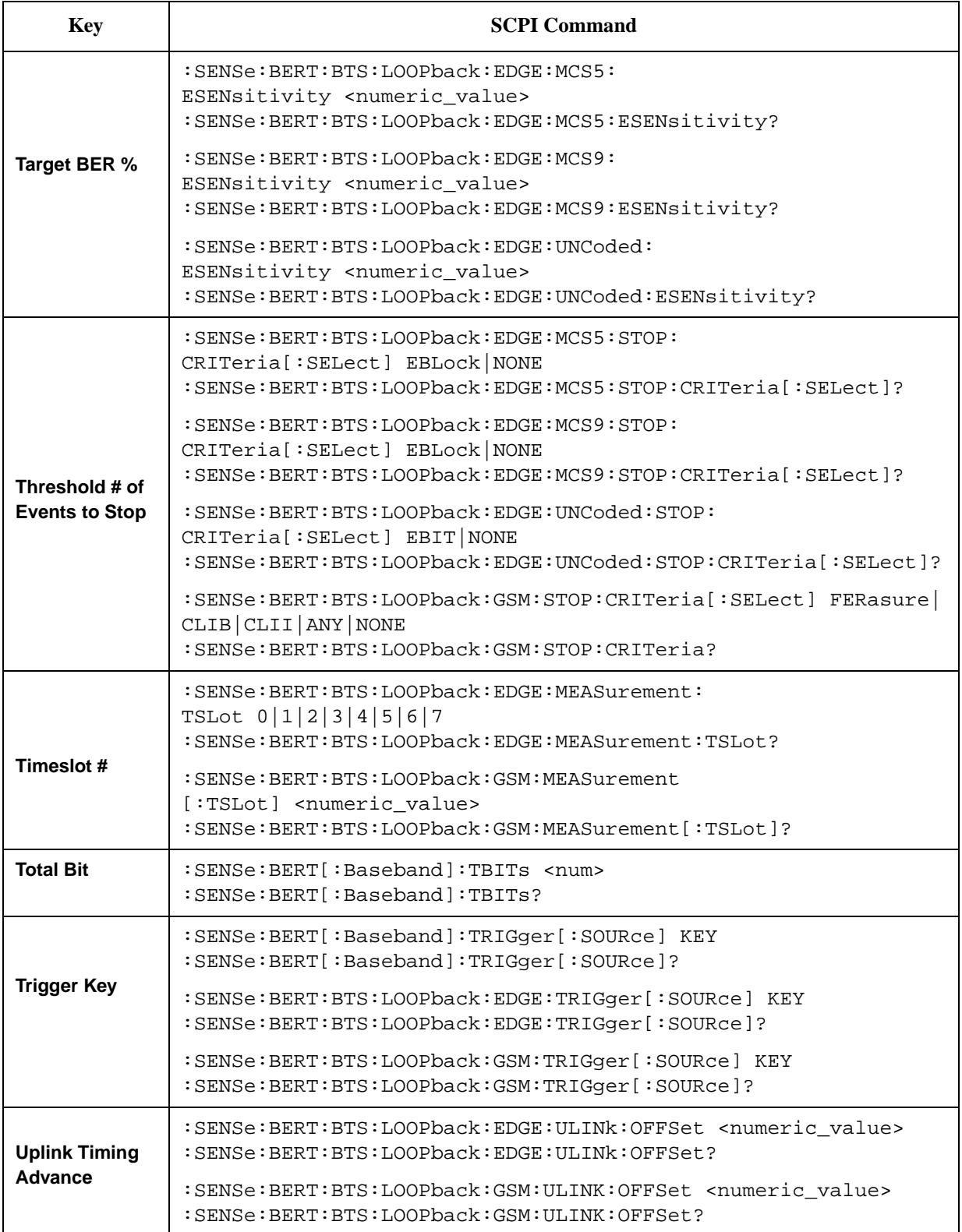

# **6 Theory of Operation**

Look in this chapter for in-depth explanations of loopback base station receiver test functionality.

# **Synchronization**

Synchronizing the test equipment to the base transceiver station (BTS) is a prerequisite to the BTS looping back the selected traffic channel (TCH). This can be achieved in two ways: BCH Sync or TCH Sync.

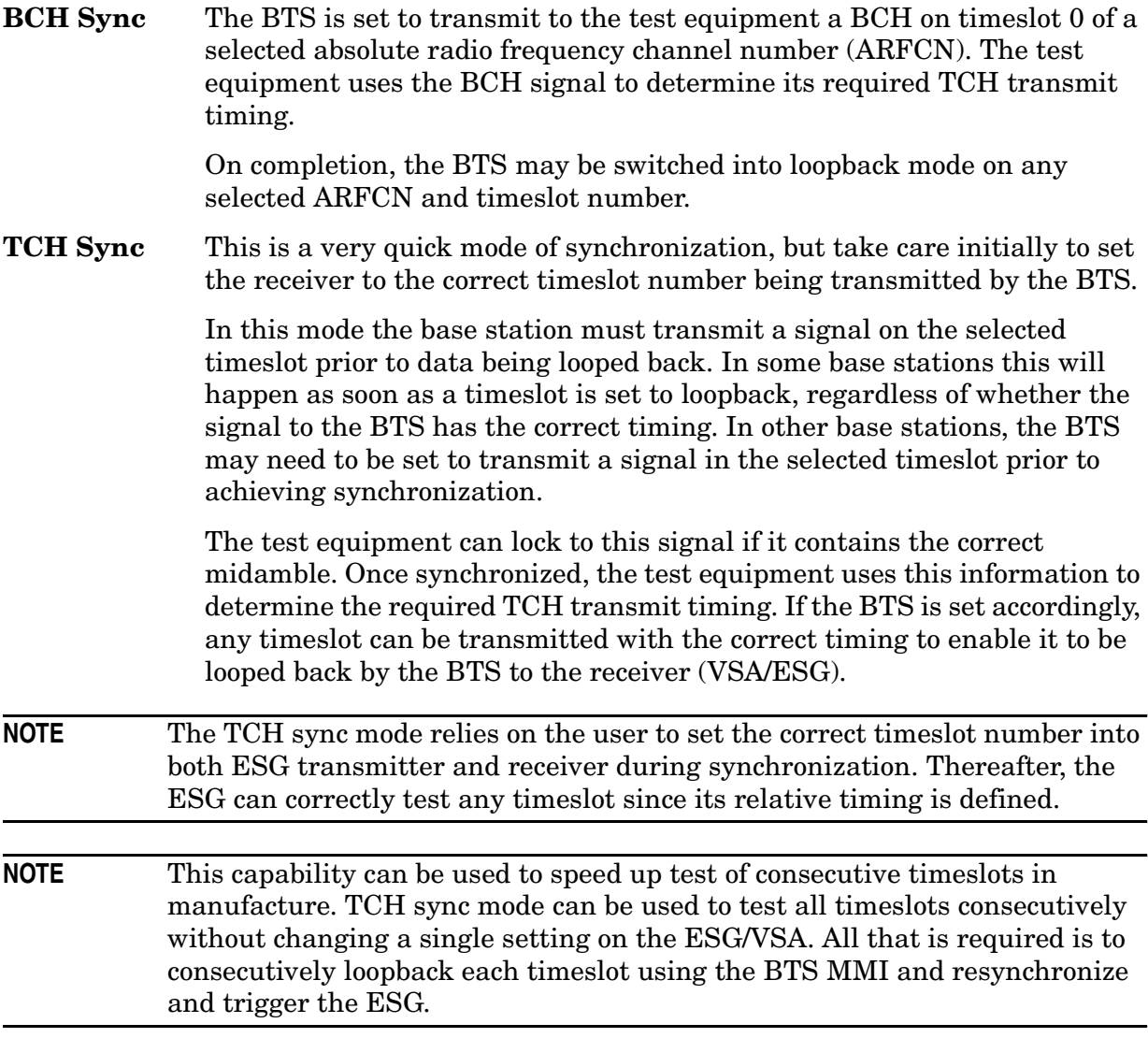

PN synchronization is also a prerequisite to BER measurements. This is automatic but is dependent on prior BCH or TCH synchronization.

The pattern to be recognized (PN9 or PN15) is determined by the corresponding transmit timeslot pattern selection.
# <span id="page-108-0"></span>**Erased Frame Detection**

When an incorrect CRC in an uplink speech frame is detected by a BTS conforming to the GSM standards, the BTS substitutes an all-zero speech frame.

In the loopback mode, the BTS transmitter then recodes this substituted zero speech frame before transmission back to the test equipment receiver (VSA/ESG).

The ESG receiver detects any coded all-zeros speech frames in the returned downlink signal and increments the (erased) frame event count.

# <span id="page-109-0"></span>**Downlink Errors**

The loopback method of measuring BTS receiver BER quality requires a high quality downlink return path which introduces no errors.

To cater for the situation where the downlink path is faulty, the VSA/ESG provides a measure of downlink quality based on TCH payload errors detected by convolutional decoding of the return path. This records errors introduced into the TCH between the downlink coding (BTS transmitter) and decoding (VSA/ESG) processes and should normally be zero. For any payload errors detected during a measurement, the measurement is extended by a speech frame for every downlink error detected.

If a downlink problem results in errors introduced into the downlink midamble, the measurement aborts, providing further security against downlink problems.

# <span id="page-110-1"></span>**Frame Structure**

## <span id="page-110-2"></span>**GSM Frame Structure**

26-frame TCH multiframe structure. Frames: Frame 12 (SACCH) and frame 25 (idle) empty. Identical repetitive frames. Content as per ESG GSM capability.

## **GSM Received Data**

The [Table 6-1](#page-110-0) shows the minimum requirements for the GSM received data frame structure during synchronization to the BTS and during measurements.

| During BCH Synchronization |                                                                                                    |
|----------------------------|----------------------------------------------------------------------------------------------------|
| TS <sub>0</sub>            | 51-frame BCH Multiframe Structure                                                                                              |
|                            | SCH in frames 1, 11, 21, 31, 41                                                                                                |
| <b>TS1-7</b>               | No SCH, but otherwise, don't care                                                                                              |
| During TCH Synchronization |                                                                                                    |
| <b>TSX</b>                 | 26-frame TCH Multiframe Structure                                                                                              |
|                            | Frame 25 idle                                                                                                    |
|                            | Frame 12 don't care                                                                                                    |
|                            | Other frames TCH                                                                                                    |
| <b>During Measurements</b> |                                                                                                    |
| Timeslot under test        | 26-frame full-rate voice TCH Multiframe Structure                                                                              |
| TCH<br>Frames 0-11, 13-24  | Content determined by transmitted signal (looped by BTS except)<br>for errored speech frames, i.e. speech frames with bad CRC) |
| <b>Frames</b> 12, 25       | Don't care                                                                                                    |

<span id="page-110-0"></span>**Table 6-1 GSM Received Data**

## **GSM Transmit Data**

The minimum GSM transmit data requirements for the loopback test are a fully GSM-coded 26-channel multiframe with either PN9 or PN15 in the payload. This is selected on the ESG by setting the timeslot under test to normal and selecting the PN9 or PN15 multiframe PN pattern.

To meet the GSM standards requirements for full conformance, the adjacent timeslots should be loaded with fully GSM-coded data. The ESG offers full flexibility of loading all timeslots.

## <span id="page-111-0"></span>**Edge Frame Structure**

52-frame PDCH multiframe structure.

Frames: 12 blocks of 4 frames, 2 idle frames, and 2 frames used for the PTCCH.

## **A**

Adjust Gain softkey, [3-3](#page-28-0) amplitude sensitivity search, [2-11](#page-20-0) Arm Sensitivity Search softkey, [3-3](#page-28-1)

#### **B**

BCH synchronization, [2-7](#page-16-0) BER connectors BER CLK IN, [3-38](#page-63-0) BER DATA IN, [3-38](#page-63-1) BER ERR OUT, [3-39](#page-64-0) BER GATE IN, [3-38](#page-63-2) BER MEAS END, [3-38](#page-63-3) BER NO DATA, [3-39](#page-64-1) BER SYNC LOSS, [3-39](#page-64-2) BER TEST OUT, [3-39](#page-64-3) BER% Mode Off On softkey, [3-4](#page-29-0) BER% Uncoded Configure softkey, [3-3](#page-28-2) BERT softkey, [3-4](#page-29-1) BERT softkeys Baseband BERT, [3-3](#page-28-3) BERT Off On, [3-4](#page-29-2) BERT Resync Off On, [3-4](#page-29-3) BERT Trigger, [3-4](#page-29-4) Trigger Source, [3-5](#page-30-0) BERT Trigger Source SCPI command, [5-2](#page-97-0) Bit Count SCPI command, [4-7](#page-72-0) Bit Count softkey, [3-5](#page-30-1) Bit Delay Off On softkey, [3-5](#page-30-2) BLER% Configure softkey, [3-6](#page-31-0) BLER% MCS5 Configure softkey, [3-5](#page-30-3) BLER% MCS9 Configure softkey, [3-6](#page-31-1) Block Count softkey, [3-6](#page-31-2) Block Erasure softkey, [3-6](#page-31-3) BTS BERT EDGE Loopback softkey, [3-7](#page-32-0) BTS BERT GSM Loopback softkey, [3-7](#page-32-1) Bus SCPI command, [5-2](#page-97-1) Bus softkey, [3-7](#page-32-2)

## **C**

Channel Band softkey, [3-7](#page-32-3) Channel Number softkey, [3-8](#page-33-0) Class Ib Bit Error SCPI command, [5-3](#page-98-0)

Class Ib Bit Error softkey, [3-8](#page-33-1) Class Ib RBER SCPI command, [5-3](#page-98-1) Class Ib RBER softkey, [3-8](#page-33-2) Class II Bit Error SCPI command, [5-3](#page-98-2) Class II Bit Error softkey, [3-9](#page-34-0) Class II RBER SCPI command, [5-3](#page-98-3) Class II RBER softkey, [3-9](#page-34-1) Clock Gate Off On softkey, [3-9](#page-34-2) Clock Gate Polarity Neg Pos softkey, [3-9](#page-34-3) Clock Polarity Neg Pos softkey, [3-10](#page-35-0) Configure BER% softkey, [3-10](#page-35-1) Configure BERT softkey, [3-10](#page-35-2) Configure Measurement softkey, [3-10](#page-35-3) Configure Sensitivity Search softkey, [3-10](#page-35-4) Configure Triggers softkey, [3-11](#page-36-0) connecting the test equipment, [2-3](#page-12-0) connectors BER CLK IN, [3-38](#page-63-0) BER DATA IN, [3-38](#page-63-1) BER ERR OUT, [3-39](#page-64-0) BER GATE IN, [3-38](#page-63-2) BER MEAS END, [3-38](#page-63-3) BER NO DATA, [3-39](#page-64-1) BER SYNC LOSS, [3-39](#page-64-2) BER TEST OUT, [3-39](#page-64-3) Cycle Count softkey, [3-11](#page-36-1) Cycle End softkey, [3-11](#page-36-2)

## **D**

Data Polarity Neg Pos softkey, [3-12](#page-37-0) Data softkey, [3-11](#page-36-3) Delayed Bits softkey, [3-12](#page-37-1) display annotation, [3-35](#page-60-0) Display BER % Exp softkey, [3-12](#page-37-2) Display Update Cycle End Cont softkey, [3-12](#page-37-3) downlink errors, [6-4](#page-109-0) Downlink MCS-1 softkey, [3-13](#page-38-0) Downlink MCS-5, [3-13](#page-38-1), [3-33](#page-58-0) Downlink MCS-5 softkey, [3-13](#page-38-2) Downlink MCS-9 softkey, [3-13](#page-38-3)

## **E**

EDGE BERT Off On softkey, [3-13](#page-38-4) EDGE frame structure, [6-6](#page-111-0)

## **Index**

equipment setup, [2-3](#page-12-0) erased frame detection, [6-3](#page-108-0) Error Count softkey, [3-14](#page-39-0) Error Rate softkey, [3-14](#page-39-1) ESG configuring GSM mode, [2-4](#page-13-0) ESG-D series required options, [2-2](#page-11-0) E-TCH/F43.2 softkey, [3-14](#page-39-2) Exceeds Any Limits SCPI command, [5-4](#page-99-0) Exceeds Any Limits softkey, [3-14](#page-39-3) Exceeds Any Threshold SCPI command, [5-4](#page-99-1) Exceeds Any Threshold softkey, [3-15](#page-40-0) Ext SCPI command, [5-4](#page-99-2) Ext Frame Trigger Delay softkey, [3-15](#page-40-1) Ext Frame Trigger Polarity Neg Pos softkey, [3-15](#page-40-2) Ext softkey, [3-15](#page-40-3) external frame trigger, [2-13](#page-22-0) adjusting delay, [2-14](#page-23-0) measuring delay, [2-13](#page-22-1)

## **F**

Fail Hold softkey, [3-15](#page-40-4) Frame Count SCPI command, [5-4](#page-99-3) Frame Count softkey, [3-16](#page-41-0) Frame Erasure Ratio SCPI command, [5-5](#page-100-0) Frame Erasure Ratio softkey, [3-17](#page-42-0) Frame Erasure softkey, [3-16](#page-41-1) Frame Repeat Single Cont softkey, [3-17](#page-42-1) frame structure, [6-5](#page-110-1) Frame Trigger Source BCH PDCH softkey, [3-18](#page-43-0) Frame Trigger Source Int Ext softkey, [3-18](#page-43-1) Freq Channel softkeys GSM 850 Base, [3-20](#page-45-0) Freq Channels Off On softkey, [3-19](#page-44-0) Freq Channels softkey, [3-19](#page-44-1) Freq Channels softkeys GSM 450/850 Base, [3-19](#page-44-2), [3-20](#page-45-1) GSM 450/850 Mobile, [3-19](#page-44-3), [3-20](#page-45-2) GSM 480 Mobile, [3-20](#page-45-3) GSM 850 Mobile, [3-21](#page-46-0)

#### **G**

GSM BERT Off On SCPI command, [5-5](#page-100-1) GSM BERT Off On softkey, [3-21](#page-46-1) GSM frame structure, [6-5](#page-110-2) GSM mode configuring the ESG, [2-4](#page-13-0) configuring the VSA, [2-3](#page-12-1) GSM/EDGE base station test softkeys, [3-2](#page-27-0)

### **H**

High Amplitude SCPI command, [5-5](#page-100-2) High Amplitude softkey, [3-21](#page-46-2)

### **I**

Immediate SCPI command, [5-5](#page-100-3) Immediate softkey, [3-22](#page-47-0) Impedance 75 Ohm TTL softkey, [3-22](#page-47-1) Initial Bit Count softkey, [3-22](#page-47-2) Initial Block Count softkey, [3-22](#page-47-3)

### **L**

loopback BER measuring, [2-9](#page-18-0) Low Amplitude SCPI command, [5-6](#page-101-0) Low Amplitude softkey, [3-23](#page-48-0)

### **M**

Max. Data Rate 2Mbps 10Mbps softkey, [3-23](#page-48-1) Measurement Mo[de BER% Search](#page-101-1) SCPI command, 5-6 Measurement Mode BER% Search softkey, [3-23](#page-48-2) measuring RF loopback BER, [2-2](#page-11-1) Mode hardkey, [3-2](#page-27-1) Multiframe Channel softkey, [3-24](#page-49-0)

### **N**

No Limits SCPI command, [5-6](#page-101-2) No Limits softkey, [3-24](#page-49-1) No Thresholds SCPI command, [5-7](#page-102-0) No Thresholds softkey, [3-24](#page-49-2)

### **O**

Option 300 overview, [1-2](#page-9-0) overview, [1-2](#page-9-0)

## **Index**

#### **P**

Pass Amplitude SCPI command, [5-7](#page-102-1) Pass Amplitude softkey, [3-25](#page-50-0), [3-26](#page-51-0) Pass/Fail Limits SCPI command, [5-7](#page-102-2) Pass/Fail Limits softkey, [3-26](#page-51-1) Pass/Fail Off On softkey, [3-26](#page-51-2) Pass/Fail Update softkey, [3-27](#page-52-0) PN15 softkey, [3-25](#page-50-1) PN9 softkey, [3-25](#page-50-2) product overview, [1-2](#page-9-0) programming commands, [4-1](#page-66-0)

#### **R**

rear panel overview, [3-38](#page-63-4) remote commands, [4-1](#page-66-0) required equipment, [2-2](#page-11-2) Restore EDGE Factory Default softkey, [3-27](#page-52-1) Restore GSM Factory Default softkey, [3-27](#page-52-2) Resync Limits softkey, [3-27](#page-52-3) RF loopback BER measurement, [2-2](#page-11-1)

## **S**

```
SCPI commands, 4-1
BER clock gate polarity, 4-2
BER clock gate state, 4-2
BER clock polarity, 4-2
BER cycle count, 4-2
BER data pattern, 4-3
BER data polarity, 4-3
BER display mode, 4-3
BER display update mode, 4-3
BER input impedance, 4-3
BER maximum data rate, 4-4
BER measurement result query, 4-4
BER pass/fail judgement mode, 4-5
BER pass/fail limits, 4-5
BER pass/fail state, 4-5
BER resync limits, 4-5
BER resynchronization state, 4-6
BER special pattern ignore data, 4-6
BER special pattern ignore state, 4-6
BER total bits, 4-6
BER trigger
 bit delay state, 4-7
BER trigger bit delay, 4-6
BER trigger source, 4-7
BERT State, 4-7
```
*SCPI commands (Continued)* BERT tri[gger source selection](#page-73-0), [4-7](#page-72-4) bit count, 4-8 BLER measurement, [4-8](#page-73-1), [4-9](#page-74-0) block count, [4-9](#page-74-0) class Ib bits, [4-9](#page-74-1) class II bits, [4-9](#page-74-2) data, [4-9](#page-74-3) external frame trigger delay, [4-12](#page-77-0) external frame trigger polarity, [4-12](#page-77-1) frame count DER %, [4-12](#page-77-2) frame synchronization source, [4-12](#page-77-3) frame trigger source, [4-12](#page-77-4) loopback operating state, [4-13](#page-78-0) measurement mode switching, [4-14](#page-79-0) measurement sensitivity, [4-14](#page-79-1) measurement stopping, [4-15](#page-80-0) pass/fail limit class Ib RBER, [4-16](#page-81-0) class II RBER, [4-16](#page-81-1) frame erasure ratio, [4-16](#page-81-2) selection, [4-17](#page-82-0) sensitivity search bit count, [4-18](#page-83-0) frame count, [4-18](#page-83-1) high amplitude, [4-20](#page-85-0) initial bit count, [4-18](#page-83-2) initial block count, [4-19](#page-84-0) initial frame count, [4-19](#page-84-1) low amplitude, [4-20](#page-85-1) pass amplitude, [4-21](#page-86-0) target error level, [4-19](#page-84-2) spectrum invert, [4-21](#page-86-1), [4-22](#page-87-0) stop meas[urement threshold criteria](#page-90-0) class Ib, 4-25 class II, [4-25](#page-90-1) frame erasure, [4-25](#page-90-2) number of events, [4-25](#page-90-3) sync signal adjustment, [4-27](#page-92-0) sync source, [4-27](#page-92-1) synchronizing, [4-27](#page-92-2) timeslot selection, [4-28](#page-93-0) uplink timing advance, [4-29](#page-94-0) Search DL MCS5 Configure softkey, [3-28](#page-53-0) Search DL MCS9 Configure softkey, [3-28](#page-53-1) Search Uncoded Configure softkey, [3-28](#page-53-2) Sensitivity Search Configure softkey, [3-28](#page-53-3) setup, equipment required, [2-2](#page-11-2) softkey descriptions, [3-1](#page-26-0) softkeys Adjust Gain, [3-3](#page-28-0) Arm Sensitivity Search, [3-3](#page-28-1) Baseb[and BERT](#page-9-0), [3-3](#page-28-3)

*softkeys (Continued)* BER% Mode Off On, [3-4](#page-29-0) BER% [Uncoded Configure](#page-29-1), [3-3](#page-28-2) BERT, 3-4 BERT Off On, [3-4](#page-29-2) BERT Resync Off On, [3-4](#page-29-3) BERT Trigger, [3-4](#page-29-4) BERT Trigger Source, [3-5](#page-30-0) Bit Count, [3-5](#page-30-1) Bit Delay Off On, [3-5](#page-30-2) BLER% Configure, [3-6](#page-31-0) BLER% MCS5 Configure, [3-5](#page-30-3) BLER% MCS9 Configure, [3-6](#page-31-1) Block Count, [3-6](#page-31-2) Block Erasure, [3-6](#page-31-3) BTS BERT EDGE Loopback, [3-7](#page-32-0) BTS [BERT GSM Loopback](#page-32-2), [3-7](#page-32-1) Bus, 3-7 Channel Band, [3-7](#page-32-3) Channel Number, [3-8](#page-33-0) Class ib Bit Error, [3-8](#page-33-1) Class ib RBER, [3-8](#page-33-2) Class II Bit Error, [3-9](#page-34-0) Class II RBER, [3-9](#page-34-1) Clock Gate Off On, [3-9](#page-34-2) Clock Gate Polarity Neg Pos, [3-9](#page-34-3) Clock Polarity Neg Pos, [3-10](#page-35-0) Configure BER%, [3-10](#page-35-1) Configure BERT, [3-10](#page-35-2) Configure Measurement, [3-10](#page-35-3) Configure Sensitivity Search, [3-10](#page-35-4) Configure Triggers, [3-11](#page-36-0) Cycle Count, [3-11](#page-36-1) Cycle End, [3-11](#page-36-2) Data, [3-11](#page-36-3) Data Polarity Neg Pos, [3-12](#page-37-0) Delayed Bits, [3-12](#page-37-1) Display BER% Exp, [3-12](#page-37-2) Display Update Cycle End Cont, [3-12](#page-37-3) Downlink MCS-1, [3-13](#page-38-0) Downlink MCS-5, [3-13](#page-38-2) Downlink MCS-9, [3-13](#page-38-3) EDGE BERT Off On, [3-13](#page-38-4) Error Count, [3-14](#page-39-0) Error Rate, [3-14](#page-39-1) E-TCH/F43.2, [3-14](#page-39-2) Exceeds Any Limits, [3-14](#page-39-3) Exceeds Any Threshold, [3-15](#page-40-0) Ext, [3-15](#page-40-3) Ext Frame Trigger Delay, [3-15](#page-40-1) Ext Frame [Trigger Polarity Neg Pos](#page-40-4), [3-15](#page-40-2) Fail Hold, 3-15

*softkeys (Continued)* Frame Count, [3-16](#page-41-0) Frame Erasure, [3-16](#page-41-1) Frame Erasure Ratio, [3-17](#page-42-0) Frame Repeat Single Cont, [3-17](#page-42-1) Frame Trigger Source BCH PDCH, [3-18](#page-43-0) Frame Trigger Source Int Ext, [3-18](#page-43-1) Freq Channels, [3-19](#page-44-1) Freq Channels Off On, [3-19](#page-44-0) GSM 450 Base, [3-19](#page-44-2) GSM 450 Mobile, [3-19](#page-44-3) GSM 450/850 Base, [3-20](#page-45-1) GSM 450/850 Mobile, [3-20](#page-45-2) GSM 480 Mobile, [3-20](#page-45-3) GSM 850 Base, [3-20](#page-45-0) GSM 850 Mobile, [3-21](#page-46-0) GSM BERT Off On, [3-21](#page-46-1) High Amplitude, [3-21](#page-46-2) Immediate, [3-22](#page-47-0) Impedance 75 Ohm TTL, [3-22](#page-47-1) Initial Bit Count, [3-22](#page-47-2) Initial Block Count, [3-22](#page-47-3) Low Amplitude, [3-23](#page-48-0) Max. Data Rate 2Mbps 10Mbps, [3-23](#page-48-1) Measurement Mode BER% Search, [3-23](#page-48-2) Measurement Mode BLER% Search, [3-23](#page-48-3) Multiframe Channel, [3-24](#page-49-0) No Limits, [3-24](#page-49-1) No Thresholds, [3-24](#page-49-2) Pass Amplitude, [3-25](#page-50-0), [3-26](#page-51-0) Pass/Fail Limits, [3-26](#page-51-1) Pass/Fail Off On, [3-26](#page-51-2) Pass/Fail Update, [3-27](#page-52-0) PN15, [3-25](#page-50-1) PN9, [3-25](#page-50-2) Restore EDGE Factory Default, [3-27](#page-52-1) Restore GSM Factory Default, [3-27](#page-52-2) Resync Limits, [3-27](#page-52-3) Search DL MCS5 Configure, [3-28](#page-53-0) Search DL MCS9 Configure, [3-28](#page-53-1) Search Uncoded Configure, [3-28](#page-53-2) Sensitivity Search Configure, [3-28](#page-53-3) Special Pattern Ignore Off On, [3-29](#page-54-0) Special Pattern O's 1's, [3-28](#page-53-4) Spectrum Invert Off On, [3-29](#page-54-1) Stop Measurement, [3-29](#page-54-2) Stop Sensitivity Search, [3-29](#page-54-3) Sync Source BCH TCH, [3-30](#page-55-0) Synchronize to BCH/PDCH, [3-30](#page-55-1) Synchronize to BCH/TCH, [3-30](#page-55-2) Target BER %, [3-31](#page-56-0) Target BLER %, [3-3](#page-56-1)[1](#page-28-3)

*softkeys (Continued)* Target%, [3-30](#page-55-3) TCH/FS, [3-31](#page-56-2) Threshold # of Events to Stop, [3-31](#page-56-3) Timeslot #, [3-32](#page-57-0) Total Bits, [3-32](#page-57-1) Transmit Settings, [3-32](#page-57-2) Trigger Key, [3-32](#page-57-3) Uncoded, [3-33](#page-58-1) Uplink MCS-1, [3-33](#page-58-2) Uplink MCS-5, [3-33](#page-58-3) Uplink MCS-9, [3-33](#page-58-4) Uplink Timing Advance, [3-34](#page-59-0) Special Pattern 0's 1's softkey, [3-28](#page-53-4) Special Pattern Ignore Off On softkey, [3-29](#page-54-0) Spectrum Invert Off On SCPI command, [5-8](#page-103-0) Spectrum Invert Off On softkey, [3-29](#page-54-1) STATus subsystem standard [operation status group](#page-89-0) enable, 4-24 event register query, [4-24](#page-89-1) negative transition filter register enable, [4-24](#page-89-2) STATus subsystem, data questionable BERT status group condition register query, [4-22](#page-87-1) enable, [4-22](#page-87-2) event register query, [4-23](#page-88-0) negative transition filter register enable, [4-22](#page-87-3) positive transition filter register enable, [4-22](#page-87-4) condition pos. tr[ansition filter register enable](#page-88-2), [4-23](#page-88-1) condition query, 4-23 status group enable, [4-23](#page-88-3) event register query, [4-24](#page-89-3) negative transition filter register enable, [4-23](#page-88-4) STATus subsystem, standard operation status group condition register query, [4-24](#page-89-4) group positive transition filter register enable, [4-24](#page-89-5) Stop Measurement SCPI command, [5-8](#page-103-1) Stop Measurement softkey, [3-29](#page-54-2) Stop Sensitivity Search softkey, [3-29](#page-54-3) Sync Source BCH TCH SCPI command, [5-8](#page-103-2) Sync Source BCH TCH softkey, [3-30](#page-55-0) synchronization, [6-2](#page-107-0) Synchronize to BCH/PDCH softkey, [3-30](#page-55-1) Synchronize to BCH/TCH SCPI command, [5-8](#page-103-3) Synchronize to BCH/TCH softkey, [3-30](#page-55-2)

synchronizing BCH, [2-7](#page-16-0) TCH, [2-8](#page-17-0)

#### **T**

Target % SCPI command, [5-8](#page-103-4), [5-9](#page-104-0) Target BER % softkey, [3-31](#page-56-0) Target BLER % softkey, [3-31](#page-56-1) Target% softkey, [3-30](#page-55-3) TCH sync lock, [2-8](#page-17-1) TCH synchronization, [2-8](#page-17-0) TCH/FS softkey, [3-31](#page-56-2) test equipment setup, [2-3](#page-12-0) theory of operation, [6-1](#page-106-0) Threshold # of Events to Stop SCPI command, [5-9](#page-104-1) Threshold # of Events to Stop softkey, [3-31](#page-56-3) Timeslot # SCPI command, [5-9](#page-104-2) Timeslot # softkey, [3-32](#page-57-0) Total Bits softkey, [3-32](#page-57-1) Transmit Settings softkey, [3-32](#page-57-2) Trigger Key SCPI command, [5-9](#page-104-3) Trigger Key softkey, [3-32](#page-57-3)

#### **U**

Uncoded softkey, [3-33](#page-58-1) Uplink MCS-1 softkey, [3-33](#page-58-2) Uplink MCS-5 softkey, [3-33](#page-58-3) Uplink MCS-9 softkey, [3-33](#page-58-4) Uplink Timing Advance SCPI command, [5-9](#page-104-4) Uplink Timing Advance softkey, [3-34](#page-59-0)

### **V**

VSA configuring GSM mode, [2-3](#page-12-1) VSA required options, [2-2](#page-11-3)

## **Index**